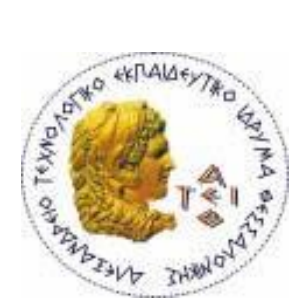

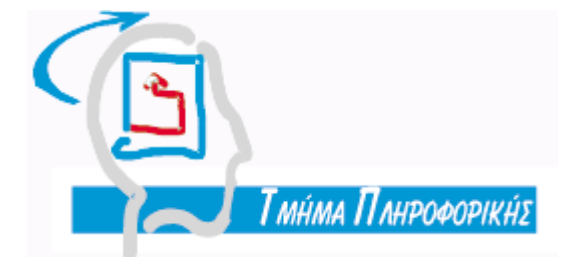

## **ΑΛΕΞΑΝΔΡΕΙΟ Τ.Ε.Ι. ΘΕΣΣΑΛΟΝΙΚΗΣ ΣΧΟΛΗ ΤΕΧΝΟΛΟΓΙΚΩΝ ΕΦΑΡΜΟΓΩΝ ΤΜΗΜΑ ΠΛΗΡΟΦΟΡΙΚΗ**

**Πτυχιακή εργασία**

# **Ανάπτυξη ηλεκτρονικού μαθήματος «Τεχνολογία Πολυμέσων» με την βοήθεια της πλατφόρμας Moodle»**

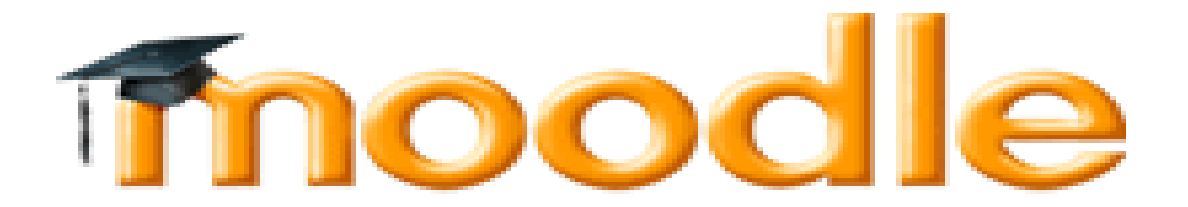

**Αρ. Μητρώου: 052959** 

**Της φοιτήτριας: Επιβλέπων καθηγητής: Boldisor Irina ΔΗΜΗΤΡΗΣ ΚΛΕΦΤΟΥΡΗΣ**

**Θεσσαλονίκη 2013**

# <span id="page-1-0"></span>**Πρόλογος**

Σε μία εποχή που οι τεχνολογικές εξελίξεις διαδέχονται η μία την άλλη με μεγάλη ταχύτητα, η διαδικασία της μάθησης δεν μπορεί να μείνει ανεπηρέαστη. Η πρόσβαση στη γνώση και στην πληροφορία δύναται πλέον να είναι μέσω του διαδικτύου πιο εύκολη από ποτέ. Η παραδοσιακή διδασκαλία παρουσίαζει κενά και αδυνατεί να ακολουθήσει τα δρώμενα. Σαν συμπληρωματική στον παρόντα χρόνο εμφανίζεται η λεγόμενη «εξ αποστάσεως εκπαίδευση, η οποία διαφημίζεται με το τρίπτυχο «οπουδήποτε, οποιοσδήποτε οποιαδήποτε ώρα». Συνοδοιπόρος της νέας μορφής εκπαίδευσης παρουσιάζονται οι νέες τεχνολογίες και συγκεκριμένα τα συστήματα ηλεκτρονικής μάθησης.

Η παρούσα εργασία διεισδύει αρχική στα συστήματα ηλεκτρονικής μάθησης και ολοκληρώνεται αναπτύσσοντας ένα προσωπικό μάθημα στο διασημότερο αυτή τη στιγμή σύστημα ηλεκτρονικής μάθησης, το Moodle. Ενδιάμεσα γίνεται μία αναφορά στις θεωρίες μάθησης, ορίζονται οι έννοιες ηλεκτρονική μάθηση και εξ αποστάσεως μάθησης και συγκρίνονται οι διάφορες πλατφόρμες ηλεκτρονικής μάθησης.

Πρωτεύον σκοπός της εργασίας αποτελεί η ανάδειξη των δυνατότήτων τόσο της ηλεκτρονικής μάθησης όσο και του συστήματος ηλεκτρονικής μάθησης που εξετάζεται.

# <span id="page-2-0"></span>**Περίληψη**

Η πτυχιακή εργασία ασχολήθηκε με την δημιουργία και εγκατάσταση της πλατφόρμας τηλεκπαίδευσης Moodle και πειραματήστηκε πάνω στις σύγχρονες και ασύγχρονες δυνατότητές της. Εξάλλου, έγινε παραμετροποίηση της πλατφόρμας, αφού πρώτα αναλύθηκαν οι απαιτήσεις που θέτονται για ένα ηλεκτρονικό μάθημα. Επιπλέον παρουσιάστηκε ένα εγχειρίδιο βάση του οποίου είναι σε θέση ο διαχείριστης ή/και ο εκπαιδευτής να δημιουργήσει ένα αληθινό μάθημα μέσω του συστήματος Moodle. Τέλος, δημιουργήθηκε το μάθημα <<Τεχνολογία πολυμέσων και πολυμεσικές επικοινωνίες>> δείχνοτας παραδειγματικά την χρήση της πλατφόρμας Moodle.

#### <span id="page-3-0"></span>**Abstract**

The thesis dealt with the creation and deployment of e-learning platform Moodle and experimented on the synchronous and asynchronous capabilities. Moreover, it became customization platform, after first analyzed the requirements are set for an online course. Furthermore presented a manual basis of which it is able the manager and / or trainer to create a true course through the system Moodle. Finally, created lesson << Τεχνολογία πολυμέσων και πολυμεσικές επικοινωνίες >> showing exemplary use of the platform Moodle.

# Ευρετήριο Περιεχομένων

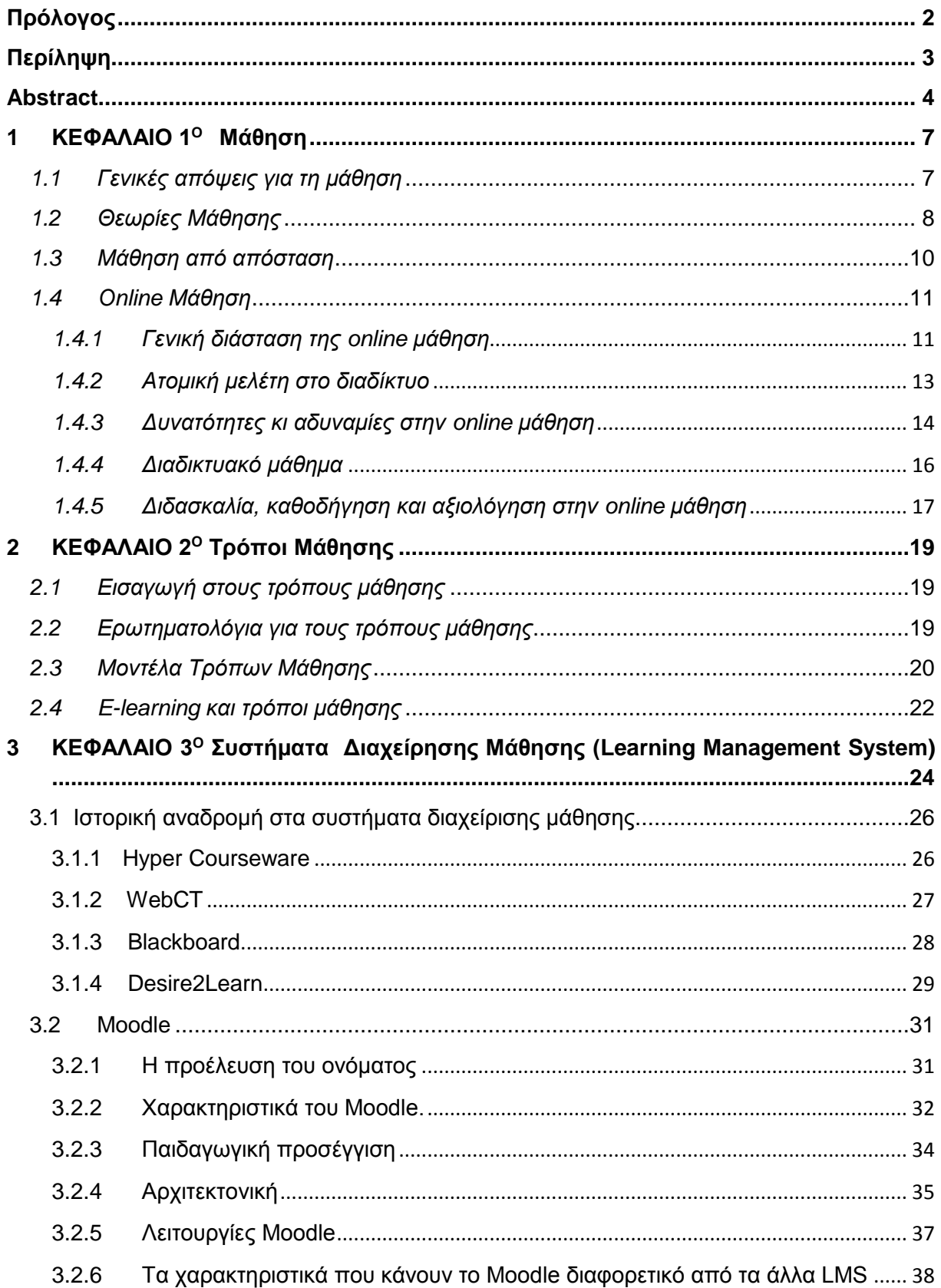

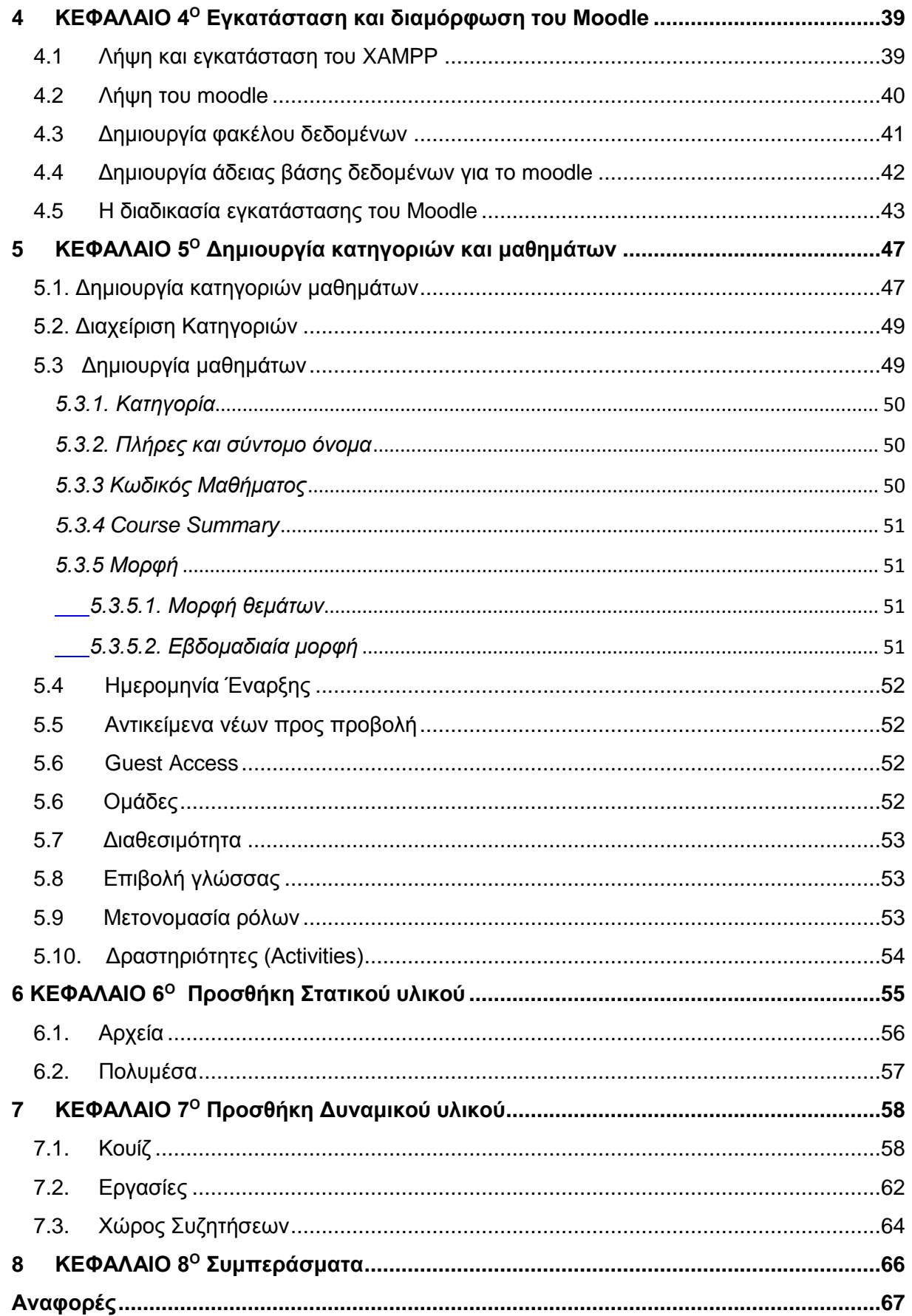

# <span id="page-6-0"></span>**1 ΚΕΦΑΛΑΙΟ 1<sup>Ο</sup> Μάθηση**

# <span id="page-6-1"></span>*1.1 Γενικές απόψεις για τη μάθηση*

Η μάθηση είναι μία διαδικασία, κατά την οποία ο άνθρωπος απορροφά πληροφορίες, τις απομνημονεύει και τις χρησιμοποιεί για περαιτέρω χρήση. Υπάρχουν πολλά πράγματα και ικανότητες που χρησιμοποιούμε ασυνείδητα ή χωρίς περαιτέρω σκέψη, όπως για παράδειγμα η οδήγηση ποδηλάτου. Όμως, υπάρχουν επίσης πολλά πράγματα, τα οποία μαθαίνουμε συνειδητά και χρησιμοποιούμε διαφορετικές στρατηγικές για να τα μάθουμε. (Verkkotutor, 2005) Αυτές τις στρατηγικές τις χρησιμοποιούμε συνήθως κάνοντας ό,τι μας φαίνεται καλό και σωστό και με ποιο τρόπο μαθαίνουμε καλύτερα. Κάποιος μπορεί να γράψει σημειώσεις για την ευρωπαϊκή ιστορία και μετά να τις απομνημονεύσει, όταν άλλοι προτιμούν να δουν ένα ντοκυμαντέρ για αυτήν απομνημονεύοντας τα ίδια πράγματα.

Δεν υπάρχει κάποιος σωστός τρόπος για να μάθεις σε μια συγκεκριμένη κατάσταση. Ο καθένας έχει το δικό του/της τρόπο να μαθαίνει, κάτι το οποίο μπορεί να διαφέρει από μια κατάσταση σε μία άλλη. Εξαιτίας της ποικιλίας θεωριών και τρόπων μάθησης, κάποιος μπορεί να διαλέξει ευέλικτα διαφορετικές στρατηγικές και τρόπους σε καταστάσεις, έτσι ώστε να χρησιμοποιήσει ό,τι πιο αποτελεσματικό. Όσο περισσότερο γνωρίζει κάποιος το δικό του στυλ-τρόπο μάθησης, τόσο περισσότερο μπορεί να τον χρησιμοποιήσει για δικό του όφελος στη μάθηση. (Verkkotutor, 2005) Οι άνθρωποι μαθαίνουν διαφορετικά και θεωρείται πως υπάρχουν διαφορετικοί μαθητευόμενοι. Η ανομοιότητα αυτή οφείλεται στο γεγονός ότι οι μαθητευόμενοι προτιμούν διαφορετικούς τρόπους μάθησης, έχουν διαφορετική ώθηση για μάθηση και διαφέρουν ο ένας με τον άλλο στην αυτοπεποίθηση (Vainionpaa 2006). Κίνητρα και ώθηση πηγάζουν από στόχους οι οποίοι τίθενται από τον μαθητευόμενο. Η ώθηση ενεργοποιεί το μαθητευόμενο σε στοχο-κατευθυνόμενες πράξεις που οδηγούν στην επίτευξη κάποιας αντικειμενικής μάθησης. (Salovaara 2005) Η αυτοπεποίθηση έχει έναν σημαντικό ρόλο στη μελέτη και στη μάθηση. Χωρίς μία ρεαλιστική όψη κάποιου για τον εαυτό του και αρκετή αυτοπεποίθηση η μάθηση είναι πολύ δύσκολη ή απίθανη. (Aho & Laine 2002) Οι μαθητευόμενοι μπορούν, επίσης, να είναι ανόμοιοι στην πορεία σπουδών τους. Κάποιοι αισθάνονται άνετα με την

υπάρχουσα πορεία στις πανεπιστημιακές σπουδές, όμως άλλοι δυσκολεύονται να προχωρήσουν.

Η μάθηση έχει υπάρξει πολύ επικεντρωμένη στο δάσκαλο τους προηγούμενους αιώνες. Οι Bransford, Brown και Cocking (2000) δίνουν έμφαση στην έννοια της επικεντρωμένης στο μαθητή διδασκαλίας. Η επικεντρωμένη στο μαθητή μάθηση δε σημαίνει να εγκαταλείψουμε εντελώς τη διδασκαλία, αλλά να χρησιμοποιούμε την προκατάληψη σαν μία βάση, όταν οι μαθητές είναι συνειδητά και συστηματικά οδηγημένοι σε προφανείς γνώσεις. Ο Bransford μελέτησε την επικεντρωμένη στο μαθητή (μαθητευόμενο) μάθηση σε σχέση με τρεις ουσιώδεις αρχές, με τις οποίες θα πρέπει να σχεδιαστούν τα περιβάλλοντα μάθησης. Η πρώτη αρχή ήταν η «επικέντρωση-στην- πληροφορία» η οποία σημαίνει να δίνεται έμφαση στις σκέψεις και στις ιδέες των μαθητών και στην έννοια - τι διδάσκεται και γιατί. Η δεύτερη αρχή ήταν η «επικέντρωση-στην-αξιολόγηση», όπου η εκπαιδευτική αξιολόγηση χρησιμοποιείται για να αξιοποιήσει την ανατροφοδότηση κατά τη διαδικασία μάθησης. Η αυτοπεποίθηση των μαθητών παίζει έναν πολύ σημαντικό ρόλο σε αυτήν την αρχή. Η τελευταία αρχή ήταν η «επικέντρωση-στην-κοινότητα», η οποία οδηγεί στο να σπάσει τα όρια του περιβάλλοντος μάθησης και να κάνει συσχετισμούς με άλλες κοινότητες και ειδικούς. (Bransord et al. 2000)

# <span id="page-7-0"></span>*1.2 Θεωρίες Μάθησης*

Οι θεωρίες και οι τρόποι μάθησης παρατηρούν και ορίζουν τη μάθηση με διαφορετικούς τρόπους. Μία θεωρία μάθησης δίνει ένα θεωρητικό μοντέλο μιας ανθρώπινης διαδικασίας μάθησης. Υπάρχουν δύο βασικές θεωρίες, οι οποίες είχαν κατά το παρελθόν αντίκτυπο στις μελέτες για τη μάθηση. Πριν από το 1960 ο συμπεριφορισμός ήταν η κορυφαία θεωρία μάθησης. Από τότε, η κονστρουκτιβιστική θεωρία μάθησης έχει επηρεάσει περισσότερο. (Verkkotutor 2005)

Η βασική ιδέα του συμπεριφορισμού είναι ότι ένα άτομο μαθαίνει, όταν αντιδρά σε ένα ερέθισμα. Είναι μία αντίληψη της μάθησης, όπου αυτή ορίζεται ως αλλαγή στη συμπεριφορά. (Oppimiskeskus 2006) Η δραστηριότητα του δασκάλου και το υλικό μάθησης από μόνο του έχουν τονιστεί. Οι βασικές αρχές αυτής της τεχνολογίας μάθησης είναι ο συστηματικός προ-σχεδιασμός, ο αυστηρός ορισμός των στόχων μάθησης και η αξιολόγηση της μάθησης σε σχέση με τους στόχους. (Salovaara 2004).

Ο κονστρουκτιβισμός είναι βασισμένος στη γνωστική ψυχολογία, η οποία εξετάζει τις ανθρώπινες εσωτερικές διαδικασίες, όπως η σκέψη, η μνήμη και άλλα. Στην κονστρουκτιβιστική διαδικασία μάθησης ο μαθητευόμενος κατασκευάζει την πληροφορία ανάλογα με τις δικές του εμπειρίες, την επιλέγει και την ερμηνεύει και την αναλύει μέσω της προηγούμενης γνώσης του. Η μάθηση είναι ατομο-ελεγχόμενη και επικεντρωμένη-στον-μαθητή. Οι κονστρουκτιβιστικές αρχές μπορούν να χρησιμοποιηθούν ειδικά στην ανεξάρτητη και «εξ αποστάσεως» μάθηση. Τα περιβάλλοντα μάθησης βασίζονται στην κονστρουκτιβιστική σκέψη. (Verkkotutor 2005)

Η βασική ιδέα πίσω από την ουμανιστική (ανθρωπιστική) ψυχολογία είναι η προσδοκία για ολιστικές έρευνες σε άτομα. Δίνει έμφαση στην ανθρώπινη δημιουργικότητα και στην πνευματική ανάπτυξη. Η ανθρωπιστική ψυχολογία είχε το αντίκτυπό της στη μάθηση μέσω εμπειρικής μάθησης. Έχει χρησιμοποιηθεί ειδικά σε εκπαίδευση ενηλίκων. Η ανθρωπιστική «ματιά» στη μάθηση δίνει έμφαση στη σημαντικότητα των εμπειριών του μαθητευόμενου. Παρά ταύτα, οι εμπειρίες από μόνες τους δεν είναι αρκετές, αν δεν είναι επεξεργασμένες συνειδητά. (Verkkotutor 2005)

Ο ψυχολόγος Howard Gardner διαμόρφωσε μία θεωρία σχετικά με την ανθρώπινη ευφυΐα. Υποστήριξε ότι υπάρχουν τουλάχιστον επτά τύποι από «ευφυΐες». Αυτές είναι ένα σετ από «ικανότητες που επιτρέπουν στα άτομα να βρουν και να επιλύσουν αυθεντικά προβλήματα, τα οποία αντιμετωπίζουν».

- Λεκτικές-Γλωσσικές: Ικανότητα χρήσης λέξεων και γλώσσας.
- Λογικές-Μαθηματικές: Ικανότητα για επαγωγική και συντελεστική σκέψη και αιτιολόγηση, όπως η χρήση των αριθμών και η αναγνώριση αφηρημένων σχεδίων
- Οπτικές-Χωρικές: Ικανότητα για οπτικοποίηση αντικειμένων και χωρικών διαστάσεων και δημιουργία εσωτερικών όψεων και εικόνων.
- Σωματικές-Κιναισθητικές: Καλή γνώση του σώματος και ικανότητα ελέγχου της φυσικής κίνησης.
- Μουσικές-Ρυθμικές: Ικανότητα αναγνώρισης τονικών σχημάτων και ήχων, όπως η ευαισθησία σε ρυθμούς και μουσικούς κτύπους.
- Διαπροσωπικές: Ικανότητα για άτομο-με-άτομο συζητήσεις και σχέσεις.
- Ενδοπροσωπικές: Πνευματικές, εσωτερικές καταστάσεις της ύπαρξης, αυτό-ανάκλαση και επίγνωση.

Με τη σχολική εκπαίδευση δίνεται έμφαση στις δύο πρώτες από τις «ευφυΐες». Διευρύνοντας τη διδασκαλία σε άλλους τύπους, πολλοί άλλοι μαθητές μπορούν να επωφεληθούν. Για παράδειγμα, κάποιοι μαθητές θα μπορούσαν να μάθουν τις χώρες της Νότιας Αμερικής, συνθέτοντας ένα τραγούδι γι' αυτές.

Ο Gardner επισημαίνει ότι η εκπαίδευση την περισσότερη προσοχή στη γλωσσική και λογικο-μαθηματική ευφυΐα και πως ισάξια προσοχή θα πρέπει να δοθεί σε ανθρώπους με χαρίσματα σε άλλες «ευφυΐες». Ο Gardner προτείνει ότι οι δάσκαλοι θα πρέπει να εξασκούνται να παρουσιάζουν τα μαθήματα με μία μεγάλη ποικιλία τρόπων, χρησιμοποιώντας για παράδειγμα μουσική, δραστηριότητες τέχνης και μέσων τεχνολογίας. (Gardner 2000)

# <span id="page-9-0"></span>*1.3 Μάθηση από απόσταση*

Η μάθηση από απόσταση γίνεται όταν μαθητής και δάσκαλος δε βρίσκονται στο ίδιο μέρος, αλλά βρίσκονται σε επαφή μαζί τους μέσω κάποιου μέσου μαζικής επικοινωνίας. Υπάρχουν, βασικά, τέσσερις γενιές στη μάθηση εξ' αποστάσεως. Ήδη στον 19<sup>ο</sup> αιώνα υπήρχε εκπαίδευση και μάθηση από απόσταση, σαν μια ιδέα εκπαιδευτικής αλληλογραφίας μέσω γραμμάτων. Αυτό είχε διάφορα προβλήματα, συμπεριλαμβανομένης και της αργοπορίας της ανταπόκρισης και της έλλειψης αλληλεπίδρασης. (Immonen 2000)

Στη δεύτερη γενιά τα μέσα επικοινωνίας τέθηκαν σε χρήση. Η εικόνα και ο ήχος μπήκαν στη διαδικασία μάθησης μέσω της τηλεόρασης και του ραδιόφωνου. Το πρόβλημα σε αυτήν τη φάση ήταν ότι τα μέσα που χρησιμοποιούνταν ήταν ένα κανάλι διάθεσης, όπου οι μαθητές ήταν απλά παθητικοί ακροατές. Οι δυναμικές αυτών των μέσων μπορούν να χρησιμοποιηθούν σαν ένα μέρος της μάθησης εξ' αποστάσεως, μαζί με άλλα μέσα. (Immonen 2000)

Το πρόβλημα στη δεύτερη γενιά επιλύθηκε με την επικοινωνιακή τεχνολογία τρίτης γενιάς. Η τελευταία έκανε εφικτή την επικοινωνία μέσω τηλεφώνου, μέσω ηλεκτρονικής αλληλογραφίας (email) και μέσω βιντεο-συζητήσεων. Σήμερα ζούμε στην τέταρτη γενιά με το online σχέδιο μάθησης, όπου χρησιμοποιείται η τεχνολογία των πληροφοριών. Ο συνδυασμός των δικτύων πληροφόρησης και των μέσων τεχνολογίας έχει οδηγήσει στη δημιουργία του όρου Περιβάλλον Εικονικής Μάθησης (Virtual Learning Environment – VLE) (Immonen 2000)

# <span id="page-10-0"></span>*1.4 Online Μάθηση*

#### <span id="page-10-1"></span>*1.4.1 Γενική διάσταση της online μάθηση*

Η online μάθηση είναι αυτή που γίνεται σε ένα δίκτυο: θα μπορούσε να είναι το Internet ή ένα εσωτερικό/κλειστό δίκτυο ενός σχολείου. (Aarnio 2002) Ο Ally (2004) έγραψε ότι υπάρχουν τουλάχιστον τα ακόλουθα συνώνυμα που χρησιμοποιούνται για την online μάθηση: e-learning, Internet learning (μάθηση μέσω Internet), distributed learning (διανεμημένη μάθηση), networked learning (μάθηση μέσω διαδικτύου), tele-learning (τηλε-μάθηση), virtual learning (εικονική μάθηση), computer-assisted learning ( μάθηση μέσω υπολογιστή), web-based learning (μάθηση βασισμένη στο διαδίκτυο) και distance learning (μάθηση από απόσταση).

Έτσι, μπορούμε να πούμε ότι στην online μάθηση, ο μαθητευόμενος είναι σε απόσταση από τον δάσκαλο ή τον εισηγητή και ο μαθητευόμενος χρησιμοποιεί κάποιο είδος τεχνολογίας για να αποκτήσει τα διδακτικά υλικά. (Ally 2004) Η online μάθηση μπορεί να χωριστεί σε τρεις τάξεις:

- Μάθηση μέσω επαφής, υποστηριζόμενη από το διαδίκτυο.
- Πολυμορφική μάθηση στο διαδίκτυο
- Ατομική μελέτη στο διαδίκτυο (Niinimäki 2003)

Στην πρώτη τάξη κάποια μέρη του μαθήματος μπορούν να γίνουν στο διαδίκτυο, για παράδειγμα η διανομή του διδακτικού υλικού και οι διαλέξεις γίνονται με μάθηση μέσω επαφής. Η δεύτερη τάξη είναι η πολυμορφική μάθηση, η οποία σημαίνει τη χρήση πολλαπλών επιλογών στη μάθηση, για παράδειγμα: συζητήσεις μέσω φόρουμ, βοήθεια από δασκάλους και αντικείμενα μάθησης (e-books (διαδικτυακά βιβλία), βίντεο κ.λ.π.). Η Τρίτη τάξη σημαίνει ότι ο μαθητής μελετά μόνος του στο διαδίκτυο ή σε ένα εικονικό περιβάλλον μάθησης, χωρίς εξωτερική βοήθεια.

Με την online μάθηση, τα παραδοσιακά κλειστά μαθήματα μάθησης δεν υπάρχουν, αλλά το υλικό του μαθήματος είναι διαθέσιμο στο διαδίκτυο για τους μαθητές. Το e-learning είναι ένας τύπος μάθησης εξ' αποστάσεως, όπου ο δάσκαλος έχει περισσότερο ή λιγότερο το ρόλο του δασκάλου και η συνεισφορά του μαθητή στη μάθηση του είναι μεγαλύτερη από μία συνηθισμένη κατάσταση μάθησης. Παρά ταύτα θεωρείται ως μάθηση μέσω διαδίκτυο και όχι διδασκαλία μέσω διαδίκτυο. Το elearning είναι περισσότερο δύσκολο συγκρινόμενο με την παραδοσιακή διδασκαλία και για το δάσκαλο και για το μαθητή. Τα μαθήματα μπορεί να είναι ολοκληρωτικά στο διαδίκτυο ή για παράδειγμα ο δάσκαλος παραδίδει μαθήματα κανονικά και μόνο το υλικό της εισήγησης και της εξάσκησης βρίσκεται στο διαδίκτυο. Η χρήση της εικονικού μαθησιακού περιβάλλοντος σαν μέρος της διδασκαλίας θέτει μια παραπάνω αρμοδιότητα για το δάσκαλο. Έτσι μένει λιγότερη ώρα για την αναβάθμιση του υλικού, παρά όταν όλο το μάθημα γίνεται στο διαδίκτυο. Αυτό μειώνει την ποιότητα του μαθήματος.

Σύμφωνα με τον Pantzar (2003) υπάρχουν πέντε απόψεις όταν σκεφτόμαστε την καταλληλότητα της online μάθησης και τον μαθημάτων μέσω διαδίκτυο με την κονστρουκτιβιστική θεωρία μάθησης. Όταν τα θέματα προς μάθηση είναι συνδεδεμένα με προηγούμενες γνώσεις και εμπειρίες, τα πράγματα για μάθηση πρέπει να είναι σχετικά με τον μοναδικό εμπειρικό κόσμο του μαθητή. Η ικανότητα του μαθητή για πληροφόρηση είναι περιορισμένη και συνεπώς νέα πληροφορία πρέπει να είναι σε αρμονία με την ικανότητα του παραλήπτη. Διαφορετικές ερμηνείες πληροφόρησης φέρνουν προκλήσεις στη μάθηση, αν οι ερμηνείες του μαθητή διαφέρουν πολύ από απόψεις άλλων μαθητών. Η μάθηση είναι δεμένη με την κουλτούρα, η οποία πρέπει να ληφθεί υπ' όψιν όταν οργανώνεται το περιβάλλον μάθησης. Μια δυναμική όψη της μάθησης οδηγεί στο γεγονός ότι η πληροφορία αλλάζει και επαναλαμβανόμενη. Υπάρχουν ποικίλες διαφορετικές εκδοχές διαθέσιμες για την ίδια έννοια μάθησης στη διαδικασία μάθησης και οι μαθητές πρέπει να έχουν μεταγνωστικές ικανότητες , τις οποίες θα μπορούν να επιλέξουν και να κατευθύνουν τη μαθησιακή τους συμπεριφορά.

Η χρήση της μάθησης βασισμένης στο διαδίκτυο στην μηχανολογική εκπαίδευση είναι ένα φυσικό συνεχές στη διαμόρφωση μεθόδων μάθησης. Παρ' όλο που η νέα τεχνολογία έχει συνδεθεί με τη μάθηση, ο λόγος που γίνεται αυτό δεν έχει

μελετηθεί πολύ καλά. Η γνώση της χρήσης της τεχνολογίας ανάμεσα στους σπουδαστές τεχνολογίας είναι υψηλή, αλλά αυτό δε σημαίνει απ' ευθείας ότι είναι χρήσιμη για τη μάθηση. Η όλη αντίληψη της online μάθησης είναι τόσο καινούργια που η χρήση του διαδικτύου και του περιβάλλοντος εικονικής μάθησης (VLE) στη μάθηση θα πρέπει να διδαχθούν, ώστε να διατηρείται το περισσότερο δυνατό επίπεδο μάθησης. Υπάρχουν διάφορες μελέτες για τη βασισμένη στο διαδίκτυο μάθηση, αλλά οι περισσότερες από αυτές έχουν γίνει στις ανθρωπιστικές σπουδές. Η διαδικασία μάθησης είναι βασικά ίδια στον τομέα της τεχνολογίας, αλλά τα αντικείμενα μάθησης είναι εντελώς διαφορετικά.

#### <span id="page-12-0"></span>*1.4.2 Ατομική μελέτη στο διαδίκτυο*

Η μελέτη στο διαδίκτυο δε σημαίνει απλά να κάθεται κανείς δίπλα σε έναν υπολογιστή και να μην κάνει τίποτα. Δίνει στο μαθητή την ανεξαρτησία του χρόνου και του τόπου για μελέτη, αλλά επίσης και την ευθύνη να συλλέγει τις πληροφορίες που χρειάζεται, αντί για το δάσκαλο που φέρνει το υλικό στα χέρια κάποιου. Παρ' όλο που οι σπουδαστές ακαδημαϊκού επιπέδου, είναι συνηθισμένοι στην ακαδημαϊκή ελευθερία, η μελέτη στο διαδίκτυο προσφέρει ένα ακόμα βήμα προς την ελευθερία και ως εκ τούτου δίνει την ευκαιρία στους μαθητές για μια νέα μέθοδο μάθησης. Αυτή η ελευθερία επίσης σημαίνει την ευθύνη για τους μαθητές σχετικά με τις δικές τους σπουδές. Η ώθηση των ίδιων των σπουδαστών και η επίγνωση των δικών τους τρόπων μάθησης πρέπει να έχει σκοπό την επίτευξη καλών αποτελεσμάτων μάθησης στο e-learning. Είναι δύσκολο να επηρεαστεί η ώθηση των μαθητών, αλλά για παράδειγμα ένα πρόχειρο περιβάλλον μάθησης και η αύξηση του ενδιαφέροντος για το περιεχόμενο του μαθήματος έχουν μία αυξανόμενη θέση στην ώθηση των σπουδαστών. Το περιβάλλον μάθησης πρέπει να υποστηρίζει την ώθηση και το υλικό του μαθήματος πρέπει να είναι εύκολο, ώστε να καταφέρνει να διατηρήσει την ποιότητα μάθησης. Εδώ η χρησιμότητα του περιβάλλοντος πρέπει να θεωρηθεί ως ένα αρκετός παράγοντας μάθησης.

Ο δάσκαλος έχει έναν σπουδαίο ρόλο σε ένα εικονικό μάθημα, αν όχι ακόμα περισσότερο, όσο σε ένα μάθημα διδασκαλίας με επαφή. Στο e-learning η επαφή πρόσωπο με πρόσωπο χάνεται ανάμεσα στο μαθητή και το δάσκαλο, αλλά αυτό δεν θα έπρεπε να σημαίνει ότι χάνεται η επαφή μεταξύ τους. Ο μαθητής χρειάζεται

υποστήριξη και ώθηση στις σπουδές του/της και το πιο κατάλληλο πρόσωπο γι' αυτό είναι ο δάσκαλος. Οι ερωτήσεις και οι πιθανότητες απόκρισης πρέπει να προσφέρονται στο μαθητή στο περιβάλλον μάθησης. Ο δάσκαλος πρέπει επίσης να επιβεβαιώσει ότι ανταποκρίνεται στις ερωτήσεις των μαθητών. Θα μπορούσε να προϋποθέσει κανείς ότι η εκπαίδευση στο διαδίκτυο προσφέρει περισσότερο χρόνο στο δάσκαλο να κάνει δραστηριότητες και να ανακουφιστεί από το φόρτο εργασίας, εφόσον δεν υπάρχουν περισσότερες διαλέξεις ή ασκήσεις να παραδώσει. Αλλά η παράδοση ενός εικονικού μαθήματος από μόνη της είναι μια χρονοβόρα διαδικασία, όπου όλο το μαθησιακό υλικό πρέπει να δημιουργηθεί στο διαδίκτυο. Από την άλλη μεριά, εφόσον το μάθημα έχει δημιουργηθεί, δεν χάνεται και είναι ευκολότερο τα επόμενα χρόνια. Όμως, η ενημέρωση του υλικού και το να διατηρηθεί σύγχρονο χρειάζεται πολύ χρόνο. Το μάθημα πρέπει να ενημερώνεται συνεχώς και ο δάσκαλος θα πρέπει να συμμετέχει σε όλα τα φόρουμ συζητήσεων. Επίσης, το να διορθώνει και να αξιολογεί τις ασκήσεις και άλλες αναθέσεις (εργασίες), που έχουν επιστρέψει οι μαθητές παίρνει χρόνο.

# <span id="page-13-0"></span>*1.4.3 Δυνατότητες κι αδυναμίες στην online μάθηση*

Ένα θετικό στοιχείο της online μάθησης είναι οι μαθητές μπορούν να έχουν πρόσβαση στο υλικό του e-learning, όπου και όποτε θέλουν. Δεν υπάρχει δέσμευση χώρου και επιπλέον οι μαθητές μελετούν ελεύθερα όποια στιγμή το θελήσουν. Ο συντονιστής ενός e-μαθήματος (e-course) μπορεί, για παράδειγμα να είναι στη Σουηδία και οι άλλοι συμμετέχοντες οπουδήποτε στον κόσμο. Οτιδήποτε σχετικό με τη μάθηση βρίσκεται στο διαδίκτυο και το υλικό και οι υπόλοιποι συμμετέχοντες είναι διαθέσιμοι μέσω του παγκόσμιου ιστού.

Στην online μάθηση τα μέσα και οι ιδέες μοιράζονται μεταξύ των μαθητών, αλλά και μεταξύ των μαθητών και του δασκάλου. Η αλληλεπίδραση αυτή αποτελεί ένα από τα μεγαλύτερα πλεονεκτήματα του e-learning. Μέσω της μη-συγχρονισμένης συζήτησης, μπορεί να υπάρξει υψηλής ποιότητας διάλογος, επειδή οι συμμετέχοντες μπορούν να σκεφτούν περισσότερο τις απαντήσεις τους, παρά σε μία συζήτηση πρόσωπο με πρόσωπο. Η αλληλεπίδραση είναι συχνά συνδεδεμένη με την εργασία στο διαδίκτυο. Ένα μεγάλο θέμα στην online μάθηση είναι η επίτευξη μιας συνεργατικής, με στόχους, μάθησης. Είναι ένα περίπλοκο θέμα, δύσκολο να γίνει αντιληπτό και συνεπώς αποτελεί πρόβλημα στην online μάθηση. Ο τρόπος με τον οποίο αντιλαμβάνονται οι σπουδαστές τη μάθηση πρέπει να αλλάξει κι έτσι οι μαθητές να αποτελούν πηγή πληροφόρησης και κατανόησης. (Illinois Strength and Weaknesses 2006)

Η τεχνολογία αποτελεί τη βάση της online μάθησης. Στις μέρες μας, η τεχνολογία παίζει τεράστιο ρόλο στις δυτικές κοινωνίες. Στις λιγότερο αναπτυγμένες χώρες η χρήση υπολογιστών και το διαδίκτυο δεν αποτελούν μέρος της καθημερινότητας και ακόμα και στις πιο ανεπτυγμένες χώρες δεν έχουν όλοι πρόσβαση στο διαδίκτυο και την online μάθηση. Ακόμα κι αν κάποιος μπορεί να συμμετέχει σε ένα online μάθημα, μπορεί να μην έχει τις κατάλληλες γνώσεις και ικανότητες για τη χρήση υπολογιστή. Επιπλέον, οι περιορισμοί που μπορεί να επιφέρει η τεχνολογία μπορεί να επηρεάσουν τη μάθηση. Δεν μπορεί κανείς να βασιστεί στην τεχνολογία 100%.

Η online μάθηση επιφέρει και ευθύνες στους μαθητές. Οι μαθητές, εξυπακούεται ότι είναι υπεύθυνοι για τη δική τους μάθηση, αλλά στο e-learning δεν υπάρχουν αρχές και αυστηρότητα, σχετικά με το πότε και πόσο πρέπει να δουλέψουν. Ο υπεύθυνος του online μαθήματος πρέπει μπορεί να αποζημιώνει τη φυσική του έλλειψη με άλλες μεθόδους. Σε αντίθετη περίπτωση, μπορεί να υπάρξει αποξένωση μεταξύ του εισηγητή και των μαθητών.

Το περιβάλλον της online μάθησης από μόνο του μπορεί να περιορίσει τη συνεργασία. Σε μεγάλες ομάδες (περισσότερα από 20 άτομα) ο διάλογος γίνεται κάπως περιορισμένος. Το εικονικό περιβάλλον δεν είναι κατάλληλο για ορισμένα είδη εκπαίδευσης, όπως τη δημόσια ομιλία, τις εγχειρήσεις ή τα σπορ. Δεδομένης της online αλληλουχίας μαθημάτων και του περιβάλλοντος μάθησης είναι δύσκολο για κάποιον να μετατρέψει τα παλιά μαθήματα σε εικονικά και να επιτύχει ένα υψηλής ποιότητας online μάθημα. Η ανάγκη για καταρτισμένους επαγγελματίες, που θα μπορούν να εκτελέσουν προγράμματα μάθησης εξ' αποστάσεως συχνά παραβλέπεται. (Illinois Strength and Weaknesses 2006)

#### <span id="page-15-0"></span>*1.4.4 Διαδικτυακό μάθημα*

Το διαδικτυακό μάθημα, παραδίδεται στους μαθητές μέσω του διαδίκτυο. Το μάθημα μπορεί να βασίζεται σε κείμενο ή να έχει ενισχύσεις μέσω υπολογιστών ή να είναι πλήρως σχεδιασμένο για το διαδίκτυο. (Caplan 2004) Γενικά καθήκοντα και αντικείμενα έχουν οριστεί από τον Fleming (1987) . Τα χωρίζει σε έξι κατηγορίες: προσοχή, αντίληψη και ανάκληση, οργάνωση και ακολουθία, καθοδήγηση και ανατροφοδότηση, μάθηση και συμμετοχή, σκέψη μεγαλύτερων απαιτήσεων και σχηματισμός εννοιών. (Fahy 2004)

#### **Κριτήρια ενός διαδικτυακού μαθήματος**

Σύμφωνα με τους Nevgi και Tirri (2003) υπάρχουν διάφορα στοιχεία που κάνουν ένα μάθημα ποιοτικό. Αρχικά, το μάθημα χρειάζεται μια ξεκάθαρη οργάνωση και στόχους. Επίσης, το μαθησιακό υλικό πρέπει να είναι καθαρό, ευέλικτο, λογικό και ενδιαφέρον. Είναι σημαντικό για το μάθημα να είναι καθαρό, εύκολο στην όψη και επίσης αισθητικό. Οι καθαρές οδηγίες κάνουν τους μαθητές πιο υπάκουους. Ένα ποιοτικό διαδικτυακό μάθημα προωθεί τη συζήτηση και η περιοχή συζήτησης είναι λειτουργική. Αυτός ο τρόπος αλληλεπίδρασης ανάμεσα στους μαθητές μπορεί να επιτευχθεί. Η επικοινωνία μεταξύ μαθητή και δασκάλου είναι, επίσης σημαντική και το διαδικτυακό μάθημα πρέπει να επικεντρώνεται σε αυτήν το ίδιο. Το εικονικό και ακουστικό υλικό πρέπει, επίσης να είναι έτοιμο για χρήση.

Υπάρχουν επίσης, κάποια χαρακτηριστικά σχετικά με τον μαθητή και τον δάσκαλο. Ο μαθητής παρακινείται όσο δυνατόν περισσότερο και ο τρόπος μάθησης του μαθητή ενισχύεται (κείμενο, ήχος, βίντεο). Ο δάσκαλος θα πρέπει να παρακινεί και να υποστηρίζει τους μαθητές και το περιβάλλον μάθησης να είναι καθαρό, ενδιαφέρον και εύκολο να χρησιμοποιηθεί. Είναι επίσης σημαντικό, ότι η διδακτική βοήθεια είναι κατάλληλη για το μάθημα και το μαθησιακό υλικό είναι σύγχρονο και ποιοτικό. Ένα κριτήριο είναι ότι το μάθημα είναι διαθέσιμο στους μαθητές, ανεξάρτητα με το χρόνο. (Nevgi & Tirri 2003)

Ένα άλλο κριτήριο καλής ποιότητα του διαδικτυακού μαθήματος είναι η λειτουργικότητα της τεχνικής της πληροφόρησης, ακόμα και για μεγάλες ομάδες ατόμων. Εάν η μάθηση δεν λειτουργεί κανονικά, οι μαθητές δεν μπορούν να τη χρησιμοποιήσουν όλη τη δυναμική της. Η ανατροφοδότηση από το δάσκαλο είναι σημαντική και θα πρέπει να είναι γρήγορη και σχετική. Έχοντας κατάλληλη ανατροφοδότηση οι μαθητές μπορούν να αναβαθμίσουν τη μάθησή τους. Άλλο ένα σημαντικό θέμα είναι ότι το γύρω κείμενο πρέπει να είναι καθαρό, που σημαίνει ότι οι σελίδες του μαθήματος δεν θα πρέπει να είναι πολύ γεμάτες. Δεν θα πρέπει να υπάρχουν πάρα πολλά επίπεδα, έτσι ώστε να είναι εύκολη η χρήση. Η καθοδήγηση πρέπει επίσης να είναι καθαρή και εύκολο στο να βρεθεί. (Nevgi & Tirri 2003)

# <span id="page-16-0"></span>*1.4.5 Διδασκαλία, καθοδήγηση και αξιολόγηση στην online μάθηση*

Στην online μάθηση η διδασκαλία και η καθοδήγηση έχουν την ίδια έννοια, καθώς η αλληλεπίδραση γίνεται καθυστερημένα και μέσω μίας διασύνδεσης. Θέματα διδασκαλίας έχουν σχεδιαστεί προκαταβολικά σε ένα διαδικτυακό περιβάλλον και τα παραδοσιακά μέσα διδασκαλίας έχουν αντικατασταθεί από μέσα τεχνολογίας και εργαλεία επικοινωνίας. (Mannisenmäki 2004)

Η ομάδα των Tella και συνεργατών (2001) ορίζει ως βασικούς πέντε ρόλους για το δάσκαλο σε ένα διαδικτυακό περιβάλλον. Τονίζεται ο ρόλος του δασκάλου, ως παρακινητής, καθώς το διαδικτυακό περιβάλλον δε δημιουργεί τα τυπικά κίνητρα μάθησης, όπως ένα παραδοσιακό περιβάλλον μάθησης. Αυτή η παρακίνηση των μαθητών μπορεί να επιτευχθεί από το δάσκαλο μέσα από: αρκετά ενδιαφέρουσες εργασίες, ποιοτικό και σύγχρονο μαθησιακό υλικό, αλληλεπιδράσεις που απαιτούν ευστροφία και κοινωνικές επαφές. Ο δάσκαλος, επίσης σχεδιάζει τα κατάλληλα δίκτυα επικοινωνίας που απαιτεί η μάθηση. Οργανώνει τις διδακτικές προκλήσεις που ενισχύουν τη μάθηση, όπως τα εργαλεία και τις εφαρμογές. Ο δάσκαλος πρέπει επίσης, να είναι επικοινωνιακός στο διαδικτυακό περιβάλλον. Η επικοινωνία αυτή επιτυγχάνεται μέσω ηλεκτρονικής αλληλογραφίας (e-mails), διαδικτυακές ομάδες συζητήσεων (chat groups), φόρουμ και διαδικτυακές σελίδες (Internet pages). Ακριβώς επειδή δεν υπάρχει πρόσωπο με πρόσωπο επαφή, ο δάσκαλος πρέπει διαρκώς να ακολουθεί και να οδηγεί τους μαθητές. Η καθοδήγηση είναι πολύ σημαντική στην online μάθηση και βασίζεται στη συζήτηση.

Η online μάθηση απαιτεί αυτό-καθοδήγηση, κίνητρα και εμπειρική ατμόσφαιρα. Έτσι, δημιουργούνται νέοι τρόποι αξιολόγησης. Δημιουργείται το ερώτημα, πώς μπορεί να αξιολογηθεί σωστά η μάθηση, καθώς δεν υπάρχει άμεση επαφή δασκάλου και μαθητή. Στην online μάθηση είναι πιθανόν να χρησιμοποιηθούν διάφορες μέθοδοι αξιολόγησης, που χρησιμοποιούν δεδομένα από συζητήσεις, ασκήσεις, κουίζ, ερωτηματολόγια, ημερολόγια μάθησης και χαρτοφυλάκια. (Tella 2001; Vainionpää 2006) Ένας τύπος αξιολόγησης είναι η διαδικτυακή εξέταση (webexam). Η αυτό-αξιολόγηση είναι, επίσης πολύ σημαντική και, επίσης η αξιολόγηση των μαθητών από άλλους μαθητές.

# <span id="page-18-0"></span>**2 ΚΕΦΑΛΑΙΟ 2<sup>Ο</sup> Τρόποι Μάθησης**

# <span id="page-18-1"></span>*2.1 Εισαγωγή στους τρόπους μάθησης*

Οι τρόποι μάθησης βασίζονται σε ευρήματα της γνωστικής ψυχολογίας για την επεξεργασία πληροφοριών, την ενεργό μάθηση και τη δομή των πληροφοριών. Οι μαθητευόμενοι προτιμούν διαισθητικά κάποιους τύπους πληροφοριών και τον τρόπο δράσης τους, όταν επιτυγχάνουν την ποιοτική γνώση. Η διαφορά στους τρόπους μάθησης βασίζεται σε αυτό.

Οι τρόποι μάθησης δεν είναι αυστηρά διαμορφωμένοι και δεν αποκλείει ο ένας τον άλλο. Αυτό σημαίνει ότι μπορεί κάποιος να προτιμάει κάποιον τρόπο μάθησης από άλλους, αλλά επίσης να δανείζεται στοιχεία από άλλους. Ο μαθητευόμενος κατέχει διάφορα «στυλ» μάθησης και μπορεί να τα συνδυάσει για να επιτύχει τον καλύτερο συνδυασμό για κάθε μαθησιακή περίπτωση.

Ακόμα, ένα σημαντικό ζήτημα είναι το πώς αναγνωρίζουν οι μαθητές τον δικό τους τρόπο μάθησης και πως αυτός επιδρά στη μάθηση. Η γνώση των τρόπων μάθησης μπορεί να αυξήσει την αυτογνωσία ων μαθητών και τη γνώση των δυνατών και αδύνατων σημείων της μάθησής τους. (Coffield 2004) Επίσης, οι μαθητές δε γνωρίζουν τον τρόπο με τον οποίο μαθαίνουν και αν ασχοληθούν με ερωτηματολόγια για τους τρόπους μάθησης, το πιθανότερο είναι να αρχίσουν να μαθαίνουν με νέους τρόπους. (Merrill 2000) Για τους μαθητές εκείνους που δεν έχουν αυτοπεποίθηση για τη μάθησή τους, μπορεί να αποτελέσει ώθηση η ανακάλυψη νέων τρόπων περιγραφής και διερεύνησης της συμπεριφοράς τους ως μαθητές. (Coffield 2004) Η ποιότητα της παρακίνησης αυτής έχει να κάνει με την εμπειρία των μαθητών σχετικά με τη χρήση εργαλείων τρόπων μάθησης και την ανατροφοδότηση από τα εργαλεία αυτά.

# <span id="page-18-2"></span>*2.2 Ερωτηματολόγια για τους τρόπους μάθησης*

Σχεδόν κάθε μοντέλο τρόπων μάθησης έχει το δικό του εργαλείο μέτρησης με τη μορφή ερωτηματολογίου. Αυτά τα εργαλεία περιλαμβάνουν μεγάλο αριθμό ερωτήσεων σχετικά με την προσωπικότητα, με το ύφος και τη συμπεριφορά μελέτης. Τα εργαλεία αυτά των τρόπων μάθησης βοηθούν τους ανθρώπους να είναι ενήμεροι για το δικό τους στυλ μάθησης, αλλά πρέπει να ειπωθεί ότι έχουν και κάποιους περιορισμούς. Οι Coffield, Moseley, Hall and Ecclestone (2004) έφτιαξαν μία λίστα με 71 διαφορετικούς τρόπους μάθησης στην έρευνά τους για τους τρόπους μάθησης και παιδαγωγικής. Τα 60 από τα στυλ μάθησης έχουν το δικό τους εργαλείο μέτρησης. Οι Coffield και συνεργάτες χώρισαν τα στυλ μάθησης σε 5 ομάδες (Coffield et al. 2004):

- Τρόποι και προτιμήσεις μάθησης που βασίζονται σε γενετικά και άλλα θεμελιώδη στοιχεία, περιλαμβανομένων των τεσσάρων τύπων: Οπτικός-Ακουστικός-Κιναισθητικός. (Visual-Auditory-Kinesthetic-Tactile (VAKT). Παρατίθενται ορισμένα εργαλεία μέτρησης:
	- Learning Style Questionnaire (LSQ), Dunn and Dunn, 1979.
	- Gregorc Mind Styles Delienator (MSD). Gregorc, 1977.
- Γνωστική Δομή

Εργαλείο μέτρησης:

- Cognitive Styles Analysis (CSA), Riding, 1991.
- Σταθερός Τύπος Προσωπικότητας

Ορισμένα ερωτηματολόγια:

- ▶ Motivational Style Profile (MSP), Apter, 1998.
- Learning Style Profiler (LSP), Jackson, 2002.
- Ευέλικτα Σταθερές Προτιμήσεις Μάθησης Ορισμένα εργαλεία μέτρησης:
	- Cognitive Style Index (CSI), Allison and Hayes, 1996.
	- Learning Style Inventory (LSI), Kolb, 1976
	- LSI Version 3, Kolb, 1999.
- Στρατηγικές και προσεγγίσεις μάθησης:
	- ▶ Revised Approaches to Study Inventory (RASI), Entwistle, 1995.
	- Thinking Styles, Sternberg, 1998.
	- Inventory of Learning Styles (ILS), Vermunt, 1996

# <span id="page-19-0"></span>*2.3 Μοντέλα Τρόπων Μάθησης*

Υπάρχουν πολλά διαφορετικά είδη μοντέλων τρόπων μάθησης, που βασίζονται σε διαφορετικές θέσεις. Παρατίθενται 4 μεγάλα μοντέλα:

- a. Το Οπτικό-Ακουστικό-Κιναισθητικό (Visual-Auditory-Kinesthetic, VAK), το οποίο βασίζεται στην ανθρώπινη παρατήρηση, στην όραση, στην ακοή και στην αίσθηση. Οι μαθητευόμενοι με το οπτικό στυλ μάθησης, χρησιμοποιούν την όραση και την ανάγνωση κατά τη μάθηση και είναι πού χρήσιμα γι' αυτούς εικόνες, πίνακες, αποδείξεις, σημειώσεις, σημειώσεις των εισηγήσεων και άλλα γραπτά κείμενα. Οι μαθητές που χρησιμοποιούν περισσότερο την ακοή κατά τη μάθηση τους, έχουν όφελος από την εικονική μάθηση, εφόσον χρησιμοποιούνται βίντεο-κλιπ, εικονικές εισηγήσεις, και σε συνδιασκέψεις μέσω βίντεο, καθώς η ακοή και η ομιλία παίζουν σημαντικό ρόλο γι' αυτούς. Οι κιναισθητικοί μαθητές μαθαίνουν καλύτερα μέσω της αίσθησης και της εμπειρίας. Προτιμούν τα εργαστηριακά μαθήματα από τα μαθήματα σε τάξεις. Τους αρέσουν περισσότερο φυσικές δραστηριότητες, όπως η αφή, η αίσθηση, η πράξη και το πρακτικές, εμπειρίες που απαιτούν δράση. (Työssäoppii 2006; Illinois Learning Styles 2006)
- b. Το μοντέλο τρόπων μάθησης Kolb (1984), το οποίο είναι και το πιο γνωστό. Ο David Kolb, με επιρροή και από άλλους μεγάλους επιστήμονες, όπως οι Rogers, Jung και Piaget σχεδίασε τη θεωρία του με βάση ένα κύκλο μάθησης τεσσάρων επιπέδων. Τα επίπεδα είναι τα εξής:
	- Απτές Εμπειρίες (Concrete Experience)- αίθηση
	- Κατοπτρική Παρατήρηση (Reflective Observation)- όραση
	- Αφηρημένη αντίληψη (Abstract Conceptualization)- σκέψη
	- Ενεργός Πειραματισμός- πράξη
- c. Το μοντέλο Mumford. Το μοντέλο των Honey and Mumford (2006) βασίζεται στο μοντέλο του Kolb, αλλά είναι κάπως διαφορετικό. Υπάρχουν τέσσερα επίπεδα-κλειδιά:
	- O ακτιβιστής. Οι ακτιβιστές απολαμβάνουν νέες ιδέες και ασκήσεις και είναι πολύ ενεργητικοί στη διαδικασία μάθησης.
	- Ο οπτικός-κατοπτρικός. Οι κατοπτρικοί τύποι προτιμούν να κάθονται παράμερα και να σκέφτονται τι συμβαίνει. Μαθαίνουν παρατηρώντας τους άλλους, συλλέγοντας σχετικές πληροφορίες και βαδίζουν με βάση όσα έχουν μάθει.
	- Ο θεωρητικός. Οι θεωρητικοί τύποι προτιμούν την αναλυτική-λογική σκέψη, από την υποκειμενικότητα και τα συναισθήματα. Τους αρέσουν τα σύνθετα

προβλήματα, όπου μπορούν να χρησιμοποιήσουν τις ικανότητες και τη γνώση τους.

- Ο πραγματιστής, Οι πραγματιστές προτιμούν τη πράξη από τη θεωρία. Προτιμούν οι ασκήσεις μάθησης να είναι σχετικές με την παρούσα ή τη μελλοντική δουλειά.. Είναι πιο προσγειωμένοι και μαθαίνουν λιγότερα όταν θεωρούν ότι δεν υπάρχει κέρδος ή οδηγίες, για να γίνει η δουλειά.
- d. Το μοντέλο Felder-Silverman (FSLSM). Το μοντέλο δημιουργήθηκε το 1988 από τους Richard Felder και Linda Silverman. Δίνει έμφαση στα στυλ μάθησης σε σπουδαστές μηχανολογίας. Το μοντέλο έχει τέσσερις διαστάσεις:

• Αισθητική-διαισθητική διάσταση. Οι αισθητικοί μαθητές αρέσκονται να μαθαίνουν γεγονότα και να επιλύουν προβλήματα με συνηθισμένες μεθόδους., ενώ οι διαισθητικοί προτιμούν να ανακαλύπτουν πιθανότητες.

• Οπτική-λεκτική. Οι κατοπτρικοί μαθητές προτιμούν να σκέφτονται από μόνοι τους πράγματα.

• Ενεργητική- κατοπτρική (οπτική). Οι ενεργητικοί αρέσκονται να προσπαθούν να κάνουν κάτι ή να κάνουν κάτι ενεργητικό.

• Διαδοχική-γενική. Οι διαδοχικοί μαθητές προτιμούν να μαθαίνουν σε μικρά βήματα, ενώ οι γενικοί μαθητές σε μεγάλα βήματα.

# <span id="page-21-0"></span>*2.4 E-learning και τρόποι μάθησης*

Σύμφωνα με έρευνα που διεξήχθη το 2006 (Manochehr) με τίτλο "η σχέση που έχει το e-learning σε παράθεση με την παραδοσιακή, βασισμένη στο δάσκαλο/καθοδηγητή διδασκαλία, με τη μάθηση των σπουδαστών, με βάση τους διαφορετικούς τρόπους μάθησης των μαθητών. Το αποτέλεσμα ήταν ότι ο τρόπος μάθησης στην παραδοσιακή διδασκαλία δεν είχε κάποια σχέση, αλλά στο e-learning ήταν πολύ σημαντικός. Η έρευνα κατέδειξε ότι οι μαθητές με αφομοιωτικούς τρόπους μάθησης πέτυχαν καλύτερα μαθησιακά αποτελέσματα στο e-learning.

Το 2006 διεξήχθη έρευνα σχετικά με τη συμπεριφορά των μαθητών σε online μαθήματα (Graf and Kinshuk (2006). Η συμπεριφορά εξετάστηκε με βάση τις προτιμήσεις για τους τρόπους μάθησης. Χρησιμοποιήθηκε και το μοντέλο των Felder-Silverman (FSLSM).Οι κατοπτρικοί μαθητές ασχολήθηκαν περισσότερο με παραδείγματα και περιγράμματα σε σχέση με τους ενεργητικούς μαθητές. Οι ενεργητικοί μαθητές τα πήγαν καλύτερα σε ερωτήσεις σχετικές με γεγονότα. Αυτή η διαπίστωση δεν υποστηρίζεται από το μοντέλο FSLSM. Συνεπώς δεν υπάρχει κάποια σημαντική διαπίστωση για τους ενεργητικούς και κατοπτρικούς μαθητές. Οι αισθητικοί μαθητές αναζητούν πιο συχνά παραδείγματα μάθησης και περνούν περισσότερο χρόνο απαντώντας τεστ, όπως οι διαισθητικοί μαθητές. Οι διαδοχικοί μαθητές συνηθίζουν να ξεκινούν από την αρχή κάθε κεφαλαίου, ενώ οι γενικοί μαθητές παραλείπουν συχνά αντικείμενα μελέτης και επισκέπτονται την περίληψη του μαθήματος πιο συχνά.

Οι Carmo και συν. (2006) μελέτησαν τις δραστηριότητες που μπορούν να υποστηρίξουν διαφορετικά στυλ μάθησης σε διαφορετικά περιβάλλοντα. Χρησιμοποιήθηκε το μοντέλο Felder-Silverman και οι πληροφορίες από τους μαθητές συλλέχθηκαν με το εργαλείο ILS. Βρέθηκε ότι οι αισθητικοί μαθητές δυσκολεύονταν να επεξεργαστούν απαντήσεις κρίσης. Το περιβάλλον μάθησης, λοιπόν, πρέπει να προσφέρει όχι μόνο οπτικές δραστηριότητες, αλλά επίσης τρόπους δημιουργίας γραφικών λύσεων για τους μαθητές. Όταν υπολογίζονται άλλες διαστάσεις από στυλ μάθησης, τα αποτελέσματα διαφέρουν. Για παράδειγμα, οι αισθητικοί-ενεργητικοί μαθητές απαντούσαν περισσότερο με γραφικά, αλλά οι αισθητικοί-οπτικοί με κείμενα. Συμπεραίνουμε, έτσι ότι το περιβάλλον θα πρέπει να είναι προσαρμόσιμο, περιλαμβάνοντας επίλυση προβλημάτων, δραστηριότητες, καταγεγραμμένες εισηγήσεις και συζητήσεις. Για τους διαδοχικούς μαθητές, αυτό το περιβάλλον είναι πιο εύκολο, επειδή οι πληροφορίες παρατίθενται με λογική αλληλουχία. Το περιβάλλον μάθησης πρέπει να λάβει υπ' όψιν τους γενικούς μαθητές και να παρέχει μία μεγάλη εικόνα ή το στόχο ενός θέματος. Οι αισθητικοί μαθητές παρουσίασαν χαμηλή αφαιρετική ικανότητα, που σημαίνει ότι το περιβάλλον θα μπορούσε να παρέχει μια μεγαλύτερη ποικιλία παραδειγμάτων και πληροφοριών. Το υλικό που παρουσιάζεται και χρησιμοποιείται πρέπει να είναι ένας συνδυασμός από σαφείς πληροφορίες και αφηρημένες έννοιες.

# <span id="page-23-0"></span>**3 ΚΕΦΑΛΑΙΟ 3<sup>Ο</sup> Συστήματα Διαχείρησης Μάθησης (Learning Management System)**

Με την ανάπτυξη των ευζωνικών δικτύων ήρθε και η ανάλογη ανάπτυξη διαδικτυακών εφαρμογών e-Learning, τα λεγόμενα και «Σύστηματα Διαχείρισης Μάθησης». Παρόλο που παραθέτουμε ένα όνομα για αυτά, δεν υπάρχει κάποιος διεθνώς παγιωμένος όρος. Αρκετά συχνά μπορούν να παρατηρηθούν και άλλοι που είναι λίγο έως πολύ συνώνυμοι, όπως «Συστήματα διαχείρισης μαθημάτων» (Course management systems), «Πλατφόρμα εκπαίδευσης» (Learning platform), «Διαχειριζόμενα μαθησιακά περιβάλλοντα» (Managed Learning Environments), «Σύστημα υποστήριξης εκπαίδευσης» (Learning Support System), και άλλα. Προτιμητέος για τον συγγραφέα της παρούσας εργασίας θα είναι το Σύστημα Διαχείρισης Μάθησης / Learning Management System LMS που για την ανάπτυξή του βασίσθηκε στα χαρακτηριστικά των Συστημάτων Διαχείρισης Περιεχομένου / Learning Content Management System LCMS, τρόποι και εργαλεία που χρησιμοποιούνται στο διαδίκτυο και στην προσπάθεια ανάπτυξης μιας πλατφόρμας με εκπαιδευτικό υλικό.

Οι διαδικτυακές πλατφόρμες είναι είτε σύγχρονης είτε ασύγχρονης ηλεκτρονικής μάθησης. Βασικό χαρακτηριστικό των σύγχρονων συστημάτων ηλεκτρονικής μάθησης είναι η επικοινωνία σε πραγματικό χρόνο και η online μάθηση. Παίζουν συμπληρωματικό ρόλο στην συμβατική εκπαίδευση, συμμετέχοντας ενεργά στην παραδοσιακή διδασκαλία. Η παροχή οδηγιών και κατευθύνσεων αποτελεί το βασικό εμπόδιο για τους εκπαιδευτές και τους μαθητευόμενους σε αυτή τη μορφή μάθησης.

Στις ημέρες μας υπάρχει διαθέσιμο μεγάλο πλήθος συστήματα παροχής υπηρεσιών ασύγχρονης και σύγχρονης ηλεκτρονικής μάθησης, μερικά από τα οποία χαρακτηρίζονται ολοκληρωμένα περιβάλλοντα παροχής εκπαίδευσης, την στιγμή που άλλα καλύπτουν μόνο ορισμένα σημεία της όλης διαδικασίας. Οι δυνατότητες και τα χαρακτηριστικά διαφοροποιούνται από σύστημα σε σύστημα.

Άλλοι ορισμοί που έχουν δοθεί είναι οι εξής:

Ένα σύστημα εκμάθησης είναι μια συλλογή εργαλείων, η οποία χρησιμοποιείται για να διαχειριστεί τη γνώση και τους πόρους ανεξάρτητων ατόμων και ινστιτούτων ώστε να είναι προσβάσιμα στον καθένα. Η τεχνολογία που υλοποιεί αυτή τη διαδικασία ονομάζεται Σύστημα διαχείρισης Γνώσης Learning Management System (LMS) (Rapuano & Zoino, 2006).

Τα LMS είναι μια συλλογή εργαλείων elearning διαθέσιμα μέσω μιας διεπαφής που (Nichols, 2003).

Οι χρήστες των συστημάτων αυτών χωρίζονται σε 3 κατηγορίες: εισηγητές, μαθητές και διαχειριστές (Avgeriou, Papasalouros, Retalis, & Skordalakis, 2003). Οι μαθητές αποτελούν τους κύριους χρήστες. Αλληλεπιδρούν με τους εισηγητές μέσω συγχρονισμένων και μη εργαλείων. Μία ασφαλή και υποστηρικτική ατμόσφαιρα για μάθηση παρακινεί τους μαθητές να βελτιώσουν το αποτέλεσμα της μάθησης. (Avgeriou, Papasalouros, Retalis, & Skordalakis, 2003).

Οι εισηγητές χρησιμοποιούν το σύστημα για να δημιουργήσουν και να παρουσιάσουν περιεχόμενο, να παρέχουν δυνατότητες αλληλεπίδρασης και να αξιολογήσουν την επίδοση των μαθητών, καθώς και να τους ανατροφοδοτήσουν.

Τέλος, οι διαχειριστές είναι υπεύθυνοι για να διαχειρίζονται τους χρήστες του συστήματος και να επιλύουν τεχνικά προβλήματα.

Τα περισσότερα lms περιλαμβάνουν λειτουργίες όπως:

- Συγχρονισμένη επικοινωνία : εικονικές τάξεις πραγματικού χρόνου, πίνακας αλληλεπίδρασης, μεταφορά αρχείων
- Email
- Συζητήσεις. Ανάρτηση ερωτήσεων και απαντήσεων σε έναν πίνακα συζητήσεων
- Ημερολόγιο
- Blog
- Άμεσα μηνύματα σε άλλους χρήστες
- Κουίζ με διάφορους τύπους ερωτήσεων
- Δημοσκοπήσεις
- Σελίδες χρηστών : Κάθε χρήστης μπορεί να δημιουργήσει την δική του σελίδα

Ανάρτηση εργασιών στο λεγόμενο Dropbox

Μία πλατφόρμα διαδικτυακής μάθησης πρέπει να χαρακτηρίζεται από τα εξής:

- **Προσωποποιημένη**: Δηλαδή να προσαρμόζεται στις ανάγκες του μαθητή.
- **Γεωγραφική και χρονική ανεξαρτησία**: να είναι δυνατή η πρόσβαση 24 ώρες τη μέρα, κάθε μέρα και από οποιαδήποτε σημείο της γης.
- **Αλληλεπίδραση**: Να υπάρχει η δυνατότητα συνεργασία μέσω των εικονικών τάξεων μεταξύ εκπαιδευτή και μαθητή.
- **Δυνατότητα ελέγχου και πιστοποίησης**.
- **Μικρό κόστος**

Η συνολική υποδομή ενός τέτοιου συστήματος συμπληρώνεται από τα παρακάτω δομικά στοιχεία:

- Ανεξαρτησία υπολογιστικής πλατφόρμας και λειτουργικού συστήματος.
- Η ευκολία χρήσης, πρέπει να είναι απλό στον χειρισμό του, χωρίς να απαιτεί ειδικές γνώσεις.
- Η εύκολη παρακολούθηση της προόδου των μαθητών από τον καθηγητή.
- Η πραγματικά σύγχρονη και ασύγχρονη μετάδοση του υλικού.

# <span id="page-25-0"></span>**3.1 Ιστορική αναδρομή στα συστήματα διαχείρισης μάθησης**

Η ιστορία τους ξεκινάει το 1960. Τα τελευταία χρόνια πολλές εταιρίες και οργανισμοί έχουν σχεδιάσει και αναπτύξει διάφορα συστήματα διαχείρισης μάθησης. Παρακάτω παρουσιάζονται μερικά από τα πιο βασικά LMS:

# <span id="page-25-1"></span>**3.1.1 Hyper Courseware**

HyperCourseware είναι ένα πρωτότυπο ηλεκτρονικό εκπαιδευτικό περιβάλλον αναπτύχθηκε το 1990 από τον Norman Kent στο Πανεπιστήμιο του Maryland.Ο στόχος ήταν να παρέχει ηλεκτρονικά όλα τα πράγματα που πηγαίνουν στην εκπαίδευση: τα υλικά, (π.χ., βιβλία, χάρτες και διαγράμματα, σχέδια μαθήματος, κλπ.), τα εργαλεία (π.χ., το μαυροπίνακα, φορητούς υπολογιστές, υπολογιστές,

κ.λπ.), και οι διαδικασίες (π.χ., διαλέξεις, συζητήσεις, ερωτήσεις και απαντήσεις, κλπ.).

Σε παγκόσμιο επίπεδο, HyperCourseware ήταν οργανωμένη γύρω από εκπαιδευτικά εργαλεία, τα υλικά και τους στόχους και όχι γύρω από σημασιολογικές ή συγκεκριμένους τομείς γνώσης. Είναι μόνο σε τοπικό επίπεδο ή το περιεχόμενο των υλικών ότι η δομή της γνώσης γίνεται σημαντική και ενσωματώνεται στο υλικό από τον εκπαιδευτή. Κατά συνέπεια, HyperCourseware γράφτηκε για να φιλοξενήσει κάθε θέμα και να υποστηρίξει πολλές δραστηριότητες κοινές σε μαθήματα. Οι δραστηριότητες αυτές κυμαίνονται από την τήρηση αρχείων και την on-line δοκιμές για τις υπερμέσων παρουσιάσεις και από μεμονωμένους εξερεύνηση σε συνεργασία της ομάδας. HyperCoursware χρησιμοποιεί τα συμβατικά αντικείμενα της διδασκαλίας στην τάξη και τους εφαρμόζει σε ηλεκτρονική μορφή στην ηλεκτρονική τάξη. Τα αντικείμενα, όπως το πρόγραμμα σπουδών, το σχέδιο μαθήματος, οι σημειώσεις διάλεξης, κλπ. παρουσιάζονται σε γραφική μορφή σε μια βάση δεδομένων υπερμέσων. Επιπλέον, στην HyperCourseware η βάση δεδομένων υπερμέσων χρησιμοποιείται για να παρέχει το ίδιο είδος των φυσικών δεσμών μεταξύ αντικειμένων, όπως θα περίμενε κανείς στο εκπαιδευτικό υλικό τους. Για παράδειγμα, η ύλη είναι ένα φυσικό μηχανισμό πλοήγησης για να μεταβείτε σε διαλέξεις, αναγνώσεις και αναθέσεις. Η classroll είναι ένα φυσικό πλοήγησης Μετάβαση σε πληροφορίες σχετικά με τους μαθητές και τους βαθμούς, και η λίστα με βαθμός είναι ένα φυσικό πλοήγησης άλμα σε εξετάσεις και εργασίες.

# <span id="page-26-0"></span>**3.1.2 WebCT**

Το WebCT αναπτύχθηκε αρχικά στο Πανεπιστήμιο της British Columbia, από ένα μέλος ΔΕΠ στην επιστήμη των υπολογιστών, Murray Goldberg. Το 1995, ο Goldberg άρχισε να εξετάζει την εφαρμογή web-based συστημάτων στην εκπαίδευση. Η έρευνά του έδειξε ότι η ικανοποίηση των φοιτητών και την ακαδημαϊκή επίδοση θα μπορούσε να βελτιωθεί με τη χρήση ενός web-based εκπαιδευτικό πόρο, ή web-με βάση τα εργαλεία μάθημα (από το οποίο το όνομα WebCT προέρχεται).Στις αρχές του 1996, παρουσιάστηκε για πρώτη φορά στο 5ο World Wide διεθνές συνέδριο Web στο Παρίσι.

Το WebCT είναι ένα online ιδιόκτητο σύστημα,ένα εικονικό μαθησιακό περιβάλλον

που έχει άδεια για τα κολέγια και άλλα ιδρύματα και χρησιμοποιούνται σε πολλές πανεπιστημιουπόλεις για το e-learning.Για τα μαθήματα τους στο WebCT, οι εκπειδευτές μπορούν να προσθέσουν εργαλεία και πίνακες συζητήσεων,συστήματα ηλεκτρονικού ταχυδρομείου και live chat, μαζί με το περιεχόμενο των εγγράφων και ιστοσελίδων.Επίσης το WebCT είναι σημαντικό, δεδομένου ότι ήταν το πρώτο ευρέως επιτυχημένο σύστημα διαχείρισης του κόσμου πορεία για την τριτοβάθμια εκπαίδευση,χρησιμοποιούνταν πάνω από 10 εκατομμύρια μαθητές σε 80 χώρες. Το λογισμικό χρησιμοποιούνταν σε ηλεκτρονικές εκδόσεις,για να χρησιμοποιηθεί ενα βιβλίο ή άλλο εργαλείο μάθησης που δημοσιευόταν σε μορφή WebCT,ορισμένοι εκδότες απαιτούν από τον φοιτητή να αγοράσει ενα κωδικό πρόσβασης στο βιβλιοπωλείο η να το αποκτήσει σε απευθείας σύνδεση.

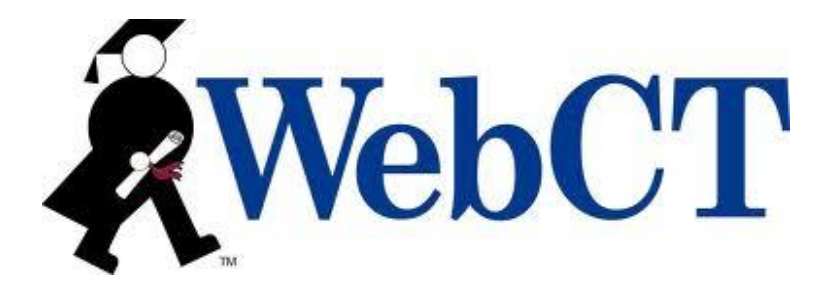

#### <span id="page-27-0"></span>**3.1.3 Blackboard**

Το σύστημα εκμάθησης Blackboard είναι ένα εικονικό περιβάλλον μάθησης και ένα σύστημα διαχείρισης μαθημάτων που αναπτύχθηκε από την Blackboard Inc. Πρόκειται για ένα Web-based λογισμικό διακομιστή που διαθέτει διαχείριση μαθημάτων, προσαρμόσιμη ανοικτή αρχιτεκτονική, και επεκτάσιμη σχεδίαση που επιτρέπει την ενοποίηση με συστήματα πληροφοριών σπουδαστών και πρωτόκολλα ελέγχου ταυτότητας. Μπορεί να εγκατασταθεί σε τοπικούς servers ή φιλοξενούνται από Blackboard ASP Solutions. Οι βασικοί στόχοι της είναι να προσθέτονται σε απευθείας σύνδεση στοιχεία για παραδοσιακά μαθήματα παραδίδονται πρόσωπο με πρόσωπο και να αναπτύξουν εντελώς on-line μαθήματα με λίγες ή καθόλου πρόσωπο με πρόσωπο συναντήσεις.

Το Blackboard εγκαινιάστηκε το 1997 και παρείχε εκπαιδευτικές εφαρμογές και σχετιζόμενες υπηρεσίες. Σήμερα, το Blackboard είναι ένα από τα 2 ή 3 πιο διάσημα εμπορικά LMS. Επίσης, διαθέτει 6 πλατφόρμες

- Blackboard Learn
- Blackboard Collaborate
- Blackboard Connect
- Blackboard Transact
- Blackboard Analytics
- Blackboard Mobile

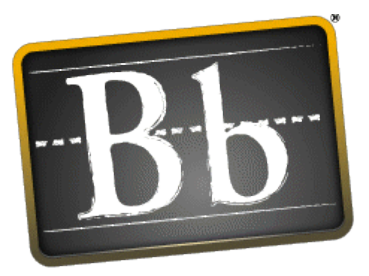

**Blackboard** 

#### <span id="page-28-0"></span>**3.1.4 Desire2Learn**

Το σύστημα Desire2Learn εγκαινιάστηκε το 1999. Παρέχει μάθηση για δημοτικά, ανώτερη και ανώτατη εκπαίδευση και συνεργάζεται με οργανισμούς υγείας και κυβερνητικούς. Και το Desire2Learn διαθέτει 6 πλατφόρμες για να βελτιώσει τους διαφόρους τομείς της εκπαίδευσης:

- Learning Environment (a LMS),
- ePortfolio
- Learning Repository
- Campus Life
- Assignment Grader και
- Capture

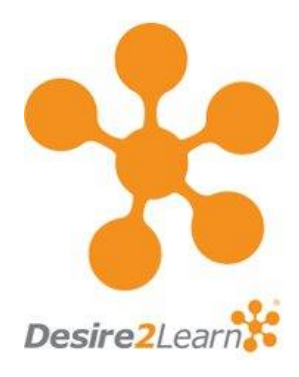

# <span id="page-30-0"></span>**3.2 Moodle**

To moodle αποτελεί μια πλατφόρμα μάθησης, ένα λογισμικό ανοικτού κώδικα για την ανάπτυξη μαθημάτων. Η κύρια χρήση του γίνεται από πανεπιστήμια, κολλέγια ακόμα και εταιρίες, αλλά και προσωπικούς εκπαιδευτές.

O Martin Dougiamas ήταν ο δημιουργός του Moodle. Ήταν ένας WebCT διαχειριστής στο Curtin University, στην Αυστραλία. Ο Martin Dougiamas ήταν απόφοιτος της Επιστήμης των Υπολογιστών και Παιδείας. Έκανε το διδακτορικό με θέμα «Η χρήση του Open Source λογισμικού για την υποστήριξη μια κοινωνική κονστρουκτιβιστή επιστημολογία της διδασκαλίας και της μάθησης μέσα σε διαδικτυακές κοινότητες". Η Διδακτορική του έρευνα βοήθησε πολύ στην επινόηση Moodle.

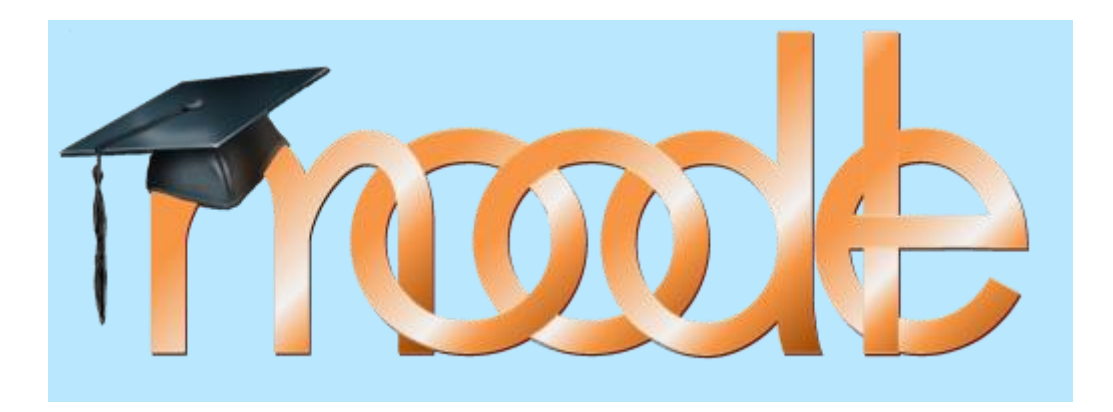

# <span id="page-30-1"></span>**3.2.1 Η προέλευση του ονόματος**

Το Μ της λέξης Moodle σημαίνει "Martin", το όνομά του Αυστραλού Martin Dougiamas, αρχικού δημιουργού της πλατφόρμας. Είναι, επίσης, αρκτικόλεξο του Modular Object-Oriented Dynamic Learning Environment.

Παρακάτω αναλύονται περαιτέρω οι όροι του Moodle:

- Modular: Ο κώδικας που είναι γραμμένο το πρόγραμμα απαρτίζεται από αυτόνομα μονάδες (modules). Οι μονάδες αυτές εκτελούν συγκεκριμένες λειτουργίες. Χαρακτηριστικά παραδείγματα είναι το ηλεκτρονικό ταχυδρομείο ή τα κουίζ. Με τη βοήθεια προγραμματιστών αναπτύσσονται συνεχώς νέες μονάδες, οι οποίες διαμοιράζονται σε όλη την διαδικτυακή κοινότητα.
- Object Oriented: Η έννοια αυτή υποδηλώνει ότι το πρόγραμμα είναι αντικειμενοστραφές, δηλαδή οι ενέργειες των χρηστών είναι αυτές που

καθορίζουν το τι θα συμβεί. Ως αποτέλεσμα αυτής της ιδιότητας είναι να μην είναι απαραίτητη η ανάγκη για ενδελεχής μελέτη της πλατφόρμας και του συστήματος με αποτέλεσμα να απλοποιείται η χρήση του.

 Dynamic : Το περιβάλλον του συστήματος χαρακτηρίζεται δυναμικό, δηλαδή εξελίσσεται και ανανεώνεται συνεχώς. Τα προφίλ, οι κωδικοί σύνδεσης, οι βαθμοί είναι διαφορετικά για κάθε χρήσης. Οι ιστοσελίδες που παρουσιάζονται δεν χαρακτηρίζονται ως στατικές. Αντίθετα, είναι δυναμικές και μπορούν να προσαρμοστούν στις απαιτήσεις κάθε χρήστη.

#### <span id="page-31-0"></span>**3.2.2 Χαρακτηριστικά του Moodle.**

Η πλατφόρμα του Moodle είναι διαθέσιμη δωρεάν ως λογισμικό ανοιχτού κώδικα βάση της Γενικής άδειας δημοσίας χρήστης gnu. Η άδεια αυτή επιτρέπει την δωρεάν και χωρίς περιορισμούς, σχετικά με διορθώσεις και προσαυξήσεις στον κώδικα, λήψη και χρήση του κώδικα.

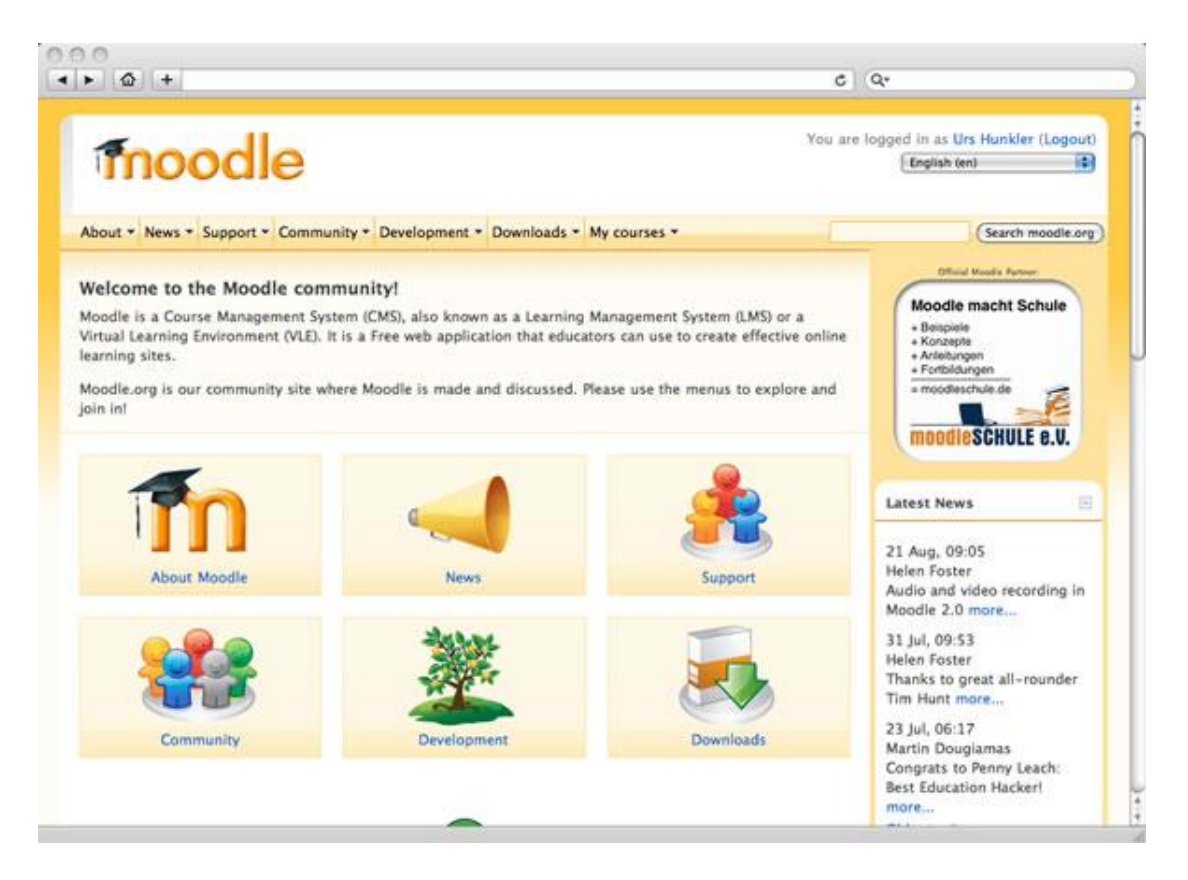

Το moodle δεν γνωρίζει σύνορα. Είναι διαδεδομένο σε ολόκληρο τον κόσμο με 65,287,652 χρήστες σε 227 χώρες και διαθέσιμο σε 80 γλώσσες . Πρώτες σε χρήση της πλατφόρμας έρχονται οι χώρες των Η.Π.Α. και της Ισπανίας. Στην Ελλάδα η πλατφόρμα έχει εγκατασταθεί σε περισσότερους από 50 εκπαιδευτικούς φορείς όπως π.χ. το Εθνικό Μετσόβιο Πολυτεχνείο.

Η επίσημη ιστοσελίδα του Moodle είναι το [http://moodle.org](http://moodle.org/) , το οποίο αποτελεί και μια μεγάλη κο/ινότητα των χρηστών του λογισμικού. Μάλιστα, υπάρχει και μία ομάδα που:

- Αναπτύσσει κώδικα και νέες μονάδες για το λογισμικό.
- Διορθώνει σφάλματα (bugs) σε υπάρχον κώδικα.
- Λύνουν απορίες σχετικά με ο,τιδήποτε σχετίζεται με το λογισμικό.

Η οριζόντια αυτή δομή της κοινότητας δίνει την ευκαιρία πέρα από συνεργασία και επίλυση προβλήματος για ταχύτατη ανάπτυξη του λογισμικού και διατήρηση της ποιότητας του.

Η λογική του ανοικτού κώδικα επιτρέπει σε προγραμματιστές και απλούς χρήστες με γνώσεις προγραμματισμού να προσθέσουν μεθόδους και έτσι να επεκτείνεται συνεχώς. Απόρροια των παραπάνω είναι και η άμεση διόρθωση σφαλμάτων. Για τον περαιτέρω προγραμματισμό της πλατφόρμας είναι απαραίτητη η γνώση και φυσικά χρήση της γλώσσας PHP.

Η πιο πρόσφατη έκδοση του λογισμικού είναι η 2.4.1. που απαιτεί PHP 5.3.2, MySQL 5.1.33 ή Postgres 8.3 ή MSSQL 2005 ή Oracle 10.2.

Η πλατφόρμα υποστηρίζει τέσσερις κατηγορίες χρηστών:

- Διαχειριστής : Οι διαχειριστές είναι οι απόλυτοι ρυθμιστές καθώς έχουν την δυνατότητα να παραμετροποιήσουν το σύστημα, να ορίσουν δικαιώματα πρόσβασης, να διαγράψουν χρήστες κτλ.
- Δημιουργοί μαθημάτων: Τα άτομα αυτά είναι σε θέση να δημιουργήσουν μαθήματα ή και να εισάγουν επιπλέον υλικά σε υπάρχοντα (αν φυσικά έχουν την κατάλληλη άδεια από τον αρχικό δημιουργό τους).
- Μαθητές : Τα άτομα στα οποία απευθύνεται το μαθησιακό υλικό. Μπορούν να πάρουν μέρος σε συζητήσεις, να απαντήσουν σε κουίζ, να εκφράσουν

απορίες και να συμμετέχουν σε οποιαδήποτε δραστηριότητα αφορά το μάθημα.

 Επισκέπτες. Μπορούν απλά να δουν επιγραμματικά τον τίτλο ενός μαθήματος, μια περίληψη του και ενδεχομένως επιγραμματικά τα κεφάλαια από τα οποία αποτελείται.

# <span id="page-33-0"></span>**3.2.3 Παιδαγωγική προσέγγιση**

Το Moodle έχει ως στόχο να δημιουργήσει ένα εικονικό περιβάλλον μάθησης. Αυτό αντανακλάται μέσα από διάφορα χαρακτηριστικά του. Μπορεί να Βοηθήσει ένα δάσκαλο να συμπεριφέρεται ακριβώς όπως ένας πραγματικό δάσκαλος στο διαδίκτυο. Δεν αφήνει να κατανοήσουν οι μαθητές ότι το μάθημα γίνεται εικονικά. Όλα όσα γίνονται στην πραγματική ζωή, γίνονται και στο Moodle. Εδώ, οι εκπαιδευτικοί μπορούν να παρακολουθούν τους μαθητές, επίσης. Οι εκπαιδευτικοί μπορούν να παρέχουν τις αναθέσεις, κουίζ, και στη συνέχεια να επιστρέψει πίσω αυτά που τους μαζί με τα σχόλια τους. Στη συνέχεια, τα φόρουμ στο διαδίκτυο και chat-rooms είναι εκεί για να δώσει πίσω-ups για τους μαθητές, όπου οι εκπαιδευτικοί συμμετέχουν επίσης

Πυρήνας του Moodle είναι τα μαθήματα. Τα πάντα περιστρέφονται γύρω από αυτά. Πρόκειται για ένα σύστημα αρχείων όπου κάθε χρήσης μπορεί να πλοηγηθεί ή να επεξεργαστεί το αρχείο ή όπως ονομάζεται τη θέση περιεχομένου.

Ο τρόπος οργάνωσης του Moodle είναι ο εξής :

- Στην πυραμίδα βρίσκεται ο ιστότοπος του Moodle
- Ακολουθεί η κατηγορία στην οποία οργανώνονται και εντάσσονται τα μαθήματα , δηλαδή γίνεται η αρχειοθέτησή τους.
- Η αρχική ιστοσελίδα στην οποία παρατίθεται ένα συγκεκριμένο μάθημα.
- Ο κύκλος μαθημάτων που αποτελεί ένα μεγάλο φάκελο μέσα στο σύστημα αρχειοθέτησης των μαθημάτων.
- Ενότητες κύκλου μαθημάτων, Ένας υποφάκελος του κύκλου μαθημάτων για να οργανωθούν καλύτερα οι δραστηριότητες και οι πόροι.
- Δραστηριότητες. Διαδραστικά εργαλεία μέσω των οποίων οι εκπαιδευτές αλληλεπιδρούν σε ένα μάθημα με τους μαθητές.
- Πόροι. Συνδετικοί κρίκοι με άλλες ιστοσελίδες
- Σελίδες. Αυτόνομες σελίδες μέσα στο σύστημα

# <span id="page-34-0"></span>**3.2.4 Αρχιτεκτονική**

Το Moodle είναι σε θέση να εκτελεσθεί σε οποιονδήποτε εξυπηρετητή αρκεί να υποστηρίζει την γλώσσα προγραμματισμού PHP, καθώς και μια βάση δεδομένων. Εξάλλου, η λειτουργία του καθίσταται αποδοτικότερη όταν o διακόμιστης είναι ο apache και η βάση δεδομένων η MySQL. Οι παραπάνω απαιτήσεις απαντώνται σχεδόν πάντα σε όλους τους εμπορικούς διακομιστές, ακόμα και σε αυτές με χαμηλό κόστος.

Τρία είναι τα σημεία εγκατάστασης του συστήματος σε έναν server:

1. Η εφαρμογή περιέχεται σε έναν κατάλογο με πλήθος υποκαταλόγων για την αποθήκευση των διαφόρων μονάδων..

2. Τα αρχεία δεδομένων, τα οποία ανεβάζουν μαθητές και καθηγητές, όπως φωτογραφίες, κείμενα, και εργασίες, αποθηκεύονται στον κατάλογο δεδομένων του Moodle (data directory)

3. Στη βάση δεδομένων του moodle αποθηκεύεται το υλικό μαθημάτων που αναπτύσσεται με το Moodle, δηλαδή ιστοσελίδες, εργαστήρια, κουίζ, μαθήματα κτλ., οι βαθμοί, τα δεδομένα των χρηστών καθώς και τα αρχεία κίνησης αυτών.

Επίσης μια πολύ γρήγορη ματιά σε κάποια βασικά αρχεία του καταλόγου έχει ως αποτελέσμα τα εξής:

- config.php Το μόνο αρχείο που χρειάζεται να αλλάξετε για να αρχίσετε.
- version.php ορίζει την τρέχουσα έκδοση του κώδικα του Moodle.
- index.php αποτελεί την πρώτη σελίδα του δικτυακού τόπου.
- admin/ Ο κώδικας με τον οποίο γίνεται η διαχείριση του server
- auth/ μονάδες για την πιστοποίηση των χρηστών
- course/ κώδικας εμφάνισης και διαχείριση μαθημάτων
- doc/ έγγραφα βοήθειας για το Moodle
- files/ κώδικας εμφάνιση και διαχείρισης αρχείων που ανεβάζονται
- lang/ κείμενα σε διάφορες γλώσσες, ένας κατάλογος για κάθε γλώσσα
- lib/ βιβλιοθήκες του πηγαίου κώδικα του Moodle
- login/ κώδικας για διαχείριση και δημιουργία λογαριασμών και συνδέσεων
- mod/ όλα τα modules για τα μαθήματα του Moodle
- pix/ δημιουργία γραφικών του δικτυακού τόπου
- theme/ πακέτα θεμάτων για να αλλαγή εμφάνισης του δικτυακού τόπου.

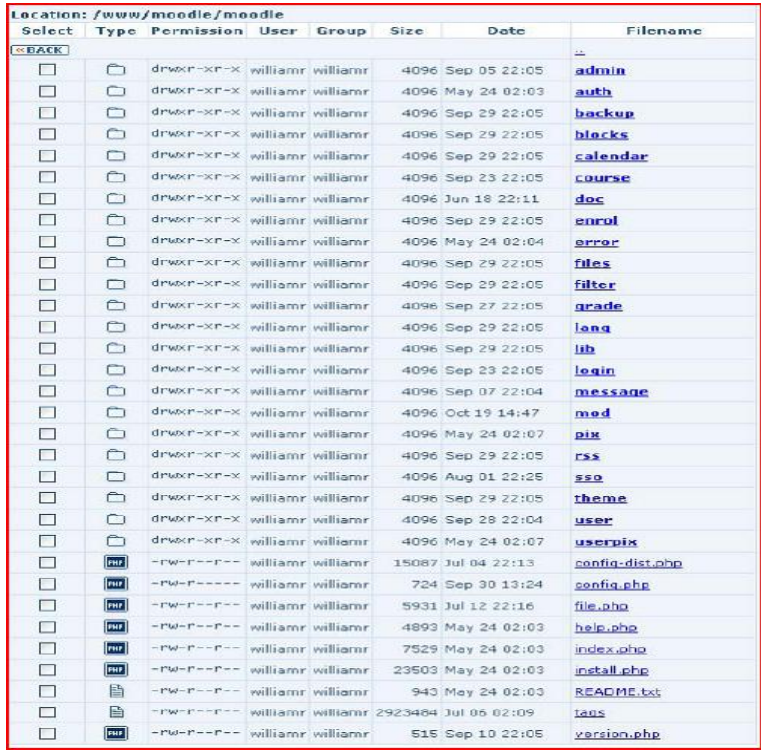

# <span id="page-36-0"></span>**3.2.5 Λειτουργίες Moodle**

Παρακάτω περιγράφονται μερικά βασικά συστατικά του Moodle.

Forums και Chat-rooms

Αισθανόμαστε την ανάγκη ενός φόρουμ κάθε φορά που αντιμετωπίζουμε οποιαδήποτε προβλήματα. Είναι το μέρος, όπου αφήνουμε τα μηνύματά μας και περιμένουμε από άλλους να απαντήσουν. Η απάντηση θα μπορούσε να είναι πάνω από ώρες, ημέρες, ή ακόμη και μήνες.

Το Moodle έχει επίσης φόρουμ και chat-rooms για κάθε μάθημα. Αλλά δεν μπορεί ο καθένας να συμμετέχει εδώ. Ο δάσκαλος φυσικά θα πρέπει να επιτρέψει στο μαθητή την συμμετοχή.

Εργασίες

Ο δάσκαλος μπορεί να ανεβάσει μία εργασία στο Moodle. Οι μαθητές μπορούν να την κατεβάσουν όποτε θέλουν και από όπου θέλουν (και όσες φορές θέλουν). Στη συνέχεια, όταν τελειώνουν με την εργασία τους, είναι σε θέση να την ανεβάσουν στο Moodle.

Συνδέσεις Πόρων

Ένας δάσκαλος βέβαια μπορεί να παρέχει τις συνδέσεις ενός σημαντικού τόπου και στο εκπαιδευτικό υλικό.Έτσι, οι μαθητές μπορούν να έχουν άμεση πρόσβαση στο δικτυακό τόπο μόνο κάνοντας κλικ πάνω στο συγκεκριμένο σύνδεσμο.

Κουίζ και επιλογές

Το Moodle παρέχει δυνατότητα για εξέταση των μαθητών μέσω κουίζ. Ένας δάσκαλος ορίζει το περιεχόμενο ακόμα και τη διάρκεια του κουίζ. Τα Κουίζ μπορεί να είναι διαφόρων τύπων: πολλαπλής επιλογής-ερώτηση-απάντηση, σύντομη ερώτησηαπάντηση, ή περιγραφικά, καθώς και. Οι μαθητές μπορούν να λάβουν μέρος σε κουίζ αυτοελέγχου και παίρνουν τα αποτελέσματα τους αμέσως.

# <span id="page-37-0"></span>**3.2.6 Τα χαρακτηριστικά που κάνουν το Moodle διαφορετικό από τα άλλα LMS**

#### *Δωρεάν και Ανοικτό Λογισμικό*

Open source με απλά λόγια σημαίνει ότι οι χρήστες έχουν πρόσβαση στον πηγαίο κώδικα του λογισμικού.. Το ανοικτό λογισμικό είναι ευθυγραμμισμένη με τις αξίες της ακαδημαϊκής κοινότητας της ελευθερίας, καθώς και την ανταλλαγή γνώσεων. Ο καθένας μπορεί να κατεβάσει και να χρησιμοποιήσει το Moodle δωρεάν, οι χρήστες μπορούν να γράψουν νέα χαρακτηριστικά και να διορθώνουν σφάλματα για τη βελτίωση του.

Επίσης, σε αντίθεση με ακριβά ιδιόκτητα CMSs που απαιτούν αγορά αδείας και συμβάσεις συντήρησης, το Moodle δεν κοστίζει τίποτα για να το κατεβάσετε και να μπορείτε να το εγκαταστήσετε σε πολλούς διακομιστές, όπως θέλετε. Κανείς δεν μπορεί να αυξήσει το κόστος άδειας, ή να σας κάνει να πληρώσετε για αναβαθμίσεις. Κανείς δεν μπορεί να σας αναγκάσει να αναβαθμίσετε, να εγκρίνει χαρακτηριστικά που δεν θέλετε, ή να σας ορίσει πόσοι χρήστες θα μπορούν να έχουν.

#### *Κοινότητα*

Το Moodle έχει ένα πολύ μεγάλη, ενεργή κοινότητα ανθρώπων που χρησιμοποιούν το σύστημα και την ανάπτυξη νέων χαρακτηριστικών και βελτιώσεων. Μπορείτε να έχετε πρόσβαση σε αυτήν την κοινότητα στο http://moodle.org/ και να εγγραφείτε στο μάθημα χρησιμοποιώντας το Moodle. Εκεί θα βρείτε ανθρώπους που είναι περισσότερο από πρόθυμοι να βοηθήσουν τους νέους χρήστες στην αντιμετώπιση προβλημάτων, και τη χρήση του Moodle αποτελεσματικά.

# <span id="page-38-0"></span>**4 ΚΕΦΑΛΑΙΟ 4<sup>Ο</sup> Εγκατάσταση και διαμόρφωση του Moodle**

Στο παρόν κεφάλαιο υλοποιείται η διαδικασία εγκατάστασης της πλατφόρμας Moodle. Γενικά, η διαδικασία αυτή δεν είναι υψηλής δυσκολίας και αναλύεται στα παρακάτω βήματα:

- 1. Εγκατάσταση του πακέτου XAMPP
- 2. Λήψη του Moodle.
- 3. Δημιουργία φακέλου δεδομένων.
- 4. Δημιουργία της βάσης δεδομένων
- 5. Εκκίνηση της διαδικασία εγκατάστασης και παραμετροποίηση του προγράμματος.

#### <span id="page-38-1"></span>**4.1 Λήψη και εγκατάσταση του XAMPP**

XAMPP είναι ένα πακέτο προγραμμάτων [ελεύθερου λογισμικού,](http://el.wikipedia.org/wiki/%CE%95%CE%BB%CE%B5%CF%8D%CE%B8%CE%B5%CF%81%CE%BF_%CE%BB%CE%BF%CE%B3%CE%B9%CF%83%CE%BC%CE%B9%CE%BA%CF%8C) [λογισμικού ανοικτού](http://el.wikipedia.org/wiki/%CE%9B%CE%BF%CE%B3%CE%B9%CF%83%CE%BC%CE%B9%CE%BA%CF%8C_%CE%B1%CE%BD%CE%BF%CE%B9%CE%BA%CF%84%CE%BF%CF%8D_%CE%BA%CF%8E%CE%B4%CE%B9%CE%BA%CE%B1)  [κώδικα](http://el.wikipedia.org/wiki/%CE%9B%CE%BF%CE%B3%CE%B9%CF%83%CE%BC%CE%B9%CE%BA%CF%8C_%CE%B1%CE%BD%CE%BF%CE%B9%CE%BA%CF%84%CE%BF%CF%8D_%CE%BA%CF%8E%CE%B4%CE%B9%CE%BA%CE%B1) και [ανεξαρτήτου πλατφόρμας](http://el.wikipedia.org/wiki/%CE%91%CE%BD%CE%B5%CE%BE%CE%AC%CF%81%CF%84%CE%B7%CF%84%CE%BF_%CF%80%CE%BB%CE%B1%CF%84%CF%86%CF%8C%CF%81%CE%BC%CE%B1%CF%82_(%CE%BB%CE%BF%CE%B3%CE%B9%CF%83%CE%BC%CE%B9%CE%BA%CF%8C)) το οποίο περιέχει το [εξυπηρετητή ιστοσελίδων](http://el.wikipedia.org/wiki/Apache_HTTP_%CE%B5%CE%BE%CF%85%CF%80%CE%B7%CF%81%CE%B5%CF%84%CE%B7%CF%84%CE%AE%CF%82)  [http Apache,](http://el.wikipedia.org/wiki/Apache_HTTP_%CE%B5%CE%BE%CF%85%CF%80%CE%B7%CF%81%CE%B5%CF%84%CE%B7%CF%84%CE%AE%CF%82) την βάση δεδομένων [MySQL](http://el.wikipedia.org/wiki/MySQL) και ένα [διερμηνέα](http://el.wikipedia.org/wiki/%CE%94%CE%B9%CE%B5%CF%81%CE%BC%CE%B7%CE%BD%CE%AD%CE%B1%CF%82_(%CF%85%CF%80%CE%BF%CE%BB%CE%BF%CE%B3%CE%B9%CF%83%CF%84%CE%AD%CF%82)) για κώδικα γραμμένο σε [γλώσσες προγραμματισμού](http://el.wikipedia.org/wiki/%CE%93%CE%BB%CF%8E%CF%83%CF%83%CE%B1_%CF%80%CF%81%CE%BF%CE%B3%CF%81%CE%B1%CE%BC%CE%BC%CE%B1%CF%84%CE%B9%CF%83%CE%BC%CE%BF%CF%8D) [PHPκ](http://el.wikipedia.org/wiki/PHP)αι [Perl.](http://el.wikipedia.org/wiki/Perl)

Το XAMPP είναι ακρωνύμιο και αναφέρεται στα παρακάτω αρχικά:

- **X** (αναφέρεται στο «cross-platform» που σημαίνει λογισμικό ανεξάρτητο πλατφόρμας)
- **A**[pache HTTP εξυπηρετητής](http://el.wikipedia.org/wiki/Apache_HTTP_%CE%B5%CE%BE%CF%85%CF%80%CE%B7%CF%81%CE%B5%CF%84%CE%B7%CF%84%CE%AE%CF%82)
- **M**[ySQL](http://el.wikipedia.org/wiki/MySQL)
- **P**[HP](http://el.wikipedia.org/wiki/PHP)
- **P**[erl](http://el.wikipedia.org/wiki/Perl)

Το XAMPP είναι ένα ελεύθερο λογισμικό το οποίο περιέχει ένα εξυπηρετητή ιστοσελίδων το οποίο μπορεί να εξυπηρετεί και δυναμικές ιστοσελίδες τεχνολογίας PHP/MySQL. Είναι ανεξάρτητο πλατφόρμας και τρέχει σε [Microsoft](http://el.wikipedia.org/wiki/Microsoft_Windows)  [Windows,](http://el.wikipedia.org/wiki/Microsoft_Windows) [Linux,](http://el.wikipedia.org/wiki/Linux) [Solaris,](http://el.wikipedia.org/wiki/Solaris_(%CE%BB%CE%B5%CE%B9%CF%84%CE%BF%CF%85%CF%81%CE%B3%CE%B9%CE%BA%CF%8C_%CF%83%CF%8D%CF%83%CF%84%CE%B7%CE%BC%CE%B1)) and [Mac OS X](http://el.wikipedia.org/wiki/Mac_OS_X) και χρησιμοποιείται ως πλατφόρμα για την σχεδίαση και ανάπτυξη ιστοσελίδων με την τεχνολογίες όπως PHP, JSP και Servlets.

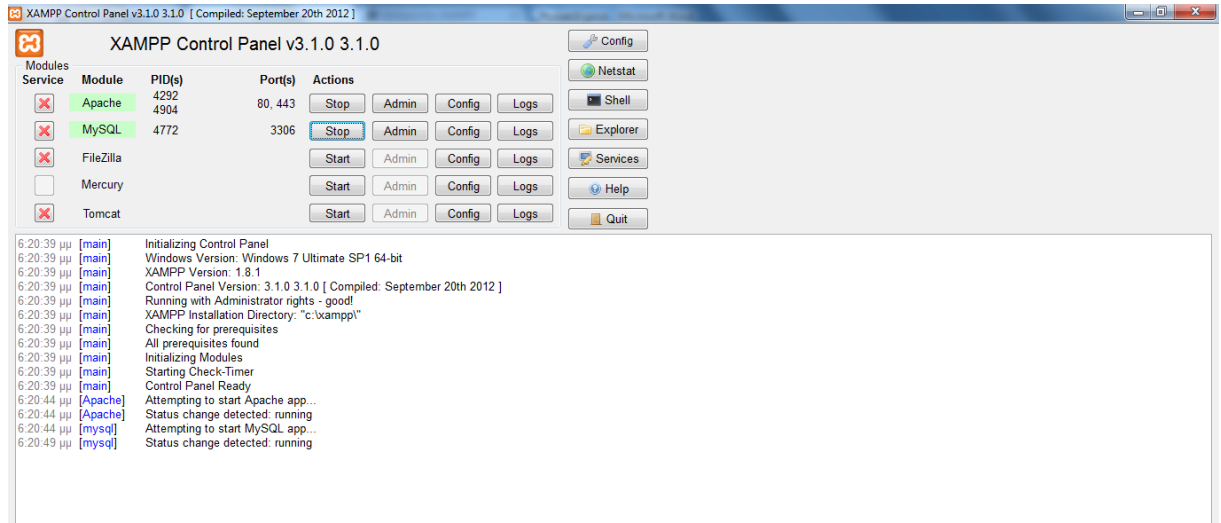

Η εγκατάσταση του περιβάλλοντος του XampServer γίνεται αυτόματα και τα αρχεία HTML , PHP κ.α. αποθηκεύονται κάτω από το φάκελο C:\Xampp. Ανοίγοντας έναν οποιοδήποτε φυλλομετρητή και πληκτρολογώντας τη διεύθυνση [http://localhost](http://localhost/) τότε παρουσιάζεται η αρχική σελίδα της εφαρμογής, όπερ σημαίνει πως τρέχουν php,mysql και apache. Μέσω του εργαλείου phpmyadmin του xampserver η διαχείριση των βάσεων δεδομένων της ιστοσελίδας έγινε πιο προσιτή και εύκολη.

#### <span id="page-39-0"></span>**4.2 Λήψη του moodle**

To moodle είναι διαθέσιμο δωρεάν από την ιστοσελίδα [http://moodle.org.](http://moodle.org/) Στο κεντρικό μενού επιλέγουμε Download -> Moodle Standard packages. Στην παρακάτω εικόνα απεικονίζονται οι διάφορες εκδόσεις που υπάρχουν για την πλατφόρμα με πιο πρόσφατη την 2.5.

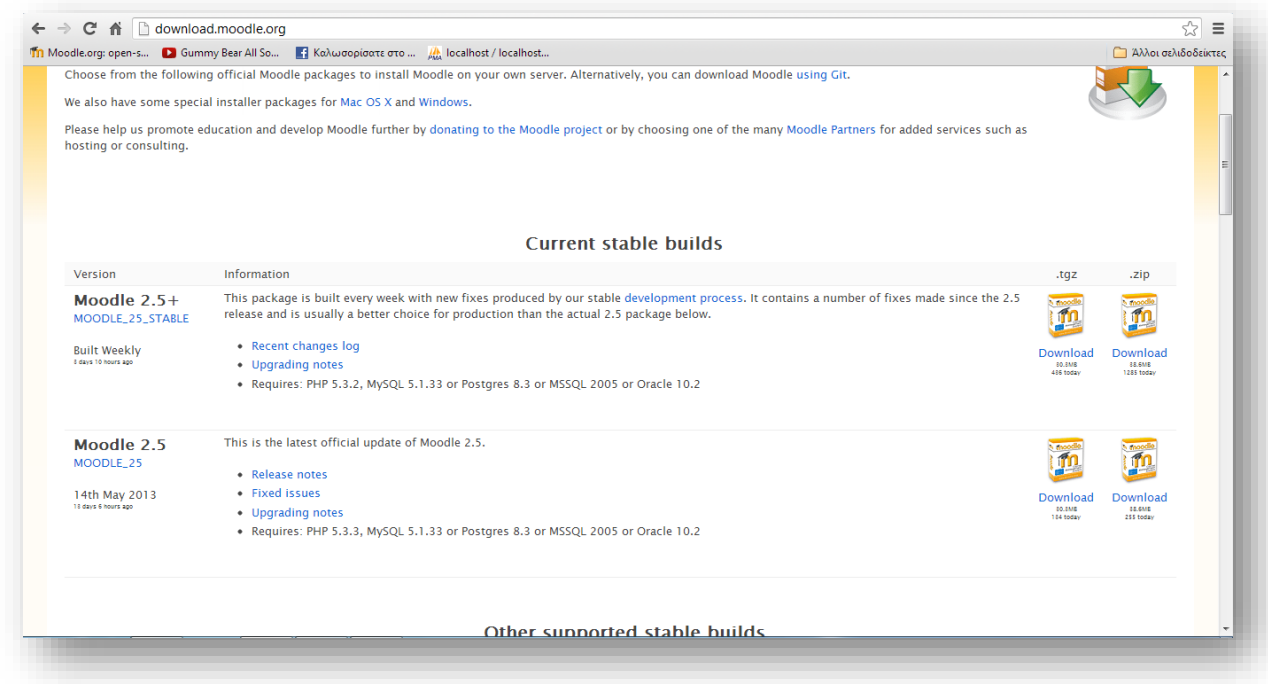

#### <span id="page-40-0"></span>**4.3 Δημιουργία φακέλου δεδομένων**

Το moodle απαιτεί ένα φάκελο για να αποθηκεύονται αρχεία που δημιουργούνται ή ανεβαίνουν στην πλατφόρμα. Για το λόγο αυτό χρειάζεται ένας φάκελο, καλύτερα όχι στο χώρο του Moodle, με το όνομα moodledata. Η αυτόματη διαδικασία εγκατάστασης του προγράμματος θα προσπαθήσει να δημιουργήσει τον κατάλογο αυτό, ενδέχεται όμως να αποτύχει, συνεπώς θα πρέπει ο κατάλογος αυτός να δημιουργηθεί χειροκίνητα. Για λόγους ασφάλειας, είναι μείζονος σημασίας ο κατάλογος αυτός να μην είναι απευθείας προσβάσιμος μέσω του διαδικτύου. Για να επιτευχθεί αυτό δημιουργούμε έξω από τον αρχικό κατάλογο που έχουν τοποθετηθεί τα αρχεία της εφαρμογής Moodle.. Έτσι, δημιουργούμε το φάκελο στη διαδρομή C:\xampp.Επίσης στον φάκελο C:\xampp\htdocs προσθέτουμε τον φάκελο moodle το οποίο κατεβάσαμε από την ιστοσελίδα **[http://moodle.org](http://moodle.org/)**.

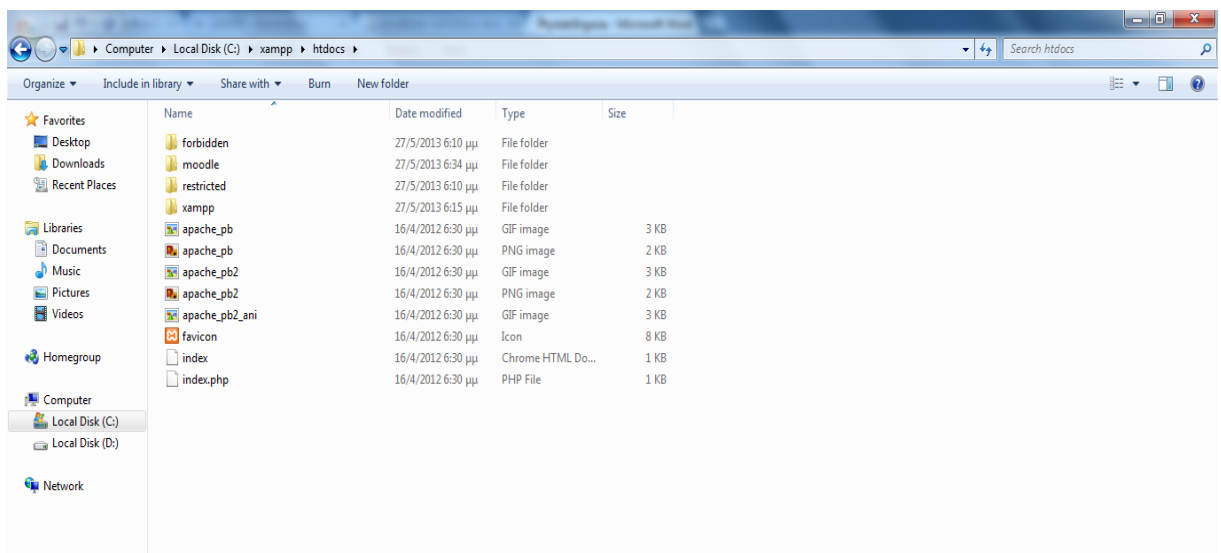

# <span id="page-41-0"></span>**4.4 Δημιουργία άδειας βάσης δεδομένων για το moodle**

Για να λειτουργήσει σωστά η πλατφόρμα είναι απαραίτητη η δημιουργία μιας άδειας βάσης δεδομένων. Επιλέγουμε ως όνομα της το όνομα moodle. Αρχικός χρήστης της βάσης είναι ο χρήστης root άλλα συνίσταται να αλλάξει καθώς ελλοχεύει ο κίνδυνος υποκλοπής του κωδικού πρόσβασης. Η δημιουργία και διαχείριση της βάσης θα γίνει με τη χρήση του εργαλείου phpmyadmin.

Σε ένα web browser πληκτρολογούμε localhost/phpmyadmin. Από εκεί επιλέγουμε **βάσεις δεδομένων** και στο πεδίο **δημιουργία νέας βάσης** πληκτρολογούμε το όνομα moodle και πατάμε **Δημιουργία.**

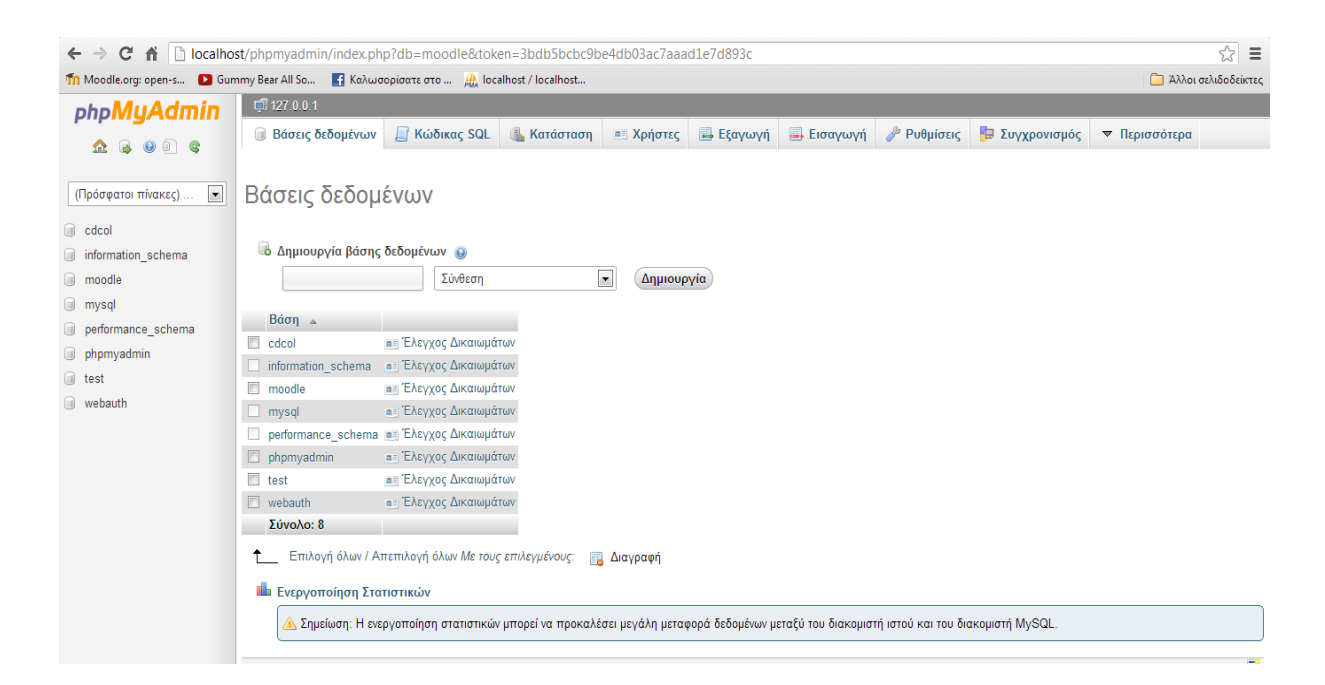

#### <span id="page-42-0"></span>**4.5 Η διαδικασία εγκατάστασης του Moodle**

Η διαδικασία εγκατάστασης του moodle ξεκινάει πηγαίνοντας στο φυλλομετρητή και πληκτρολογώντας localhost/moodle/install.php

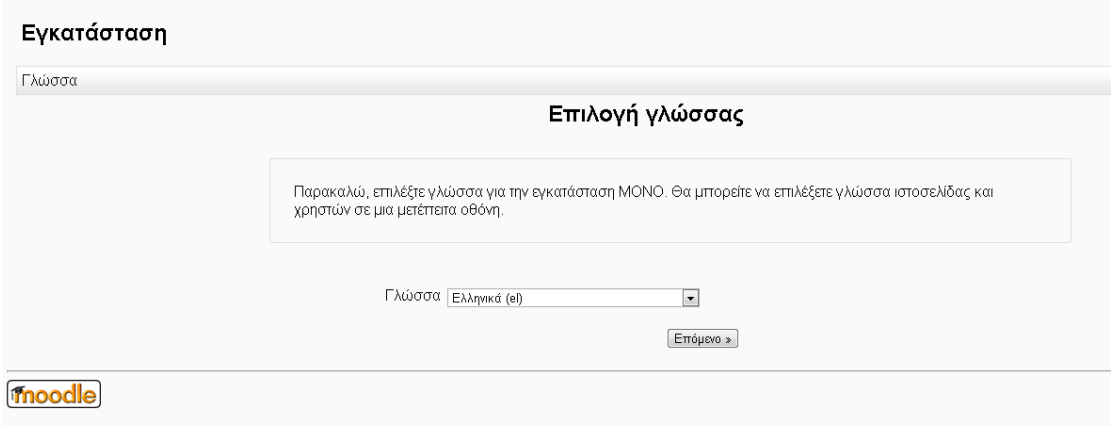

Αφού επιλέξουμε γλώσσα, μας δίνεται η δυνατότητα να ορίσουμε τον κατάλογο δεδομένων που εντοπίζεται αυτόματα, αφού πρωτύτερα τον έχουμε δημιουργήσει.

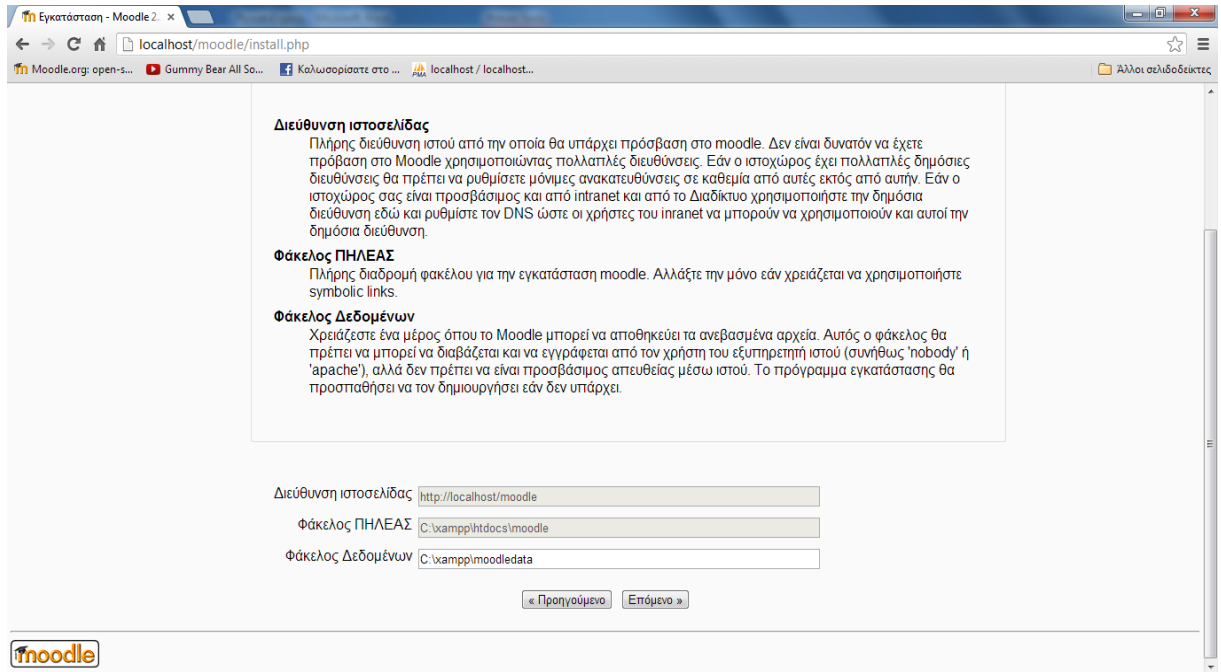

Επόμενο βήμα αποτελεί η επιλογή τύπου βάσης δεδομένων. Επιλέχθηκε η mysql ως η καλύτερη επιλογή στον συνδυασμό με τη γλώσσα php.

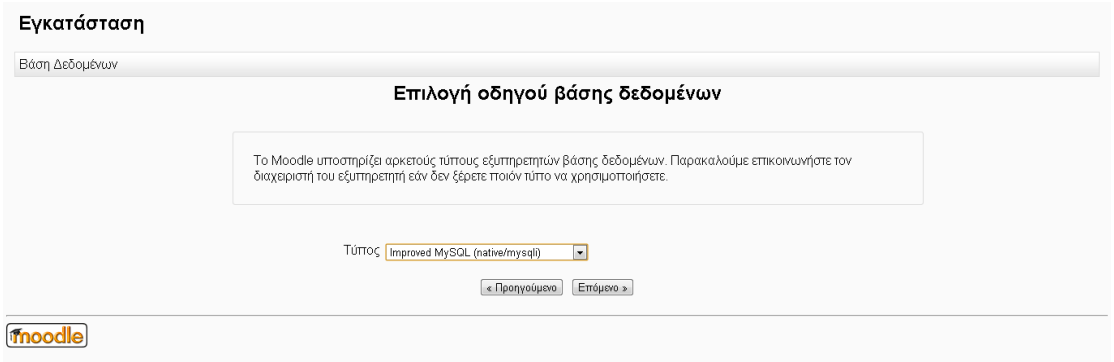

Ακόμα μια ρύθμιση είναι ο ορισμός χρήστη και κωδικού πρόσβασης για τη βάση δεδομένων.

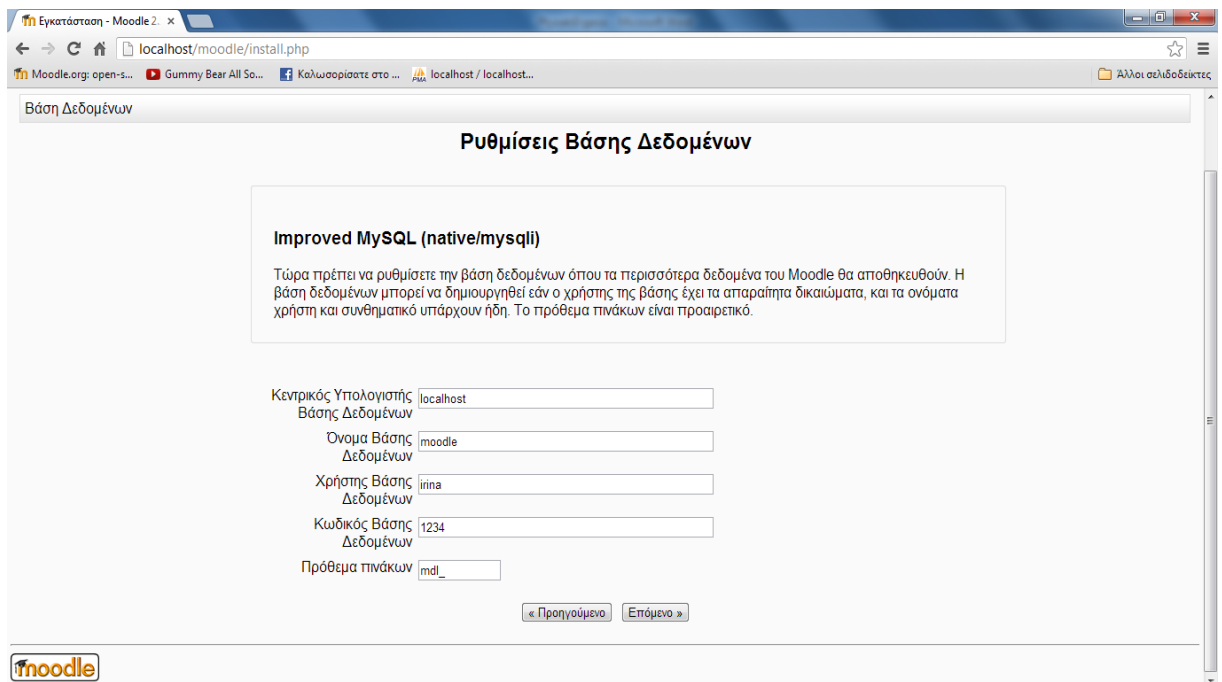

Στο επόμενο βήμα πρέπει να συμφωνήσουμε με τους όρους χρήσης της πλατφόρμας πατόντας την συνέχεια , και αφού μελετηθόυν διάφοροι έλέγχοι του συστήματος για τις επεκτάσεις που είναι απαραίτητες για την έγκατασταση, θα ξεκινήσει η εγκατάσταση του moodle.

Το παράθυρο θα πρέπει να έχει την ακόλουθη μορφή που μας δηλώνει την επιτυχής εγκατάσταση των πινάκων της βάσης δεδομένων.

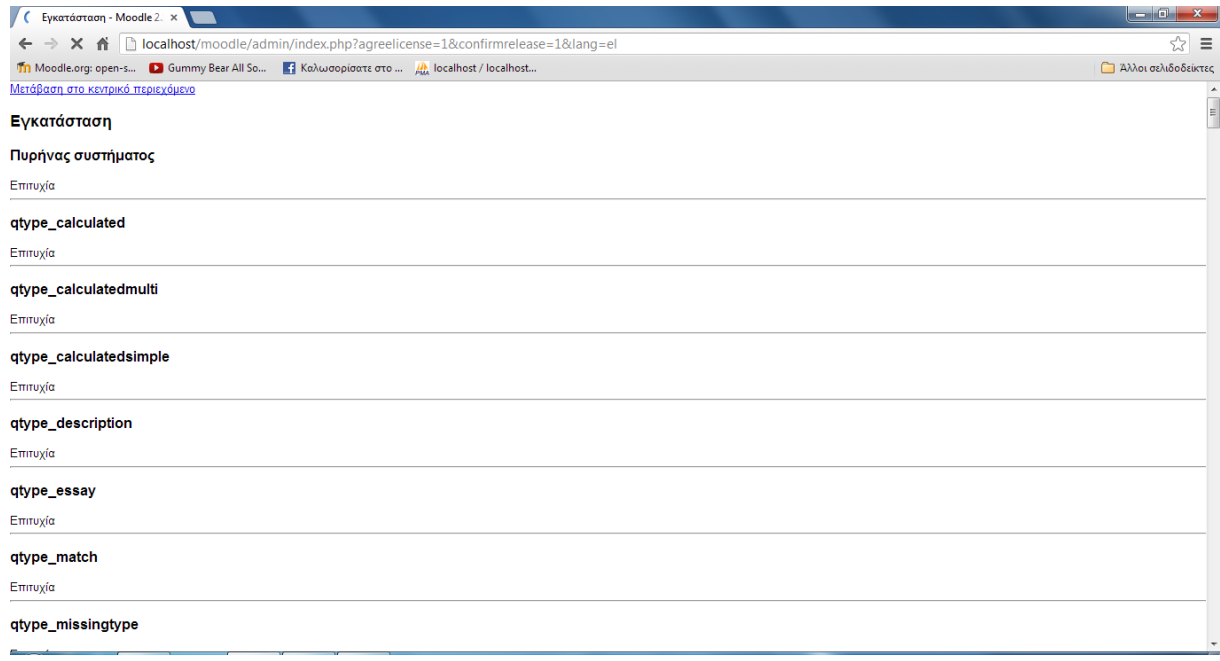

Αφού ολοκληρωθεί η εγκαταστάση και πατήσουμε συνέχεια,ακολουθεί η σελίδα στην οποία μπορούμε να ρυθμίσουμε τον κεντρικό λογαριασμό του διαχειριστή με τον οποίο θα ελέγχουμε το σύστημα. Βεβαιωθείτε ότι χρησιμοποιείτε ασφαλές όνομα χρήστη και κωδικό πρόσβασης, καθώς και ισχύουσα ηλεκτρονική διεύθυνση. Μπορούμε να δημιουργήσουμε περισσότερους λογαριασμούς διαχειριστή στη συνέχεια.

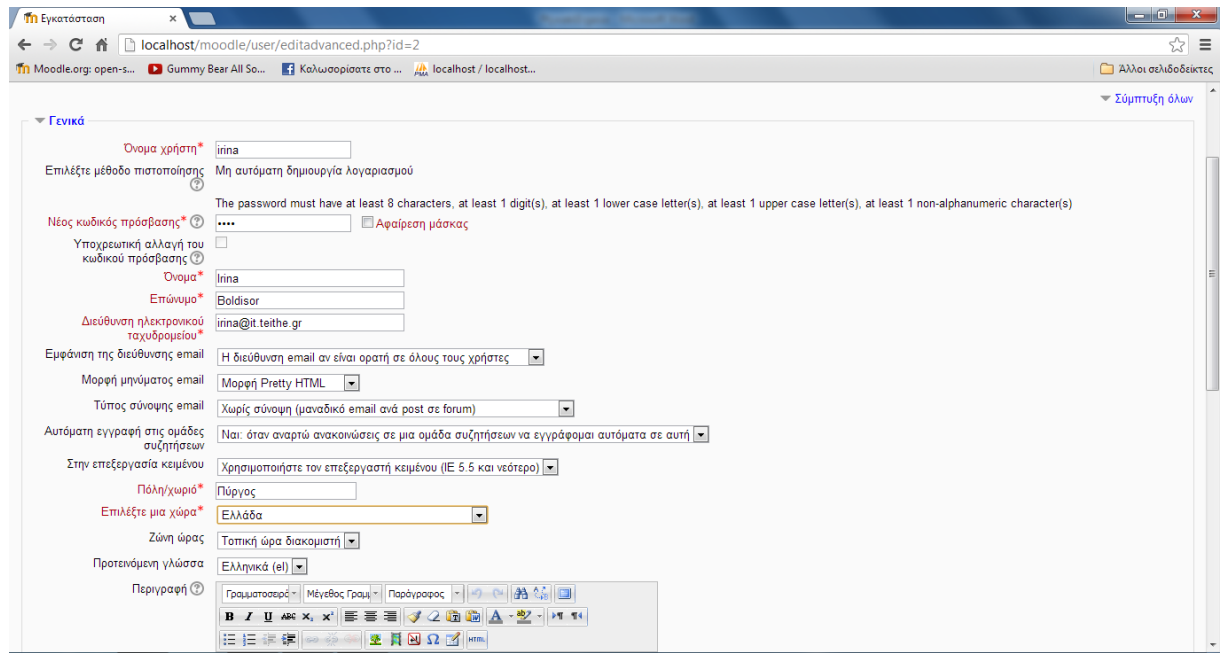

Αργότερα, απαιτείται ένας κωδικός για το διαχειριστή και ένα όνομα. Τέλος, ζητείται ένας τίτλος και μια περιγραφή για την σελίδα που δημιουργούμε.

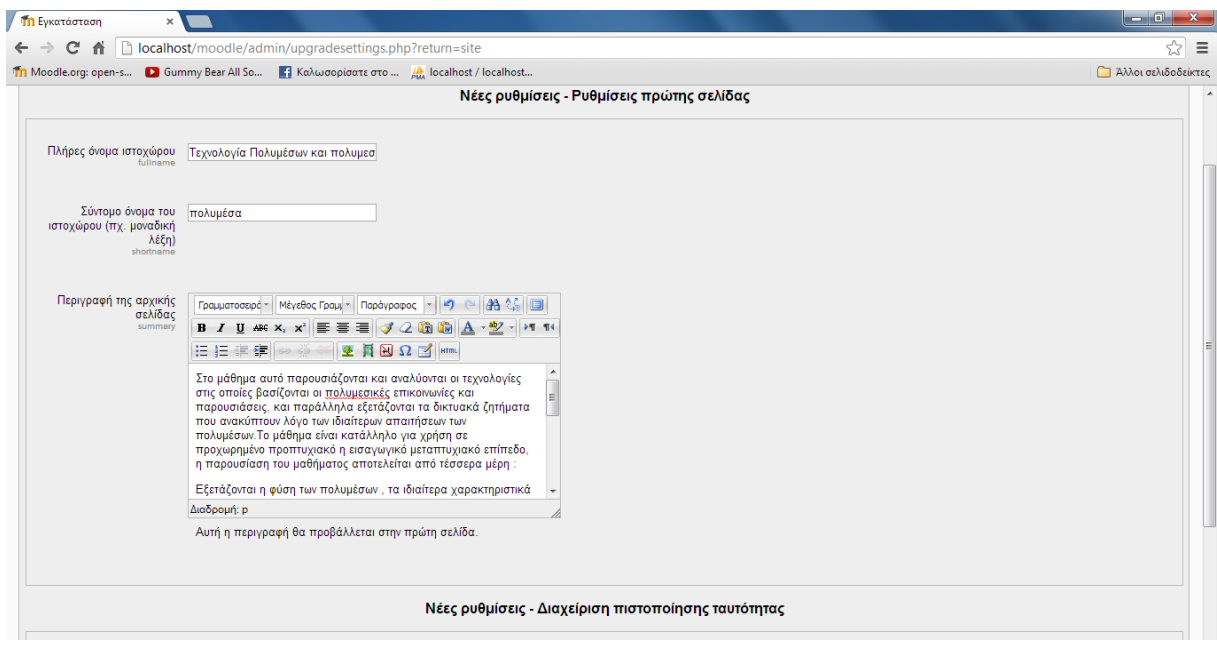

Σελ. **46** από **68**

# <span id="page-46-0"></span>**5 ΚΕΦΑΛΑΙΟ 5<sup>Ο</sup> Δημιουργία κατηγοριών και μαθημάτων**

Αυτό το κεφάλαιο επικεντρώνεται στη δημιουργία διαφορετικών κατηγοριών και μαθημάτων. Τα επόμενα υποκεφάλαια δείχνουν τη δημιουργία και διαχείριση κατηγοριών μαθημάτων. Επιδεικνύουν ,επίσης, πως εισάγεται ένα μάθημα σε μια κατηγορία.

Γενικότερα, κάθε μάθημα στο moodle ανήκει σε μία κατηγορία. Όταν ο μαθητής επιλέγει ένα μάθημα πρέπει πρωταρχικά να έχει επιλέξει μια κατηγορία. Εκτός από κατηγορίες, υπάρχει η δυνατότητα και για υποκατηγορίες.

#### <span id="page-46-1"></span>**5.1. Δημιουργία κατηγοριών μαθημάτων**

Η δημιουργία κατηγοριών επιτυγχάνεται ακολουθώντας τη διαδρομή Διαχειριστής Ιστοχώρου -> Μαθήματα -> Προσθήκη/Τροποποίηση μαθήματος

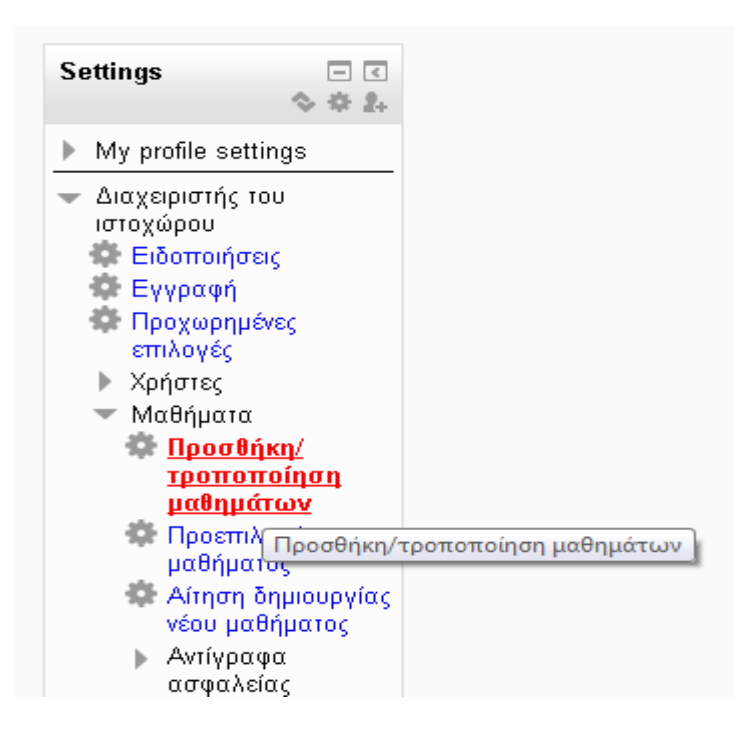

Στην οθόνη εμφανίζονται τότε οι κατηγορίες που έχουμε δημιουργήσει. Αρχικά, υπάρχει προκαθορισμένη η κατηγορία **Ετερόκλητα** την οποία και θα διαγράψουμε.

Για τη δημιουργία νέας κατηγορίας πατάμε το κουμπί **Προσθήκη κατηγορίας.**

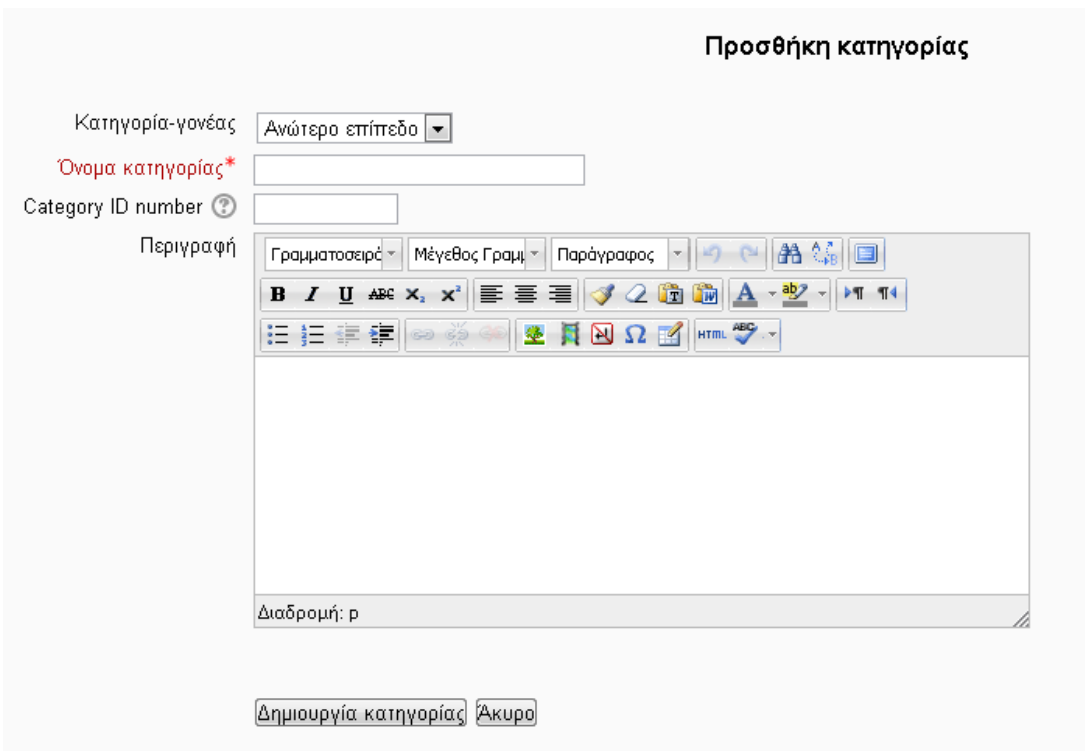

Εμφανίζεται η παραπάνω φόρμα στην οποία συμπληρώνουμε τα πεδία:

- Κατηγορία γονέας. Προκαθορισμένη τιμή είναι το ανώτερο επίπεδο, δηλώνοντας με τον τρόπο αυτό πως δεν είναι παιδί καμίας άλλης κατηγορίας, δηλαδή δεν είναι υποκατηγορία. Αν επιλέγαμε να είναι υποκατηγορία, στο πεδίο αυτό θα επιλέγαμε το όνομα της κατηγορίας γονιού.
- Όνομα κατηγορίας.
- ID Number. Για ευκολία δίνουμε έναν ακέραιο αριθμό ως αναγνωριστικό της κατηγορίας αυτής.
- Περιγραφή. Μία σύντομη περιγραφή για την κατηγορία αυτή.

Στο πλαίσιο της εργασίας δημιουργούμε την κατηγορία **Προπτυχιακά Μαθήματα.**

Το αποτέλεσμα της δημιουργίας της κατηγορίας φαίνεται παρακάτω:

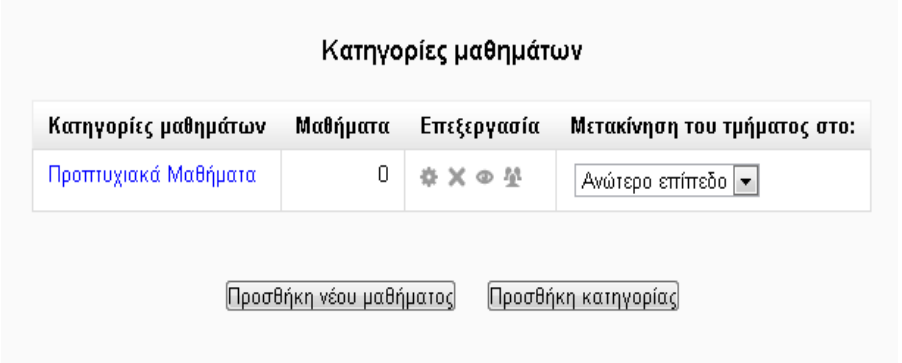

Με τον ίδιο τρόπο θα δημιουργήσουμε μία υποκατηγορία μαθημάτων με όνομα **Μαθήματα επιλογής κατευθύνσεων** για να εντάξουμε τα μαθήματα που θέλουμε.

# <span id="page-48-0"></span>**5.2. Διαχείριση Κατηγοριών**

Για να ανεβάσουμε ή να κατεβάσουμε μία κατηγορία στη λίστα πατάμε το βέλος πάνω ή το βέλος κάτω στην στήλη Επεξεργασία.

Για να αποκρύψουμε μία κατηγορία πατάμε το σύμβολο με το μάτι στην ίδια στήλη. Το μάτι τότε θα εμφανιστεί κλειστό, υποδηλώνοντας έτσι πως η κατηγορία αποκρύφτηκε.

Για τη διαγραφή μιας κατηγορίας πατάμε το σύμβολο x.

Στην στήλη **Μετακίνηση Τμήματος** δίνεται η δυνατότητα να μεταφέρουμε μια υποκατηγορία σε άλλη κατηγορία.

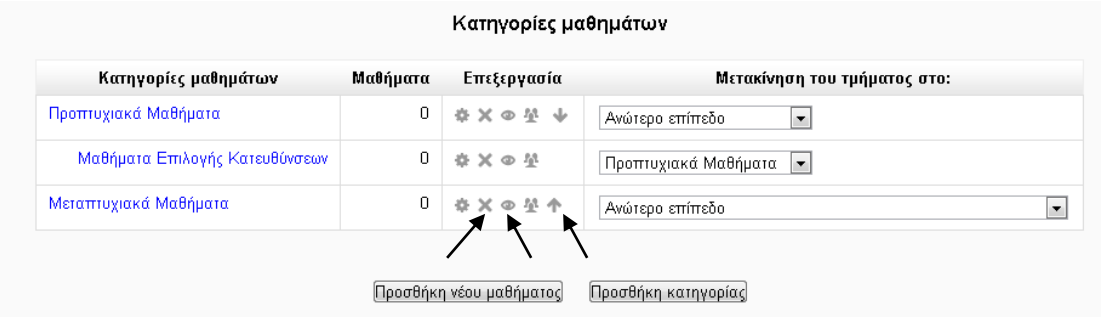

# <span id="page-48-1"></span>**5.3 Δημιουργία μαθημάτων**

Για να δημιουργήσω νέο μάθημα ακολουθώ τη διαδρομή **Διαχειριστής -> Μαθήματα -> Προσθήκη/Τροποποίηση μαθημάτων**.

Εν συνεχεία, επιλέγουμε **Προσθήκη Μαθήματος** και μεταβαίνουμε στην παρακάτω σελίδα:

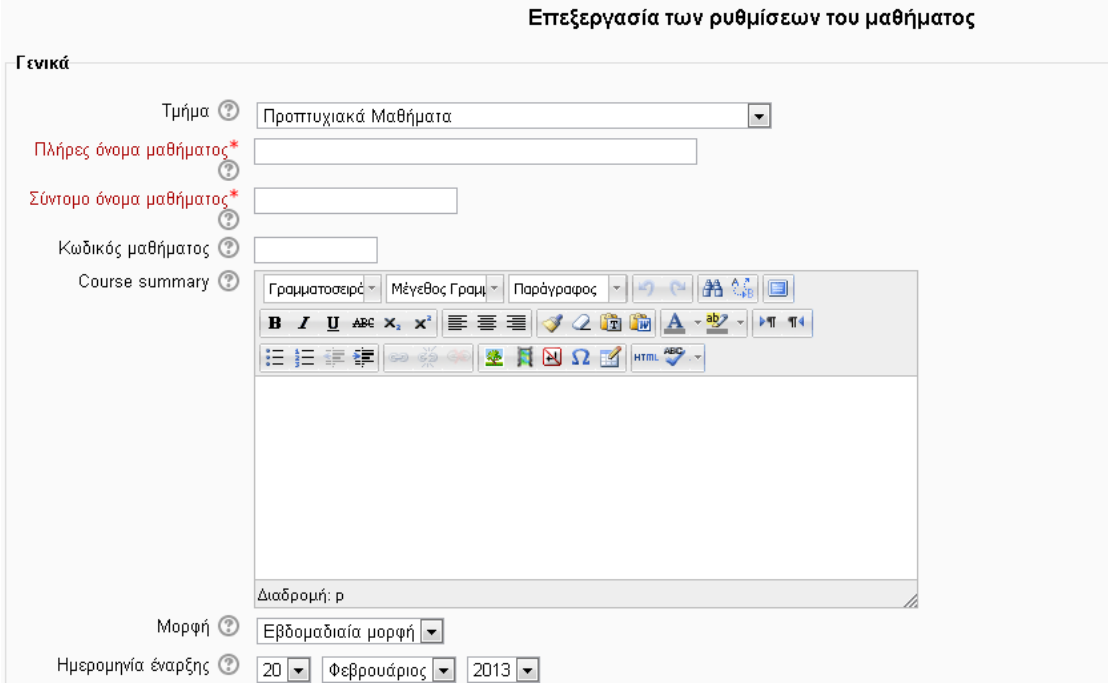

Για να δημιουργηθεί, λοιπόν, το μάθημα πρέπει να συμπληρωθούν ορισμένα πεδία. Πολλά είναι πολύ εύκολα να κατανοηθούν. Ανά πάσα στιγμή μπορεί κανείς να αλλάξει τα πεδία αυτά και η δομή του μαθήματος θα ανανεωθεί αυτόματα. Παρακάτω δίνεται μια εξήγηση για κάθε πεδίο που βλέπουμε στο τμήμα αυτό.

#### <span id="page-49-0"></span>*5.3.1. Κατηγορία*

Μέσω μιας λίστας δίνεται η δυνατότητα επιλογής κατηγορίας για την ένταξη του μαθήματος σε αυτή.

#### <span id="page-49-1"></span>*5.3.2. Πλήρες και σύντομο όνομα*

Το πλήρες όνομα ενός μαθήματος εμφανίζεται στο πάνω μέρος της σελίδας όταν ο χρήστης βλέπει το μάτημα και επίσης στις λίστες μαθημάτων. Το σύντομο όνομα εμφανιζεται με μικρότερους χαρακτήρες και αυτό στο πάνω μέρος της σελίδας. Το πλήρες όνομα εμφανίζεται επίσης και στο τίτλο της σελίδας και στα λεγόμενα metadata που είναι άρρηκτα συνδεδεμένα με τις μηχανές αναζήτησης.

#### <span id="page-49-2"></span>*5.3.3 Κωδικός Μαθήματος*

Ο κωδικός μαθήματος σχετίζεται με την ύπαρξη μιας εξωτερικής βάσης δεδομένων. Αν υπάρχει τέτοια, πρέπει ο κωδικός αυτός να είναι ίδιος με τον κωδικό που έχει δοθεί στη βάση για το μάθημα αυτό. Αν δεν υπάρχει, μπορεί το πεδίο αυτό να μείνει κενό.

#### <span id="page-50-0"></span>*5.3.4 Course Summary*

το πεδίο αυτό εμφανίζεται όταν ο χρήστης πατάει στο εικονίδιο με τις πληροφορίες για κάθε μάθημα. Πριν ένας χρήστης εγγραφεί σε ένα μάθημα, μπορεί να δει το course summary για να δει ουσιαστικά μια περίληψη του μαθήματος. Συνεπώς, το πεδίο αυτό πρέπει να περιέχει μία καλή περίληψη του περιεχόμενου ώστε να δώσει τις αναγκαίες πληροφορίες στο χρήστη για το σχετικό μάθημα.

#### <span id="page-50-1"></span>*5.3.5 Μορφή*

Υπάρχουν τέσσερις πιθανές μορφές για ένα μάθημα:

- Μορφή SCORM
- Μορφή θεμάτων
- Εβδομαδιαία μορφή
- <span id="page-50-2"></span>• Κοινωνική μορφή

#### *5.3.5.1. Μορφή θεμάτων*

H μορφή θεμάτων είναι η πιο διαδεδομένη. Και αυτό γιατί απεικονίζει κάθε κομμάτι του μαθήματος σαν ένα αριθμημένο θέμα. Αυτή η προσέγγιση ενθαρρύνει τους περισσοτέρους μαθητές για να ακολουθήσουν σειριακά τις διαλέξεις του μαθήματος. Ταυτόχρονα, όμως, δεν είναι αναγκαστική αυτή η σειρά, καθώς υπάρχει η ελευθερία για να μεταβεί σε προηγούμενη ή επόμενη ενότητα. Κάθε μάθημα έχει ένα θέμα με αριθμό 0. Συνήθως, αυτό το θέμα είναι ένα εισαγωγικό για το μάθημα.

#### <span id="page-50-3"></span>*5.3.5.2. Εβδομαδιαία μορφή*

Η εβδομαδιαία μορφή είναι σχεδόν παρόμοια με την μορφή θεμάτων. Η μορφή αυτή εμφανίζεται ίδια με την θεματική μορφή εκτός από τοότι εμφανίζει ημερομηνίες για κάθε θέμα. Η επιλογή αν θα μπορεί ένας μαθητής να επιλέξει και δραστηριότητες ή διαλέξεις επόμενης εβδομάδας επαφίεται στον καθηγητή.

#### *5.3.5.3. Κοινωνική μορφή*

Επιλέγοντας την κοινωνική μορφή το μάθημα μετατρέπεται σε χώρο συζητήσεων, δηλαδή σε ένα φόρουμ. Τα θέματα συζήτησης εμφανίζεται στην αρχική σελίδα του μαθήματος. Οι απαντήσεις σε ένα θέματα προστίθενται στην συζήτηση αυτή.

Οι μαθητές φυσικά δεν επιτρέπεται να προσθέσουν νέο θέμα προς συζήτηση , παρά μόνο οι διαχειριστές και οι δάσκαλοι. Αυτό εγγυάται τον καλύτερο έλεγχο της συζήτησης και προλαμβάνει τον κίνδυνο προσθήκης πολλών θεμάτων γύρω από ένα μάθημα.

Γενικά, η μορφή αυτή δεν είναι η παραδοσιακή ενός μαθήματος με ακολουθιακή μορφή.

## <span id="page-51-0"></span>**5.4 Ημερομηνία Έναρξης**

Αν έχει επιλεχθεί εβδομαδίαια μορφή, το πεδίο αυτό ορίζει πότε θα ξεκινήσει το μάθημα, χωρίς να επιδρά πάνω στις άλλες τρεις μορφές θεμάτων. Το μάθημα «κρύβεται» όταν περάσει η ημερομηνία έναρξης.

#### <span id="page-51-1"></span>**5.5 Αντικείμενα νέων προς προβολή**

Στην εβδομαδίαια και θεματική μορφή υπάρχει ένας πίνακας ανακοινώσεων για τους μαθητές σχετικά με διαλέξεις, δραστηριότητες, ανακοινώσεις κτλ. Η επιλογή αυτή ορίζει πόσα πρόσφατα αντικείμενα θα φαίνονται στον πίνακα αυτό.

#### <span id="page-51-2"></span>**5.6 Guest Access**

Σε αυτό το σημείο ορίζεται αν επιτρέπεται η είσοδος στην σελίδα απλών επισκεπτών. Αν επιτρέψουμε την είσοδο επισκεπτών τότε στην περιοχή σύνδεσης εμφανίζεται ένα κουμπί με τίτλο **Login as a guest.** Αυτή η επιλογή είναι χρήσιμη όταν πρόκειται για δωρεάν μαθήματα ή όταν επιθυμούμε να κοιτάξει ο χρήστης τα περιεχόμενα του μαθήματος πριν εγγραφεί σε αυτό.

# <span id="page-51-3"></span>**5.6 Ομάδες**

Η Μορφή ομάδων έχει αντίκτυπο στις δραστηριότητες του μαθήματος. Κάθε μάθημα έχει τη δυνατότητα να χωριστεί σε καμία ή πολλές ομάδες. Στην περίπτωση που έχουμε επιλέξει "Καθόλου ομάδες", τότε όλοι οι μαθητές του μαθήματος θεωρείται ότι βρίσκονται στην ίδια, μεγάλη ομάδα. Αντίθετα, εάν επιλεχθεί το "Διαχωρισμός ομάδων" τότε όλοι οι μαθητές που βρίσκονται στην ίδια ομάδα, έχουν την ευκαρία να δουν τις εργασίες μεταξύ τους. Παράλληλα, οι μαθητές διαφορετικών ομάδων, ακόμα και αν ανήκουν στο ίδιο μάθημα, αδυνατούν να δουν τις εργασίες μιας άλλης ομάδας. Τέλος αν επιλεγεί το "Ορατές ομάδες", οι μαθητές εξακολουθούν να είναι χωρισμένοι σε ομάδες, όμως με τις εργασίες μίας ομάδας διαθέσιμες στους μαθητές όλων των υπολοίπων ομάδων του μαθήματος.

Μπορούμε να αλλάξουμε αυτή την ρύθμιση για ξεχωριστές δραστηριότητες. Για παράδειγμα, μπορεί να έχουμε ορίσει το μάθημα μας με "Διαχωρισμός ομάδων" και κάποια στιγμή να θελήσουμε όλοι οι μαθητές να συνεργαστούν ως μία ομάδα.

# <span id="page-52-0"></span>**5.7 Διαθεσιμότητα**

Στην περίπτωση που θέλουμε ένα μάθημα να μην εμφανίζεται σε λίστες μαθημάτων, αλλά μόνο σε καθηγητές και δημιουργούς τότε επιλέγουμε "Αυτό το μάθημα δεν είναι διαθέσιμο στους φοιτητές". Αυτό μπορεί να συμβεί όταν θέλουμε να προσθαφαιρέσουμε κάτι στο περιεχόμενο κάποιου μαθήματος.

# <span id="page-52-1"></span>**5.8 Επιβολή γλώσσας**

Ο χρήστης έχει τη δυνατότητα να επιβάλλει μόνος του την επιθυμητή γλώσσα αν έχει ρυθμιστεί το πεδίο αυτό στο "Μην επιβάλεις" Το μενού επιλογής γλώσσας περιλαμβάνει τις γλώσσες εκείνες, τις οποίες έχει επιλέξει ο διαχειριστής στο μενού Διαχειριστής του Ιστοχώρου - Γλώσσα - Ρυθμίσεις γλώσσας, όπως επίσης οφείλεται να έχει εγκατασταθεί και το κατάλληλο πακέτο για κάθε γλώσσα.

Εξάλλου, η επιλογή μίας γλώσσας διαφορετικής από την προεπιλεγμένη, μεταφράζει αυτόματα το βασικό μενού του Moodle και τα μηνύματα, με το υλικό ,όμως, των μαθημάτων να μένει ανεπηρέαστο.

# <span id="page-52-2"></span>**5.9 Μετονομασία ρόλων**

Στο πεδίο αυτό δύναται να αλλάξουμε τον τρόπο με τον οποιο εμφανίζονται τα προκαθορισμένα από το σύστημα ονόματα των ρόλων, δίχως να επηρεάζονται καθόλου τα δικαιώματα που αντιστοιχούν σε κάθε ρόλο. Παράδειγμα αλλάγης είναι η μετονομασία του "Διδάσκοντας" (Teacher) σε "Καθηγητής" ή "Δάσκαλος", του "Φοιτητής"(Student) σε "Σπουδαστής" κ.α.

Τα νέα ονόματα συμπεριλαμβάνονται στα αντίγραφα ασφαλείας του μαθήματος αν φυσικά έχει επιλεχθεί να περιέχονται και οι χρήστες.

# <span id="page-53-0"></span>**5.10. Δραστηριότητες (Activities)**

Για να προσθέσουμε μία δραστηριότητα ακολουθείται η διαδρομή **Διαχειριστής | Αρθρώματα | Αρθρώματα Δραστηριοτήτων**

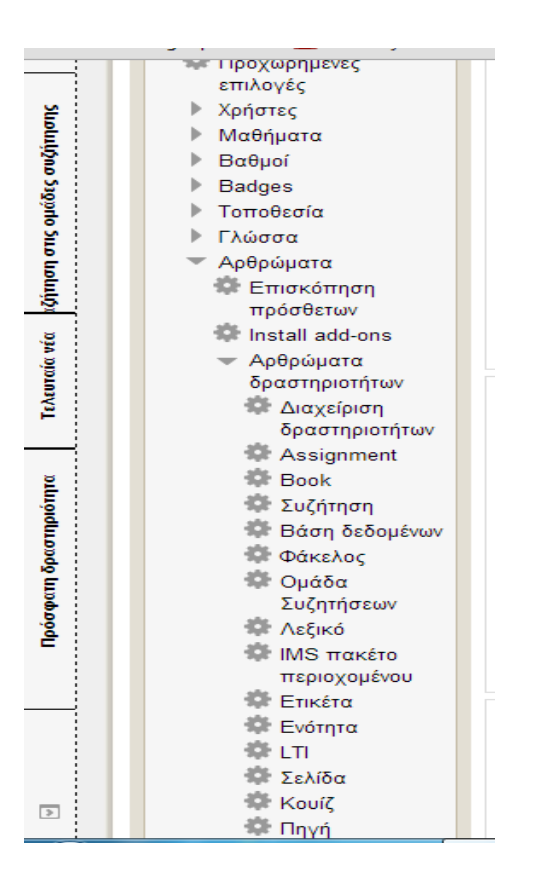

Θα μπορούσαμε για παράδειγμα να προσθέσουμε ένα Κουίζ, μια Συζήτηση, μια Πηγή ή Ενότητα κτλ .

# <span id="page-54-0"></span>**6 ΚΕΦΑΛΑΙΟ 6<sup>Ο</sup> Προσθήκη Στατικού υλικού**

Το στατικό υλικό αναφέρεται σε δεδομένα και πληροφορίες που οι μαθητές μπορούν να διαβάσουν, δουν ή/και ακούσουν, αλλά **δεν μπορούν να αλληλεπιδράσουν.** Παραδείγματα τέτοιου υλικού μπορεί να είναι τα γραφικά, αρχεία Adobe Acrobat κτλ.

Σκοπός του τρέχοντος κεφαλαίου καθίσταται η επίδειξη χρήστης και αναγκαιότητας του υλικού αυτού.

Ακολουθώντας ξανά τη διαδρομή για την επιλογή Δραστηριότητας («Add activity or resource»), επιλέγουμε αυτή τη φορά από το αναδυόμενο παράθυρο όχι δραστηριότητα, αλλά πόρο.

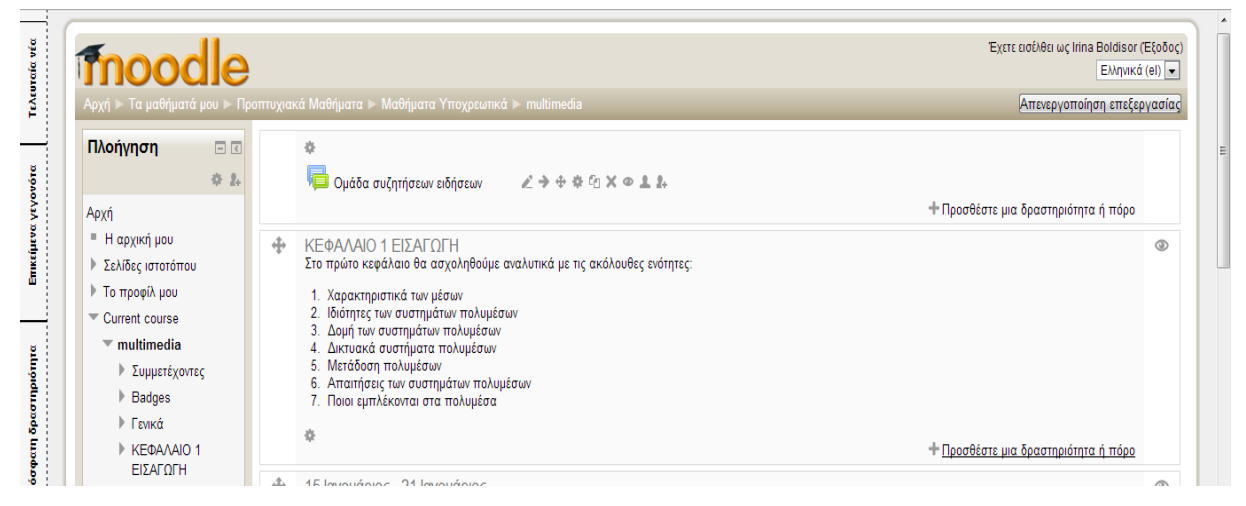

Οι διαθέσιμοι πόροι είναι:

- Βιβλίο
- Σύνδεσμος σε ιστοσελίδα
- Φάκελος
- Έτοιμο πακέτο
- Ετικέτα
- Πηγή πληροφοριών

#### <span id="page-55-0"></span>**6.1. Αρχεία**

Για να «ανεβάσω» ένα αρχείο, επιλέγω από την παραπάνω λίστα Πηγή Πληροφοριών. Τα πρώτα πεδία που απαιτούν συμπλήρωση είναι το όνομα του αρχείου και μία περιγραφή του. Θα ήταν πολύ χρήσιμο στην περιγραφή του αρχείου να βάλουμε λέξεις κλειδιά ώστε να δώσουμε ένα «χάρτη» για το συγκεκριμένο αρχείο στο χρήστη.

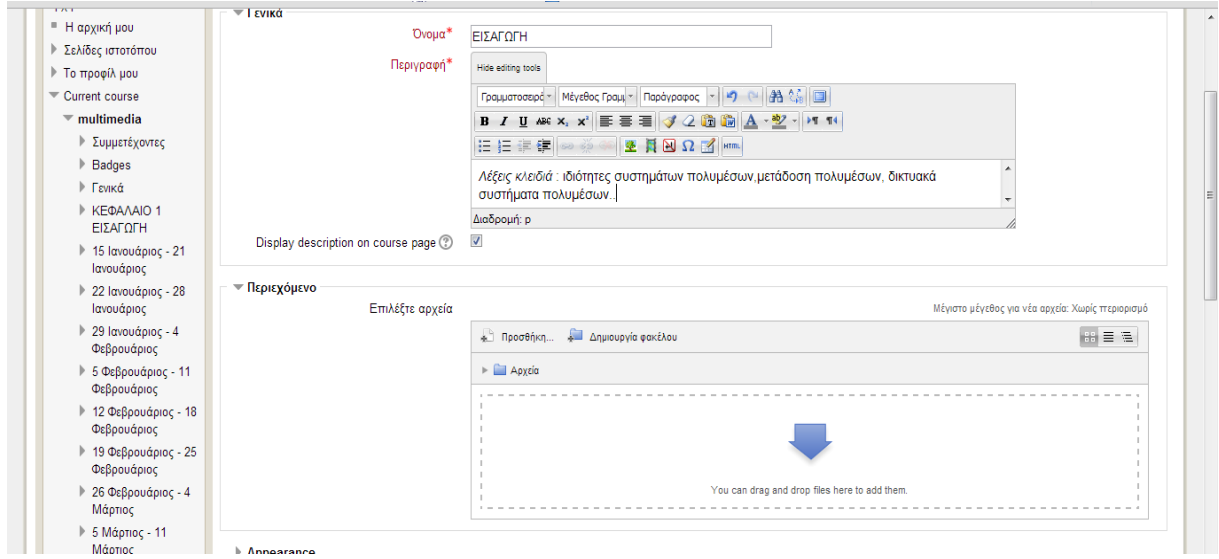

Εν συνεχεία, ζητείται το αρχείο που πρέπει να φορτωθεί από το σκληρό δίσκο του εκάστοτε υπολογιστή

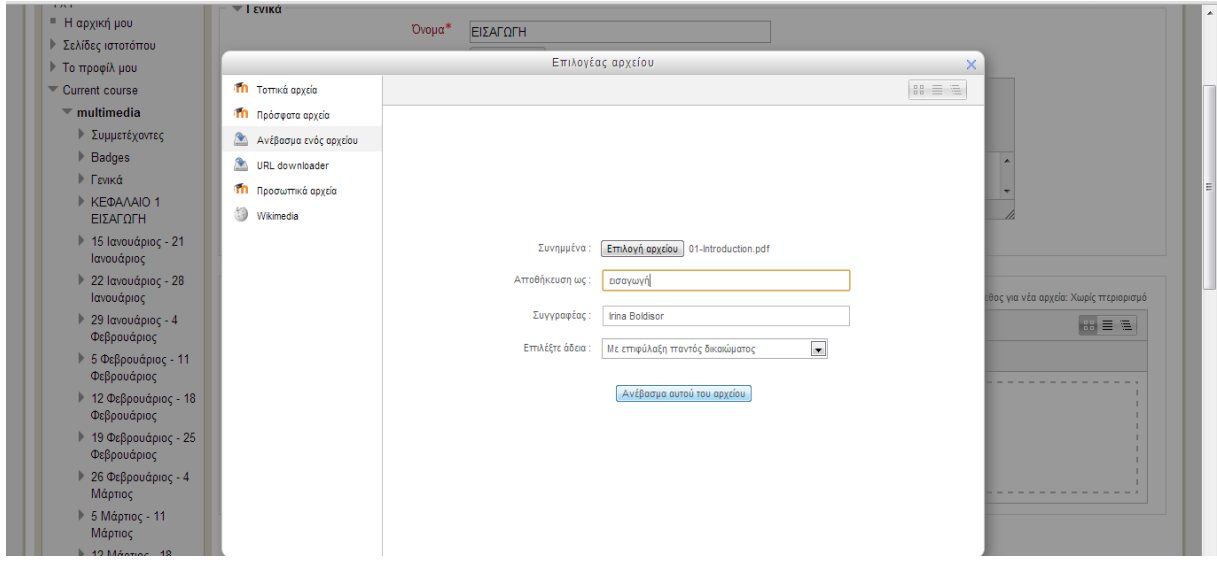

Αφού φορτωθούν τα επιθυμητά αρχεία, αυτά πλέον εμφανίζονται στην κεντρική σελίδα του μαθήματος που ανήκουν.

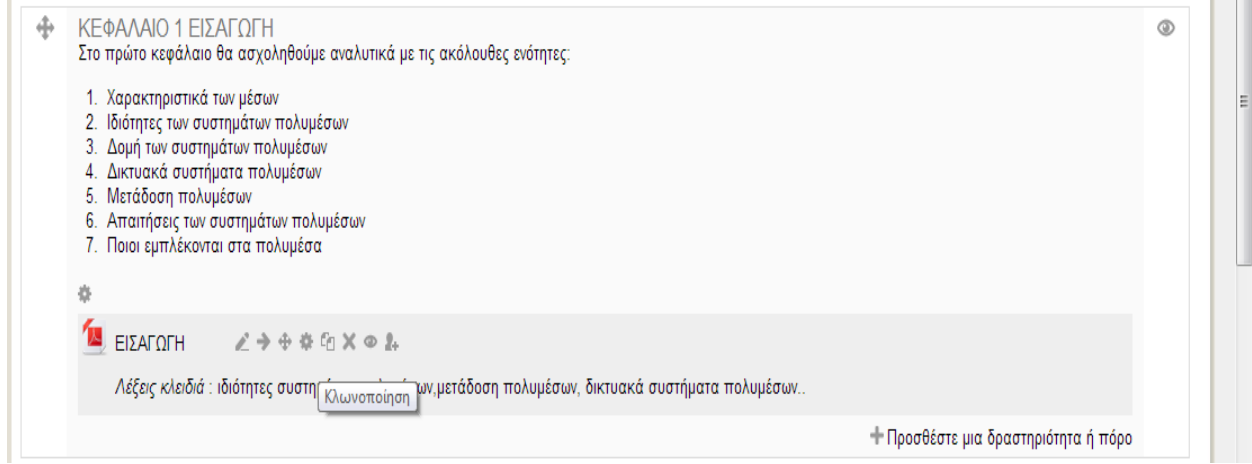

#### <span id="page-56-0"></span>**6.2. Πολυμέσα**

Η προσθήκη ήχου και εικόνας μπορεί να γίνει με δύο τρόπους. Είτε να τοποθετηθούν τα πολυμέσα μέσα στην στην σελίδα αντιγράφοντας τον κώδικα από την πηγαία σελίδα και βάζοντας τον στην δική μας σελίδα, π.χ. ένα βίντεο από το YouTube.

Ο άλλος τρόπος είναι η διασύνδεση του αρχείου απευθείας με το Moodle, δημιουργώντας ένα σύνδεσμο προς αυτό. Σε αυτήν την περίπτωση ο φυλλομετρητής επιλέγει με ποιο πρόγραμμα θα αναπαραχθεί το αρχείο αυτό.

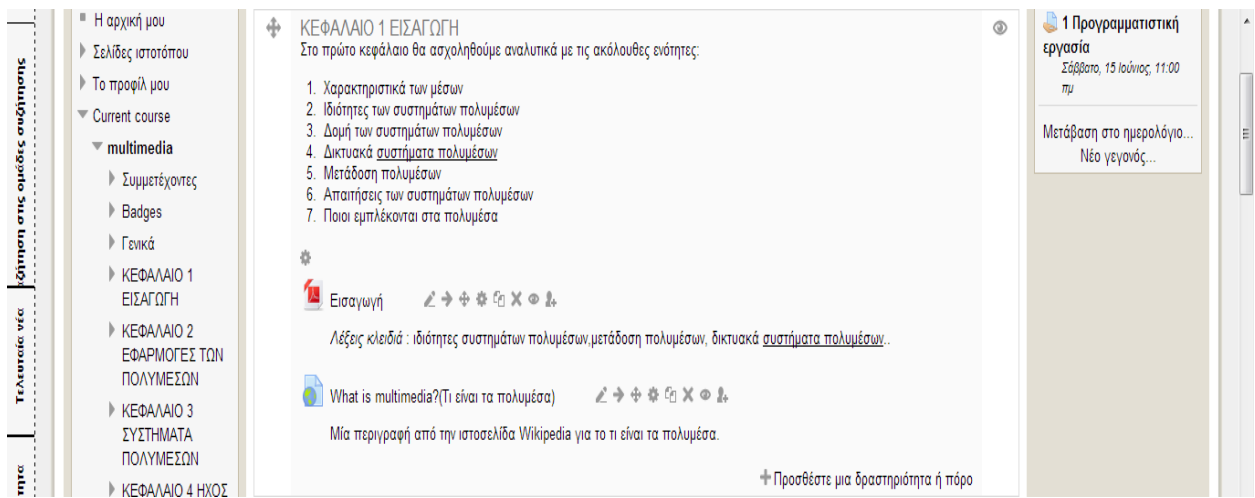

# <span id="page-57-0"></span>**7 ΚΕΦΑΛΑΙΟ 7<sup>Ο</sup> Προσθήκη Δυναμικού υλικού**

Στην επιλογή δυναμικού περιεχομένου υπάρχουν πολλές επιλογές που χαρακτηρίζονται ως διαδραστικές :

- Εργασίες
- Κουίζ
- Έρευνα
- Ομάδα συζητήσεων (Forum)
- Συζήτηση (Chat)

#### <span id="page-57-1"></span>**7.1. Κουίζ**

Επιστρέφοντας στην σελίδα με τα μαθήματα και επιλέγοντας το μάθημα που επιθυμούμε, είμαστε σε θέση να προσθέσουμε δραστηριότητα κάνοντας κλικ στην επιλογή "Προσθέστε μια δραστηριότητα ή πόρο".

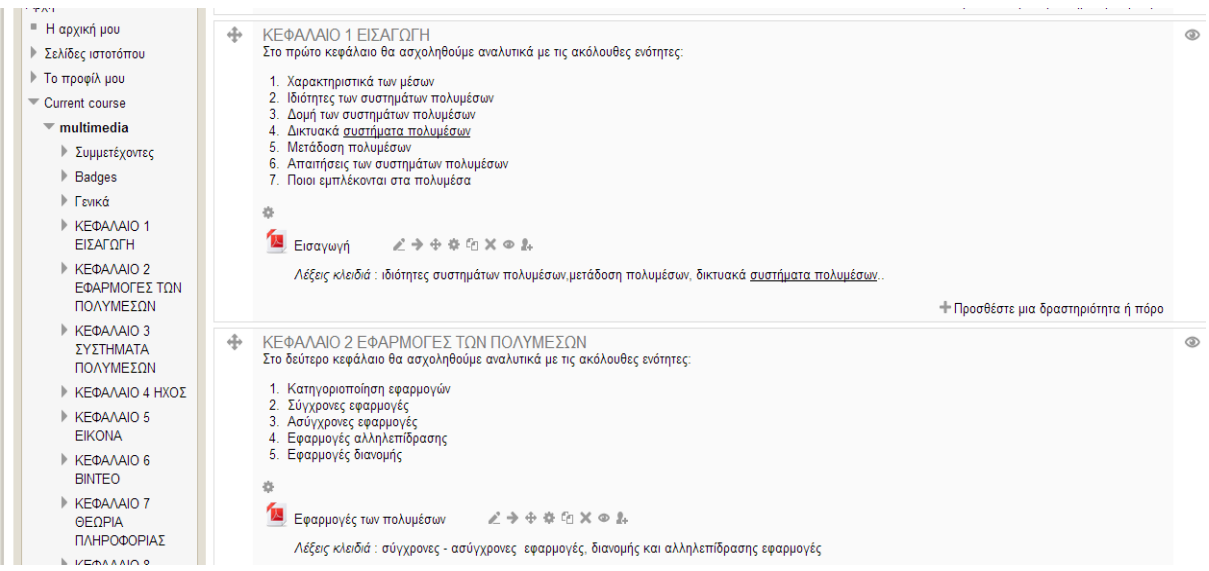

Εμφανίζεται ένα παράθυρο που μας παρακινεί να διαλέξουμε είδος δραστηριότητας. Έτσι, επιλέγουμε το κουίζ.

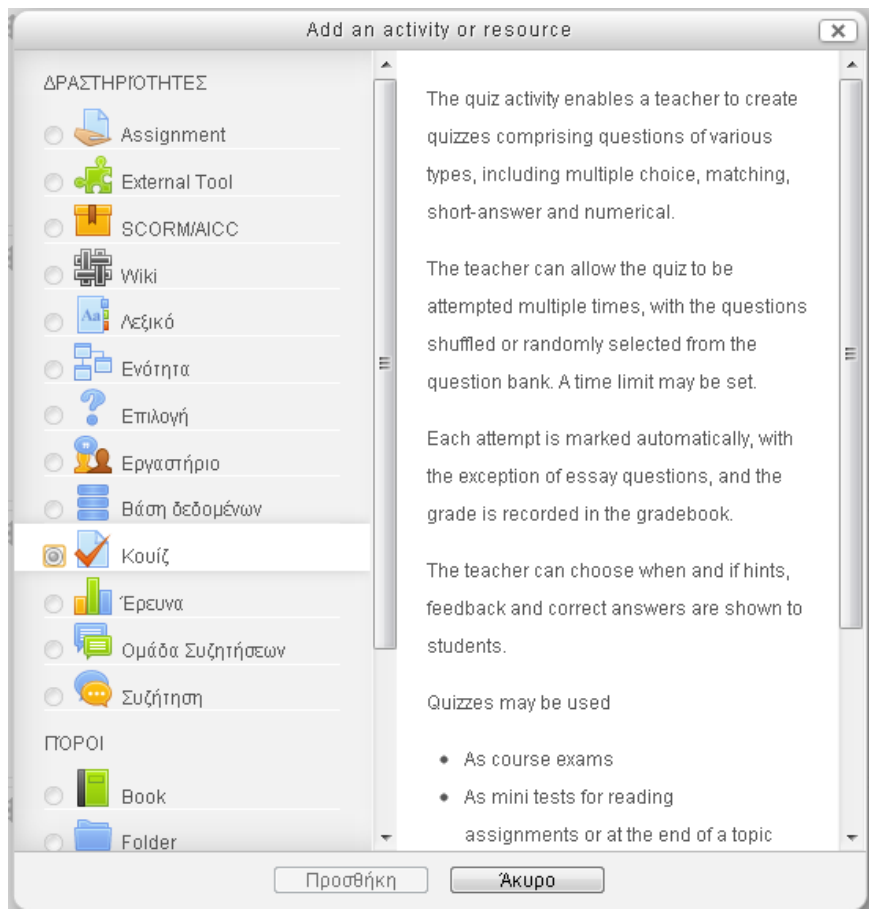

Επιλέγοντας Κουίζ μεταφερόμαστε σε μία νέα σελίδα που θα συμπληρώσουμε τα στοιχεία του Κουίζ, όχι όμως ακόμα τις ερωτήσεις του.

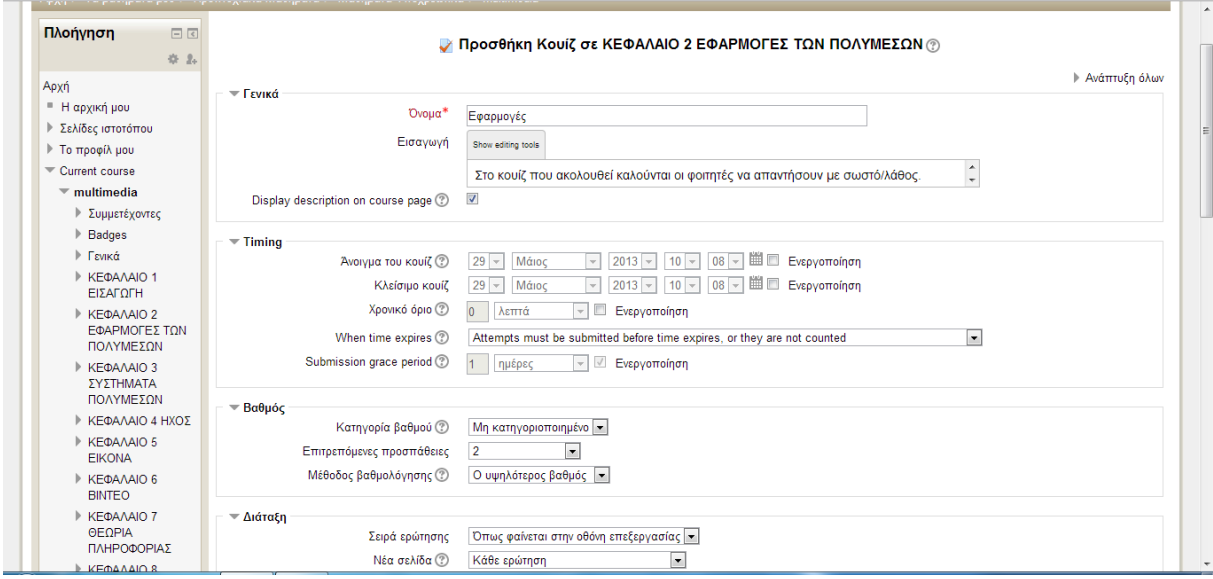

Αφού συμπληρωθούν τα πεδία αυτά (όνομα, περιγραφή, χρόνος ανοίγματος, χρόνος κλεισίματος κτλ.) , σειρά έχει η ανάπτυξη των ερωτήσεων για το κουίζ. Για να γίνει αυτό επιστρέφουμε στην κεντρική σελίδα του μαθήματος και πατάμε τον σύνδεσμο «Επεξεργασία» στο νέο χαρακτηριστικό τύπου Κουίζ που έχει προστεθεί στον κατάλογο του μαθήματος.

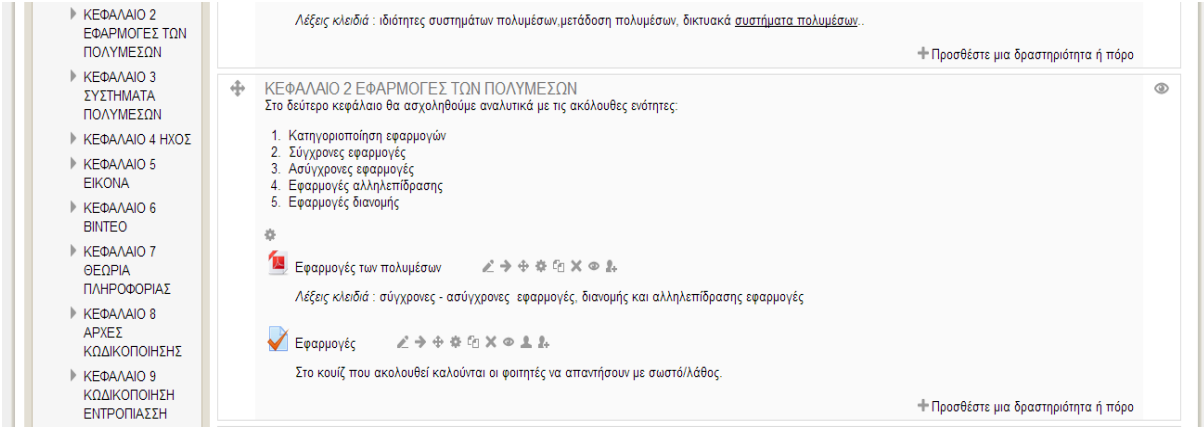

Ο σύνδεσμος οδηγεί το φυλλομετρητή στην επεξεργασία των ερωτήσρων του κουίζ όπου με το κουμπί «Προσθήκη ερώτηση» δύναται να δημιουργηθεί μία νέα ερώτηση, της οποίας ο τύπος επιλέγεται από ένα αναδυόμενο παράθυρο. Οι συχνότεροι τύποι που συναντώνται είναι η πολλαπλή επιλογή , Σωστό/Λάθος και σύντομης απάντησης.

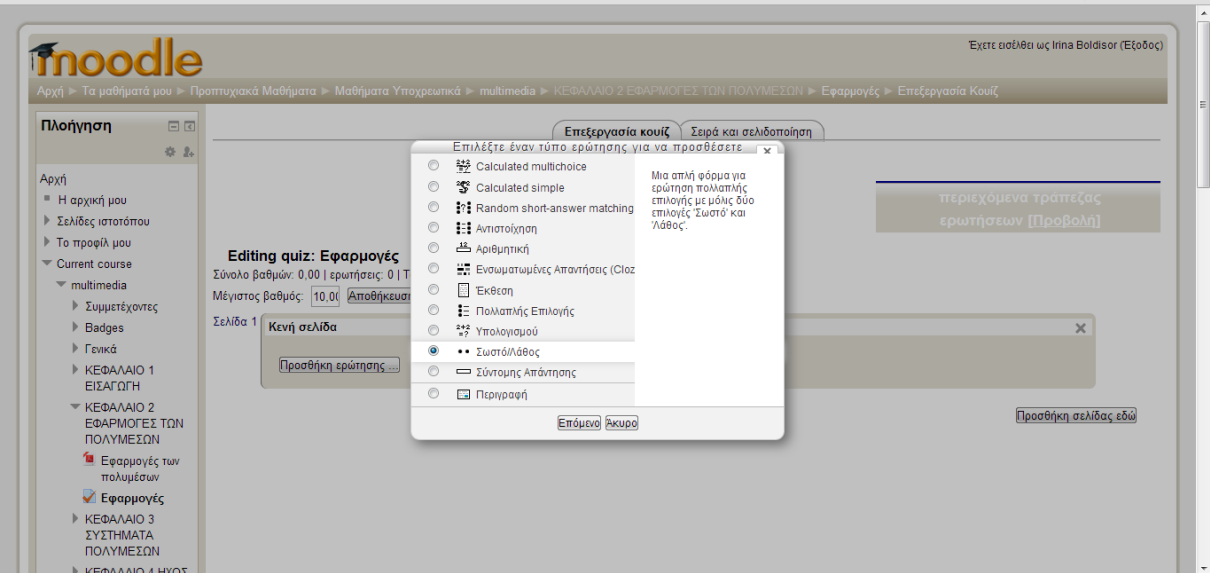

Στο παράθυρο που ακολουθεί ζητείται,αν επιλέξω ερώτηση πολλαπλής επιλογής :

- Κατηγορία (μάθημα) που ανήκει η ερώτηση.
- Όνομα ερώτησης.
- Κείμενο της ερώτησης.
- Ο βαθμός που αντιστοιχεί στην απάντηση.
- Το κείμενο της ανατροφοδότηση προς το μαθητή.
- Το πλήθος των σωστών απαντήσεων.
- Το ανακάτεμα των πιθανών απαντήσεων σε κάθε νέα προσπάθεια απάντησης.
- Επιλογή αρίθμησης των εντολών.

Εν συνεχεία, εισάγονται οι πιθανές απαντήσεις ως κείμενο και επιλέγεται από το δημιουργό του κουίζ η σωστή.

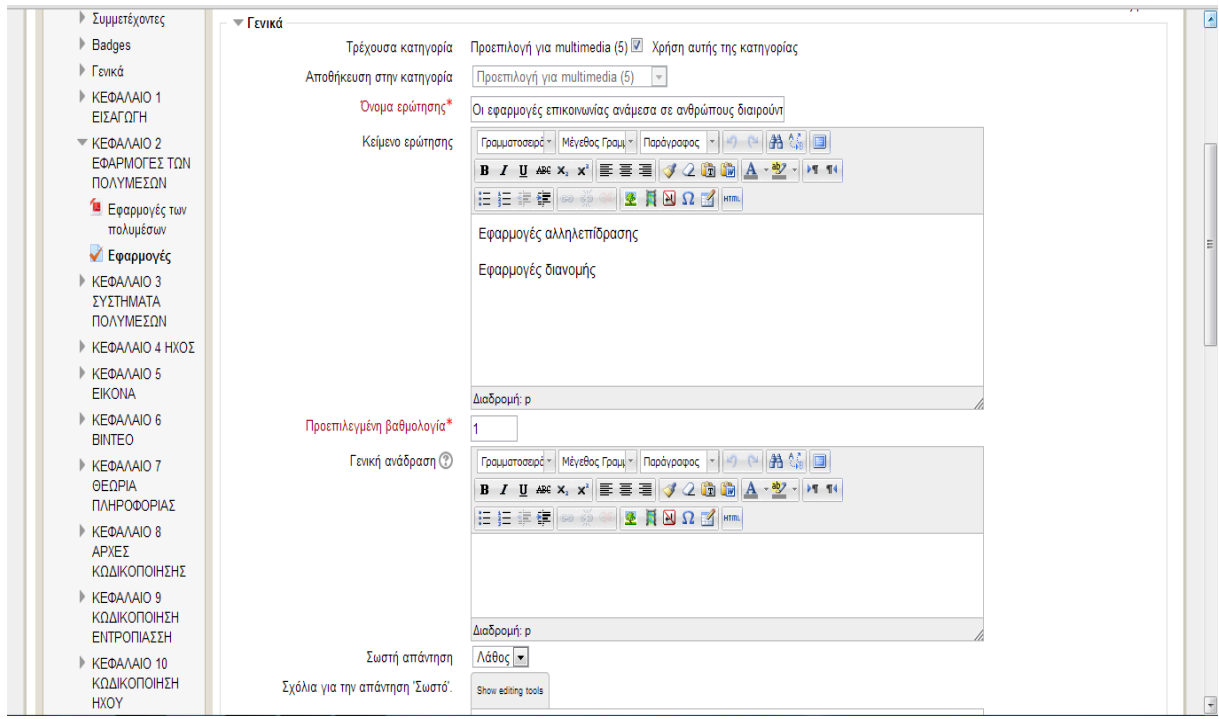

Στο ίδιο υπάρχον κουίζ μας δίνεται η δυνατότητα να πρόσθεσουμε και ερώτησεις ανάπτυξης, οπώς και υλοποιήσαμε τέτοιες ερωτήσεις, αλλά θα πρέπει η διόρθωση αυτόν τον ειδών ερωτήσεων να γίνεται χειρώς από τον καθηγητή.

Στην συνέχεια βλέπουμε τις ερώτησεις με τις δυνατότητες επεξεργασίας εαν είναι απαραίτητες.

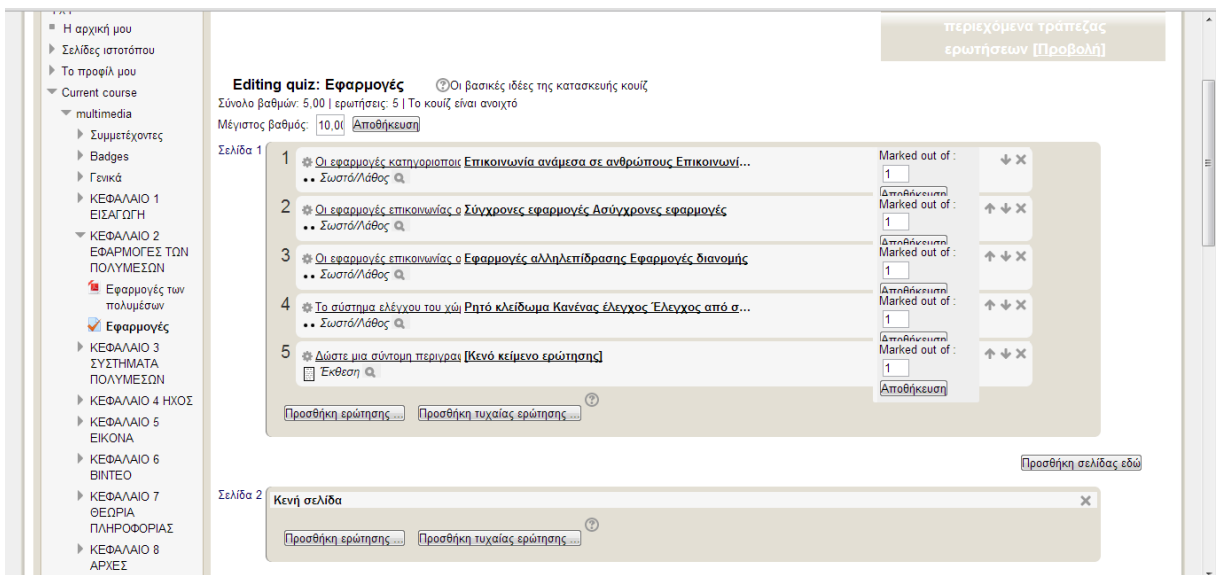

# <span id="page-61-0"></span>**7.2. Εργασίες**

Οι εργασίες αναφέρονται ακριβώς σε ό,τι δηλώνει το όνομα τους. Οι μαθητές έχουν την δυνατότητα να φορτώσουν κάποιο δικό τους αρχείο με λύσεις ασκήσεων ή κώδικο κτλ. στο Moodle. Η εργασία έχει συνήθως χρονικό περιορισμό όσον αφορά την υποβολή των απαντήσεων εκ μέρους των μαθητών.

Για να δημιουργηθεί μία εργασία επιλέγεται από τη λίστα το όνομα Ανάθεση εργασίας.

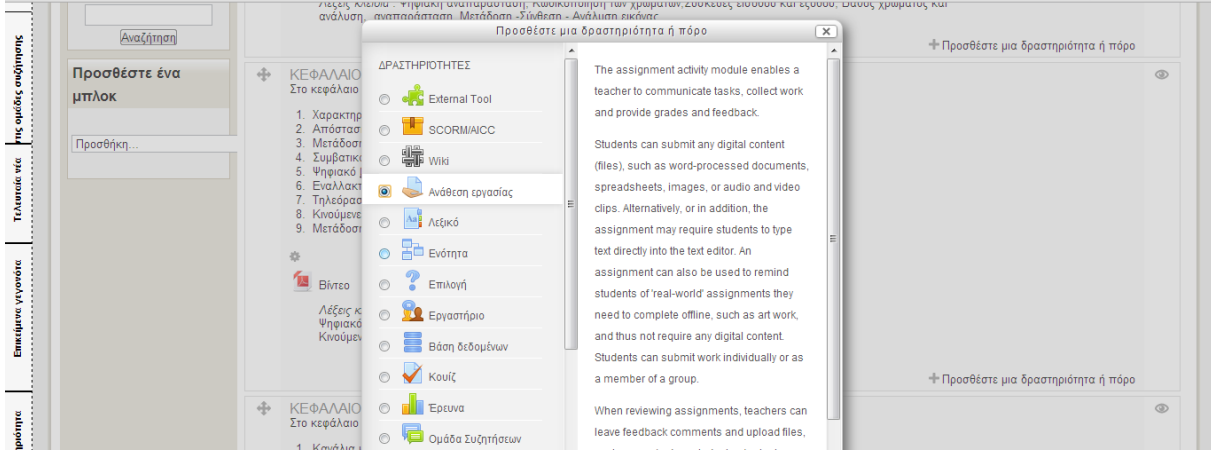

Ακολούθως, ζητούνται και σε αυτή τη δραστηριότητα κάποια σημαντικά πεδία όπως το όνομα, η περιγραφή και η καταληκτική ημερομηνία παράδοσης της εργασίας.

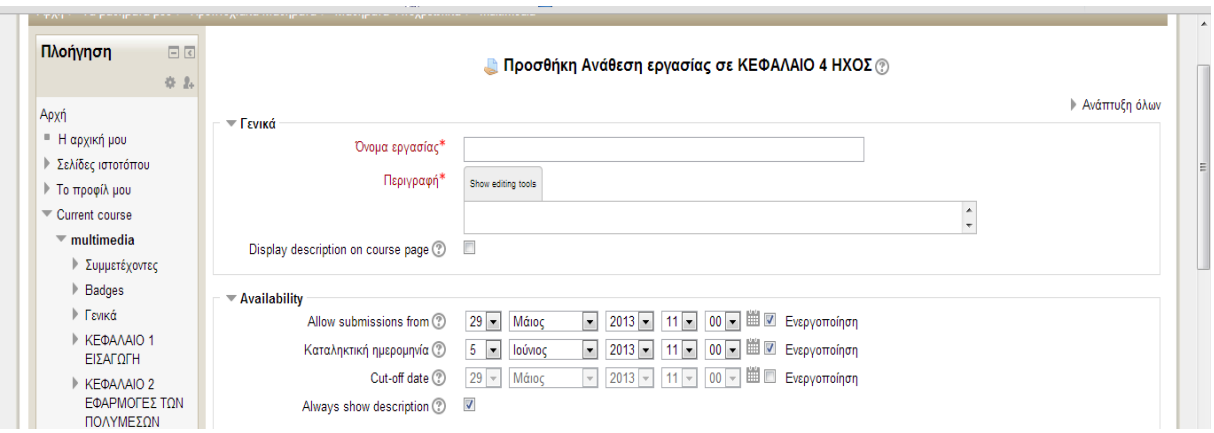

Φυσικά, όταν δημιουργηθεί η εργασία θα προβάλλεται στην κεντρική σελίδα του μαθήματος, όπως και φαίνεται στην παρακάτω εικόνα:

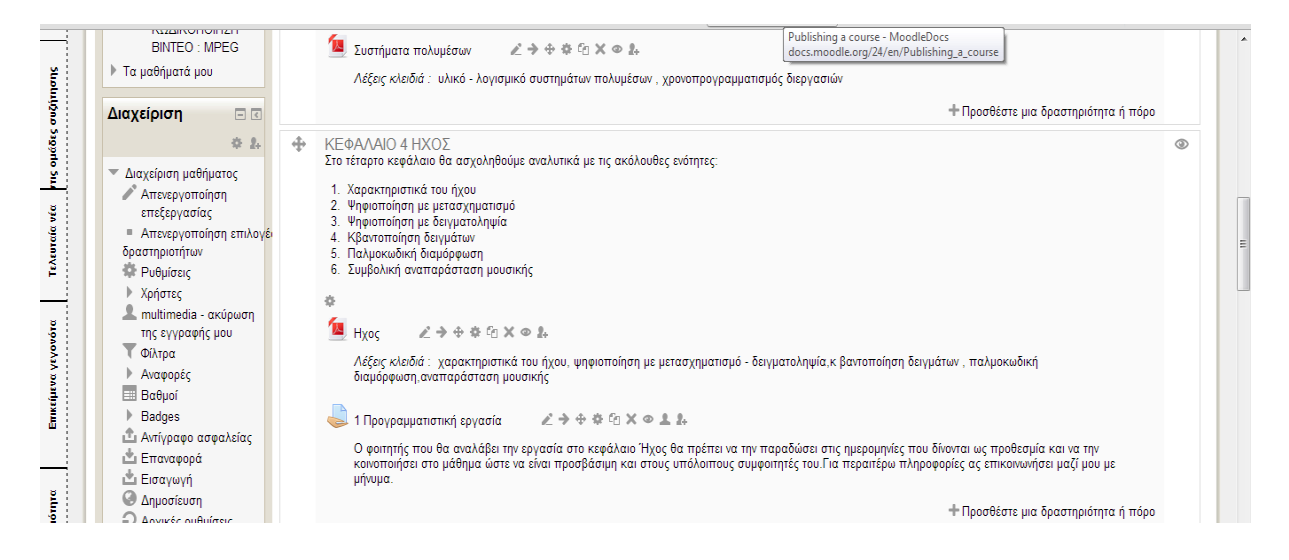

Όταν ο καθηγητής θα επιλέξει να δει τις εργασίες που έχουν ανεβάσει οι μαθητές κάνοντας κλικ πάνω στον σύνδεσμο «1<sup>η</sup> Προγραμματιστική Εργασία» συναντά την επόμενη σελίδα που δίνει τη δυνατότητα να κάνει λήψη όλων των υποβληθέντων εργασιών.

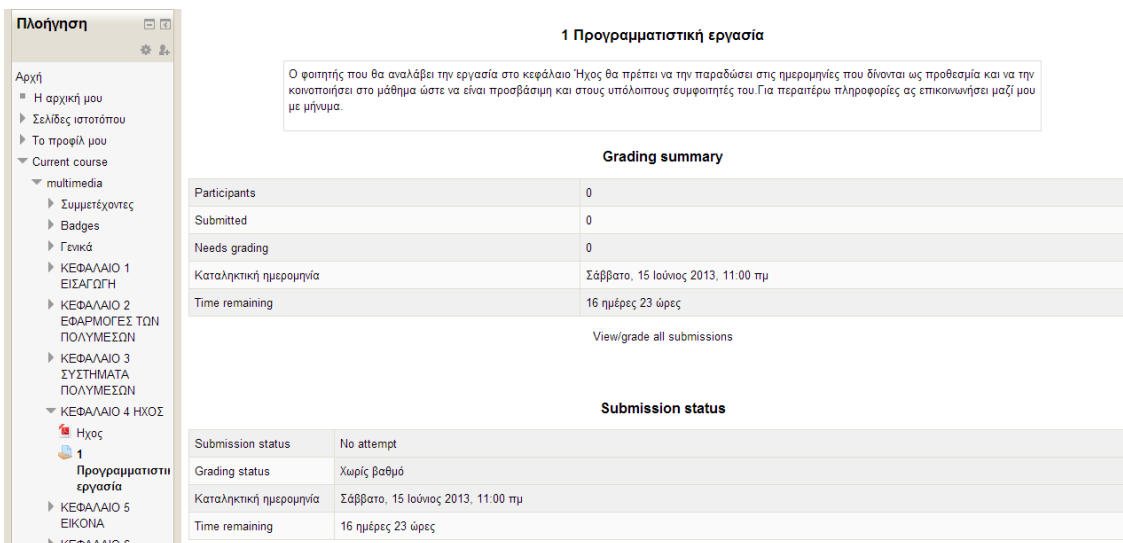

Τέλος, στα επικείμενα γεγονότα στη δεξιά στήλη εμφανίζεται η προθεσμία υποβολής της νέας εργασίας.

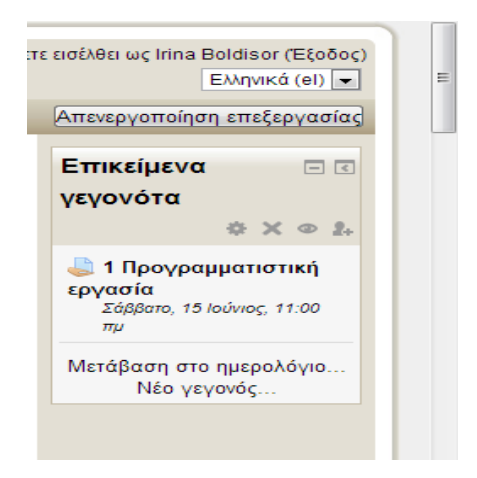

#### <span id="page-63-0"></span>**7.3. Χώρος Συζητήσεων**

Μία πραγματικά πολύ χρήσιμη δυνατότητα που παρέχει το Moodle είναι η δημιουργία χώρου συζητήσεων (forum). Στο χώρο αυτό μπορεί να αναρτηθεί οποιαδήποτε απορία.

Η διαδικασία δημιουργίας της δραστηριότητας αυτής είναι παρόμοια με πριν. Θα εστιάσουμε περισσότερο στη χρήση της. Αφού ,λοιπόν, υλοποιήθηκε το φόρουμ ο χρήστης μπορεί να επιλέξει να εισέλθει σε αυτό δύναται να επιλέξει τη δημιουργία νέου θέματος, πατώντας το αντίστοιχο κουμπί.

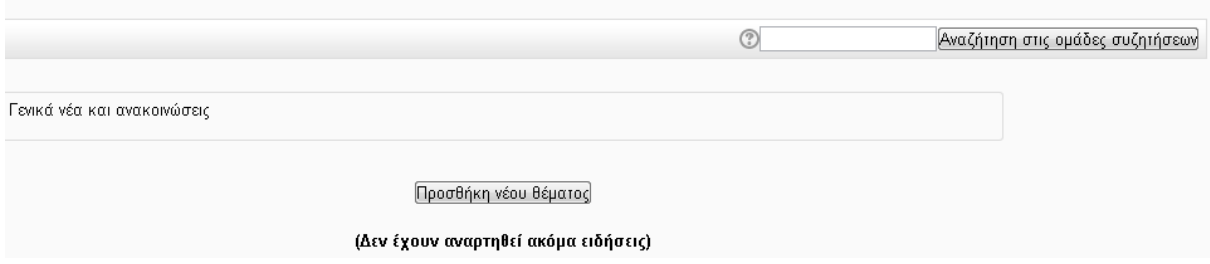

Ακολούθως, συμπληρώνονται τα επόμενα πεδία:

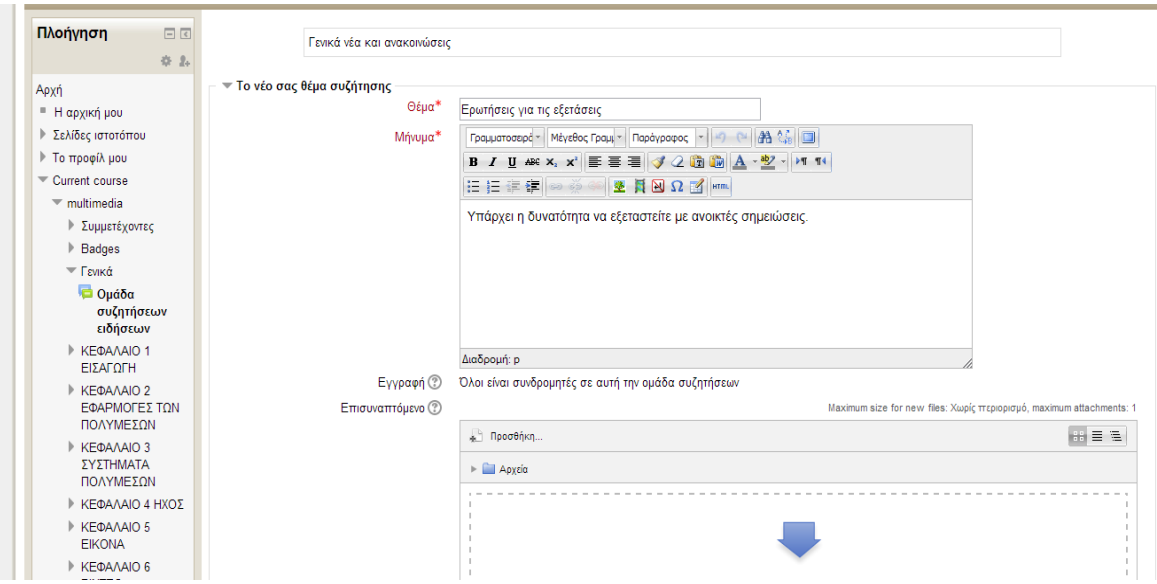

Ως απόρροια των παραπάνω, το φόρουμ αναδιαμορφώνεται ως εξής:

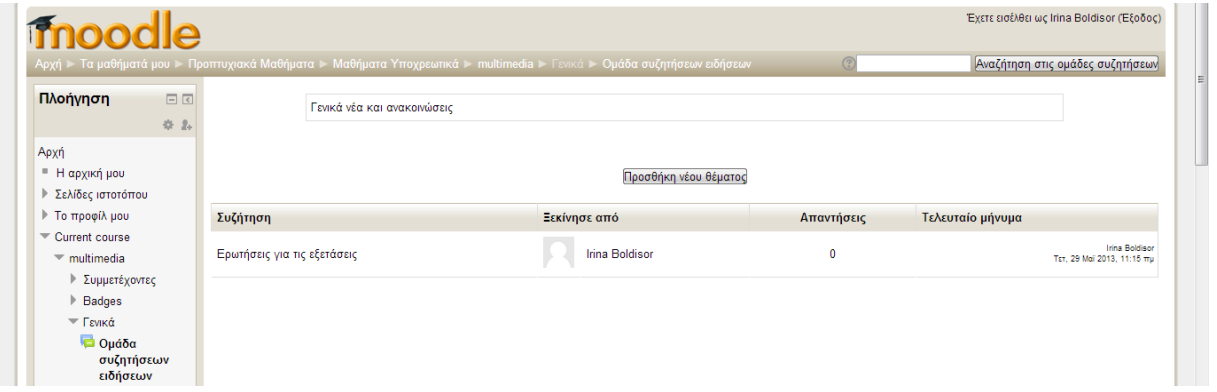

# <span id="page-65-0"></span>**8 ΚΕΦΑΛΑΙΟ 8<sup>Ο</sup> Συμπεράσματα**

Σκοπός της παρούσας πτυχιακής εργασία ήταν να αναλύσει και να υπογραμμίσει τη χρησιμότητας της διαδικτυακής μάθησης και να παρουσιάσει την αναγκαιότητα της μέσα από μία σελίδα που αναπτύχθηκε για το μάθημα «Τεχνολογία Πολυμέσων και πολυμεσικές επικοινωνίες».

Αρχικά, αναλύθηκαν τα συστήματα διαχείρησης μάθησης και τονίστηκαν τα πλεονεκτήματα τους. Επιπλέον, έγινε αναφορά σε διάφορες θεωρίες μάθησης και πως αυτές συνδεόνται με τη μάθηση εξ αποστάσεως. Εν συνεχεία, παρουσιάστηκαν οι πιο διάσημες πλατφόρμες μάθησης μέσα στο χρόνο και σημειώθηκαν οι λόγοι επιλογής του moodle σαν πλατφόρμα του μαθήματος μας.

Τα επόμενα κεφάλαια έδωσαν έμφαση στη διαδικασία ανάπτυξης ενός μαθήματος στο moodle και στα χαρακτηριστικά που το διέπουν. Έγινε λόγος για την προσθήκη στατικού και δυναμικού υλικού στην σελίδα μας, για την ελκυστική σχεδίαση της διεπαφής, για τη εξέταση των μαθητών μέσω ασκήσεων και υποβολής εργασιών και τέλος για την ανάγκη επικοινωνίας εκπαιδευτών και εκπαιδευομένων μέσω ενός χώρου συζητήσεων.

# 8.1. Μελλοντικές Προσθήκες

Δυστυχώς η πίεση του χρόνου δεν επέτρεψε την προσθήκη και άλλων σημαντικών στοιχείων όπως:

- **Βιντεομάθηματα**. Σημαντική προσθήκη αν αναλογιστεί κανείς πως το Moodle μπορεί να είναι και μέσο μάθησης για άτομα με ειδικές ικανότητες.
- **Κώδικα PHP για βελτίωση της διεπαφής**. Σαφώς και μία ελκυστική σχεδιαστικά σελίδα κεντρίζει το χρήστη. Στο πλαίσιο αυτό θα ήταν θεμιτό να αλλάξει η αρχική σελίδα προς το καλύτερο όσον αφορά τα γραφικά.

# **Αναφορές**

- <span id="page-66-0"></span> Γεώργιος Β. Ξυλωμένος , Γεώργιος Κ. Πολύζος Τεχνολογία Πολυμέσων και πολυμεσικές επικοινωνίες
- Ally, M., Foundations of educational theory for online learning. In: Theory and practice of online learning. Anderson Terry & Elloumi, Fathi. Athabasca University., 2004.
- Belkin, Gary, S. and Gray Jerry, L. (1977). Educational Psychology: An Introduction. Dubuque Iowa: Wm. C. Brown Company Publishers
- Bransford, J. D., Brown, A. L., & Cocking, R. R. (2000). How People Learn: Brain, Mind, Experience, and School: Expanded Edition. Washington, D. C
- Coffield, F., Moseley, D., Hall, E. & Ecclestone, K., Learning styles and pedagogy in post-16 learning, A systematic and critical review. Learning and skills research center, 2004..
- Gardner, H., Intelligence Reframed: Multiple Intelligence for the 21<sup>st</sup> Century, New York, 2000.
- Graf, S., Kinshuk, Considering learning styles in learning management systems: Investigating in behaviour of students in an online course. Proceedings of the First IEEE International Workshop on Semantic Media Adaptation and Personalization (SMAP 06), Greece. Σελ.. 25-30, 2006.
- Honey, P & Mumford, A (2006). The Learning Styles Questionnaire, 80-item version. Maidenhead, UK, Peter Honey Publications rentice Hall, 2000.
- Illinois Online Network, Learning Styles and the Online Environment. University of Illinois. Last modified 7.11.2006 [referred 7.11.2006]. Διαθέσιμο: http://www.ion.uillinois.edu/resources/tutorials/id/learningStyles.asp :
- Keegan, D. (1986). Interaction and communication. (Chapter 6, pp.89-107). In Keegan, D., The foundations of distance education. Kent,UK.: Croom Helm.
- McGEE, P. & Carmean, C. & Jafari, A., Course Management Systems for Learning: Beyond Accidental Pedagogy, Idea Group Inc, United States, 2005.
- Kassinen Essi, Learning Styles and E-Learning, [http://hlab.ee.tut.fi/video/bme/evicab/astore/delivera/wp4style.pdf,](http://hlab.ee.tut.fi/video/bme/evicab/astore/delivera/wp4style.pdf) 2008
- <http://www.cs.aueb.gr/~MTMC>
- [http://www.moodle.org](http://www.moodle.org/)
- [http://en.wikipedia.org](http://en.wikipedia.org/)
- [http://moodletuts.com](http://moodletuts.com/)
- <http://en.wikipedia.org/wiki/WebCT>
- <http://en.wikipedia.org/wiki/Desire2Learn>
- <http://www.elearnspace.org/Articles/elearningcategories.htm>